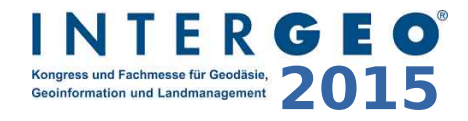

# **Mapbender3 für den einfachen Aufbau von WebGIS Anwendungen**

#### Astrid Emde INTERGEO 2015 Stuttgart

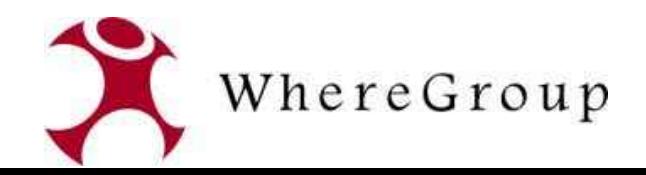

## **Astrid Emde <sup>2015</sup>**

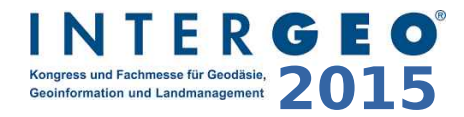

- Mapbender Developer Team
- Mapbender PSC (Project Steering Commitee)
- Konzeption, Testen, Dokumentation, Release
- WhereGroup Bonn [http://wheregroup.com](http://wheregroup.com/)

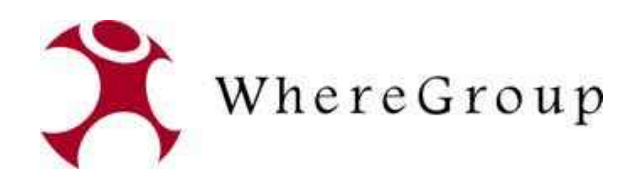

### WhereGroup<br> **2015 Candide Register 2015**

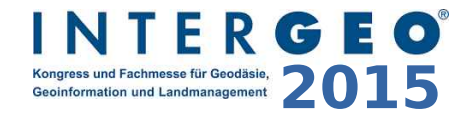

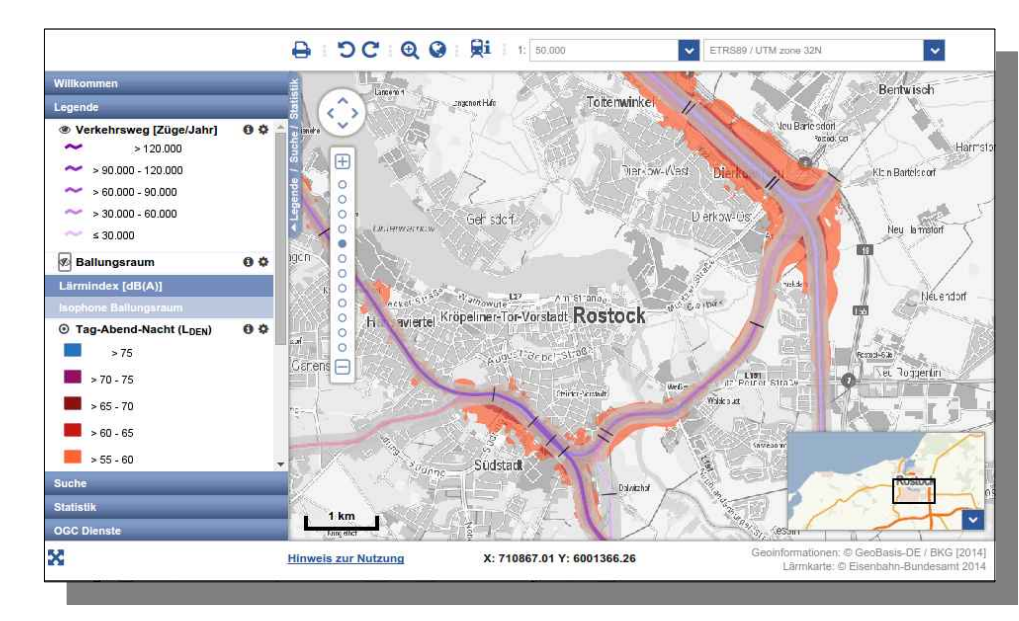

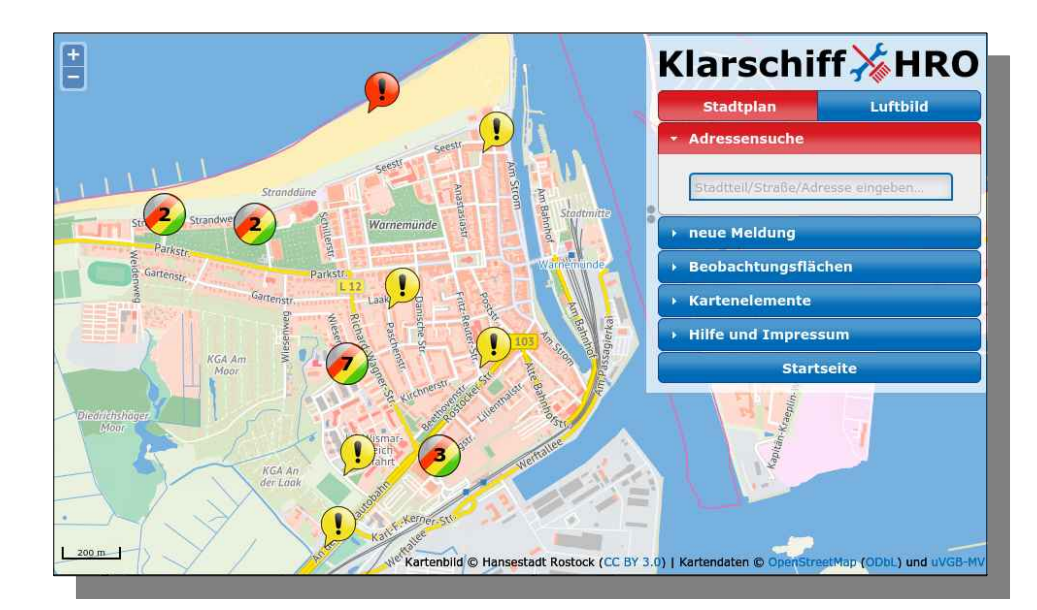

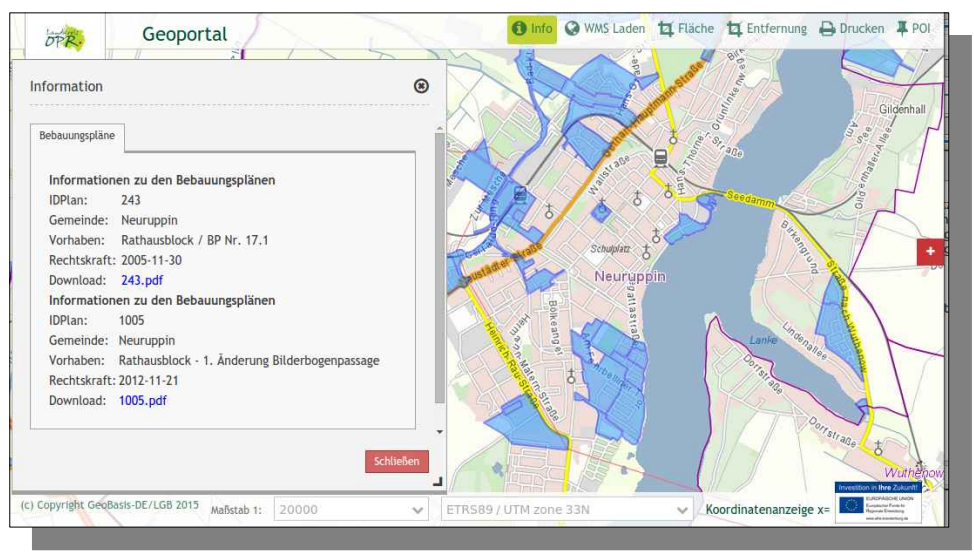

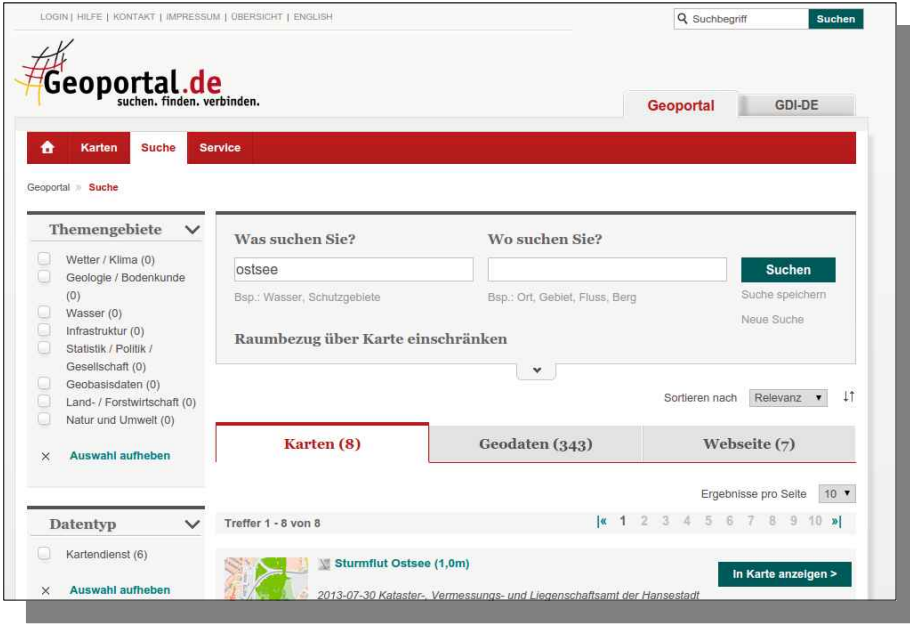

### WhereGroup<br> **2015 Candide Allengers and Fachmesse für Goodisle,** 2015

 $\sqrt{\frac{2}{n}}$  Import

 $\circ$ 

 $\Theta$ 

a  $\Theta$ 

 $\odot$ 

 $\triangle$ 

 $\circ$ 

 $\circ$ 

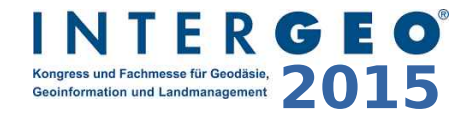

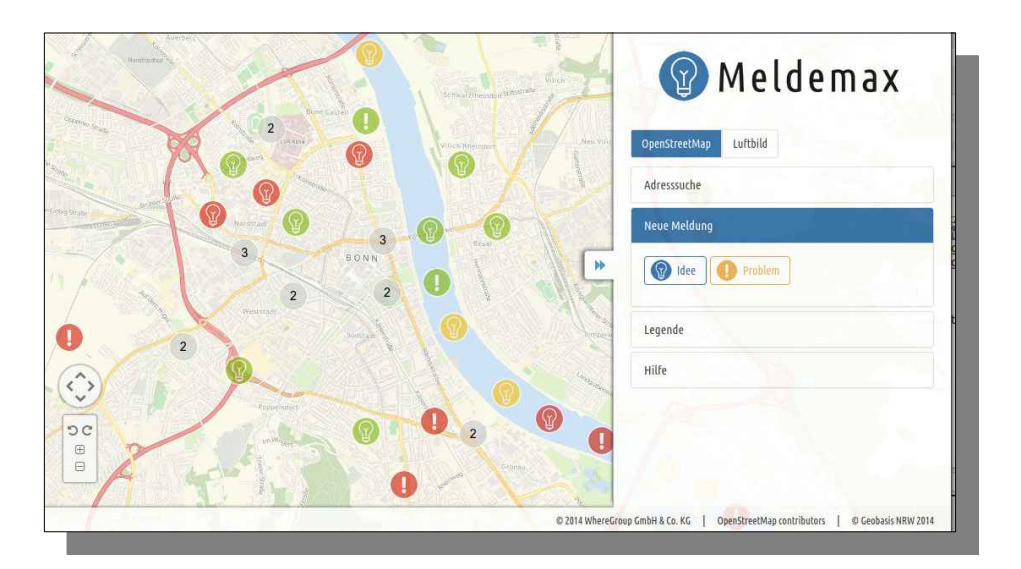

 $\bullet$ Adressen

e

G

G

ä

6

GIS Service

Axel Schaefe

Herr Klisch

Marc\_Manns

Henrich, Johann

Meyer, Dr. Peter

Dr. Eike Eimann

Andreas Böhme

Andreas Böhm

Christoph

 $\Delta l$ 

Heinz-Georg Pankow

Landkreis Vorpommern-Greifswall

Geoinformation und Geodäsie

Dienstleistungszentrum des Bundes für

T®.

Suche:

Daten

 $200$ 

 $u\theta$ 02

TestCS

noname

noname

Ninderspapp

Testpolygon\_1

Straßenkarte Rhein-Erft-Kreis

Axel Wasserschutzgebiete Stadt Cuxhaven

Wasserschutzgehiete Stadt Cuxhaven

Landschaftsschutzgebiete

Uebung02 TestSuit

Karten mit Daten

POI Meckenhein

Naturschutzgebiet

MeTaDor 2

 $\bullet$ Dienste

DTK25

 $152013$ 

noname Import-Test Web Map Service

Luftbild2013

Bauleitplanung

Verwaltungsgebiete 1:250.000

Web Feature Service DLM250

Kopie WMS auf BKG Daten (deeg)

Auskunft Agrarfoerderung Niedersachser

Zuständigkeitsbereich onshore

WMS auf BKG Daten (deegree)

 $\bigcirc$ 

a.

 $\circ$ 

ok

#### **Meldemax** Meldeplattform für Ideen und Probleme im Stadtbild

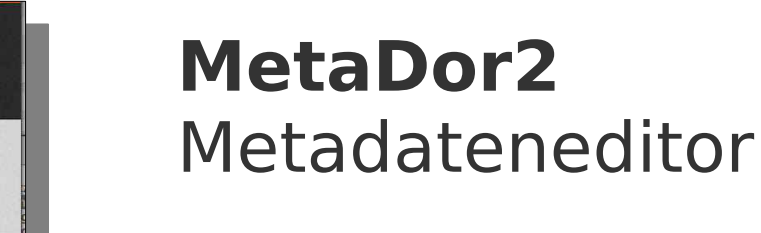

#### **Consulting, Schulungen & mehr**

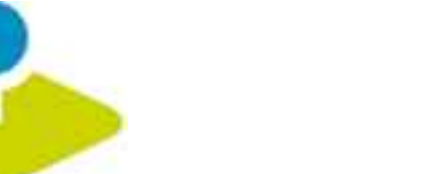

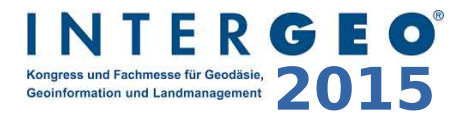

## **Was macht Mapbender?**

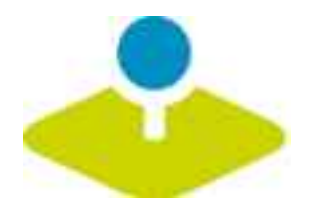

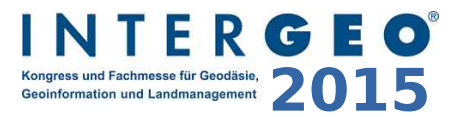

### **WebGIS Client Suite mit Administrations-Webinterface**

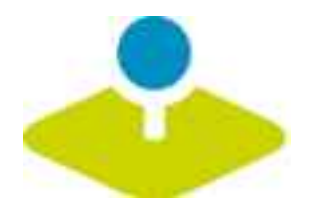

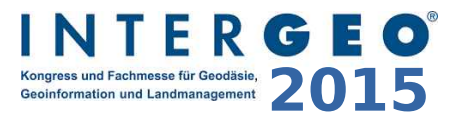

### **Erzeugen eines Geoportals ohne eine Zeile Code zu schreiben!**

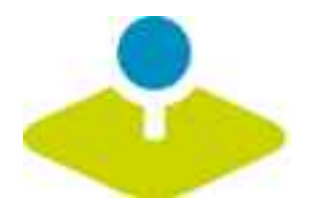

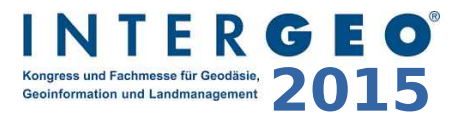

## **Anlegen und Pflegen eines OWS Repositories**

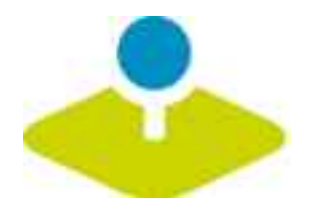

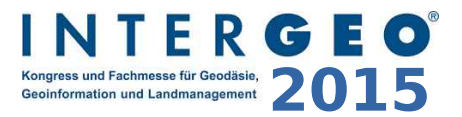

## **Zuweisung konfigurierter Dienste an Anwendungen**

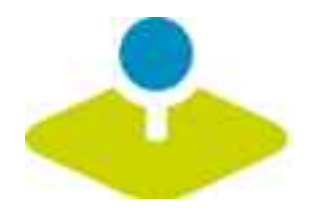

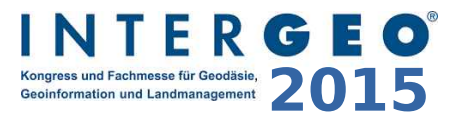

## **Vergabe von Benutzer- und Gruppen-Rechten an Anwendungen und Dienste**

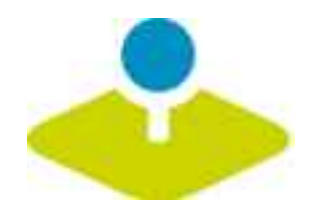

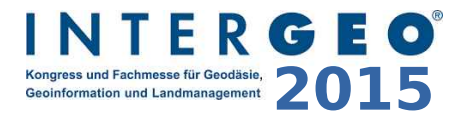

#### **Mapbender Komponenten**

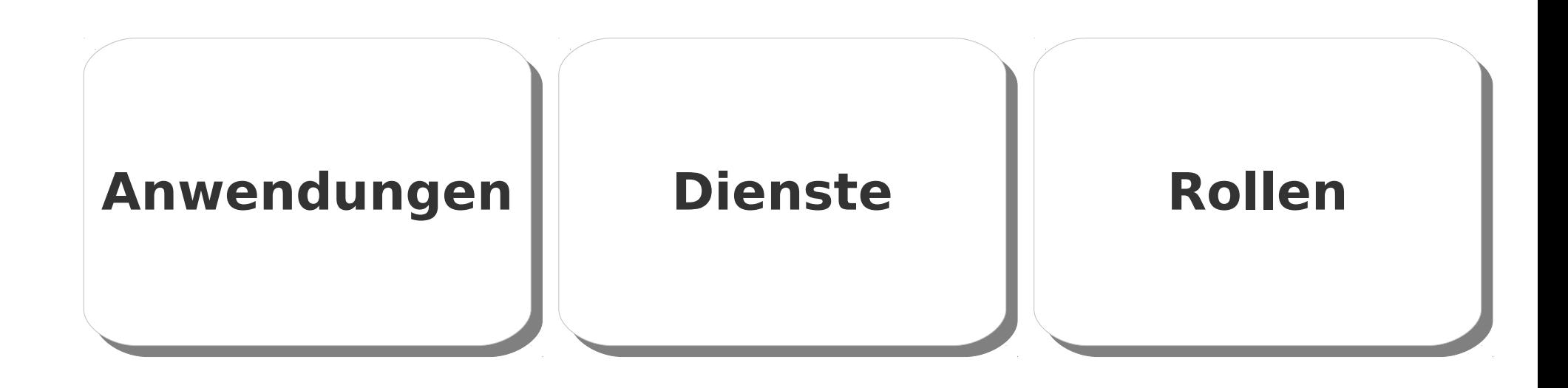

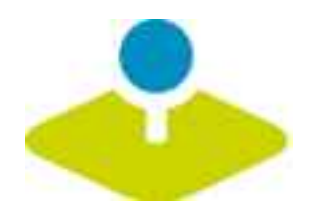

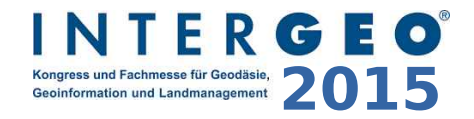

### **Welche Komponenten nutzt Mapbender3?**

- **Symfony2 als PHP Framework**
	- **Doctrine, Twig, Monolog, Bootstrap...**
	- **Bundles**
- **OpenLayers**
- **MapQuery**  $\mathcal{D}$
- **jQuery**
- **SQLite, PostgreSQL, MySQL, Oracle Datenbank**

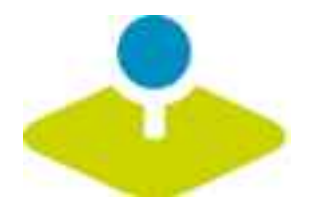

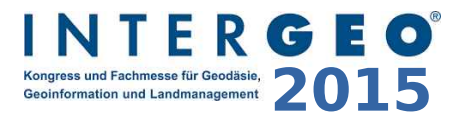

# **Anwendungen Anwendungen**

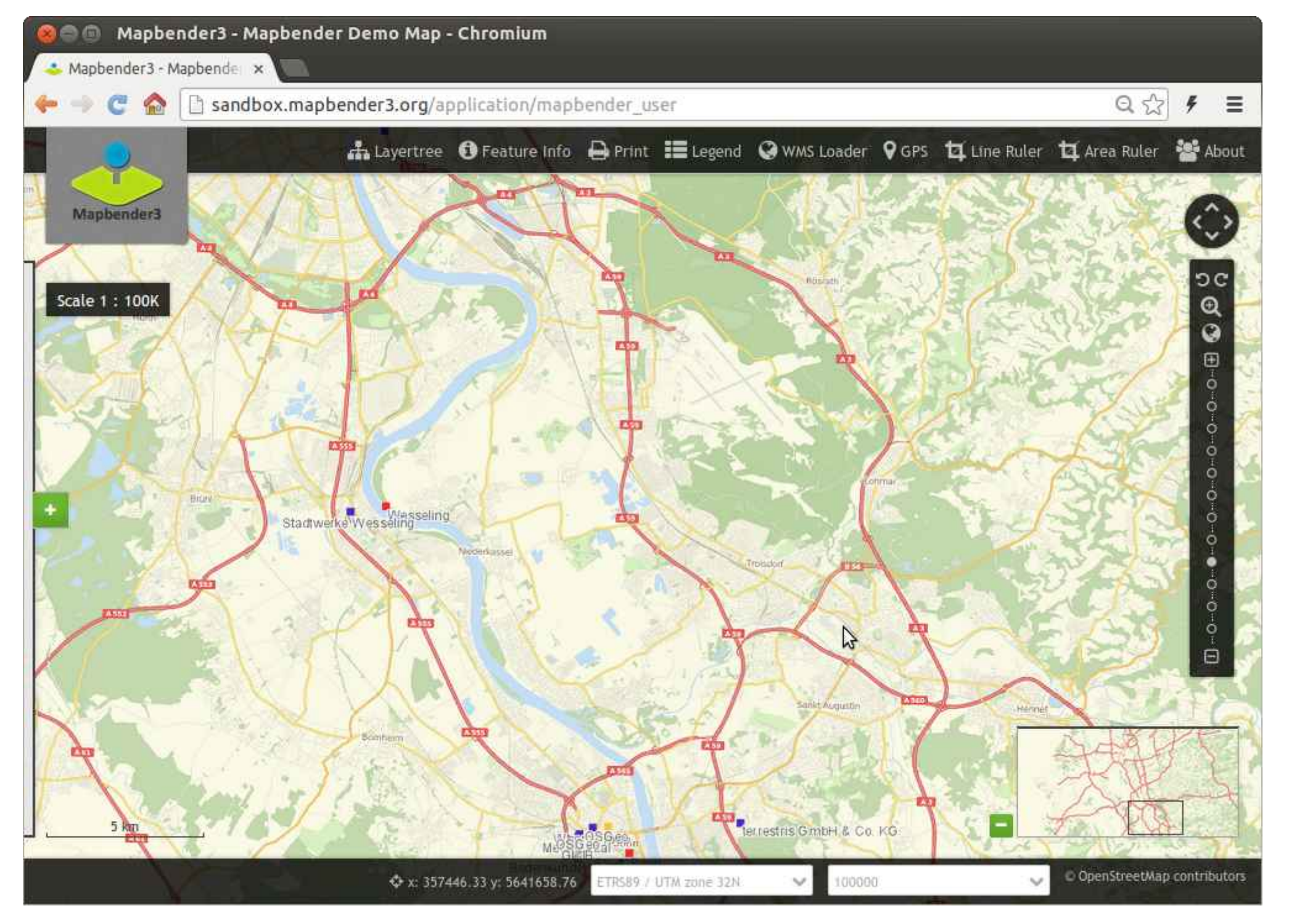

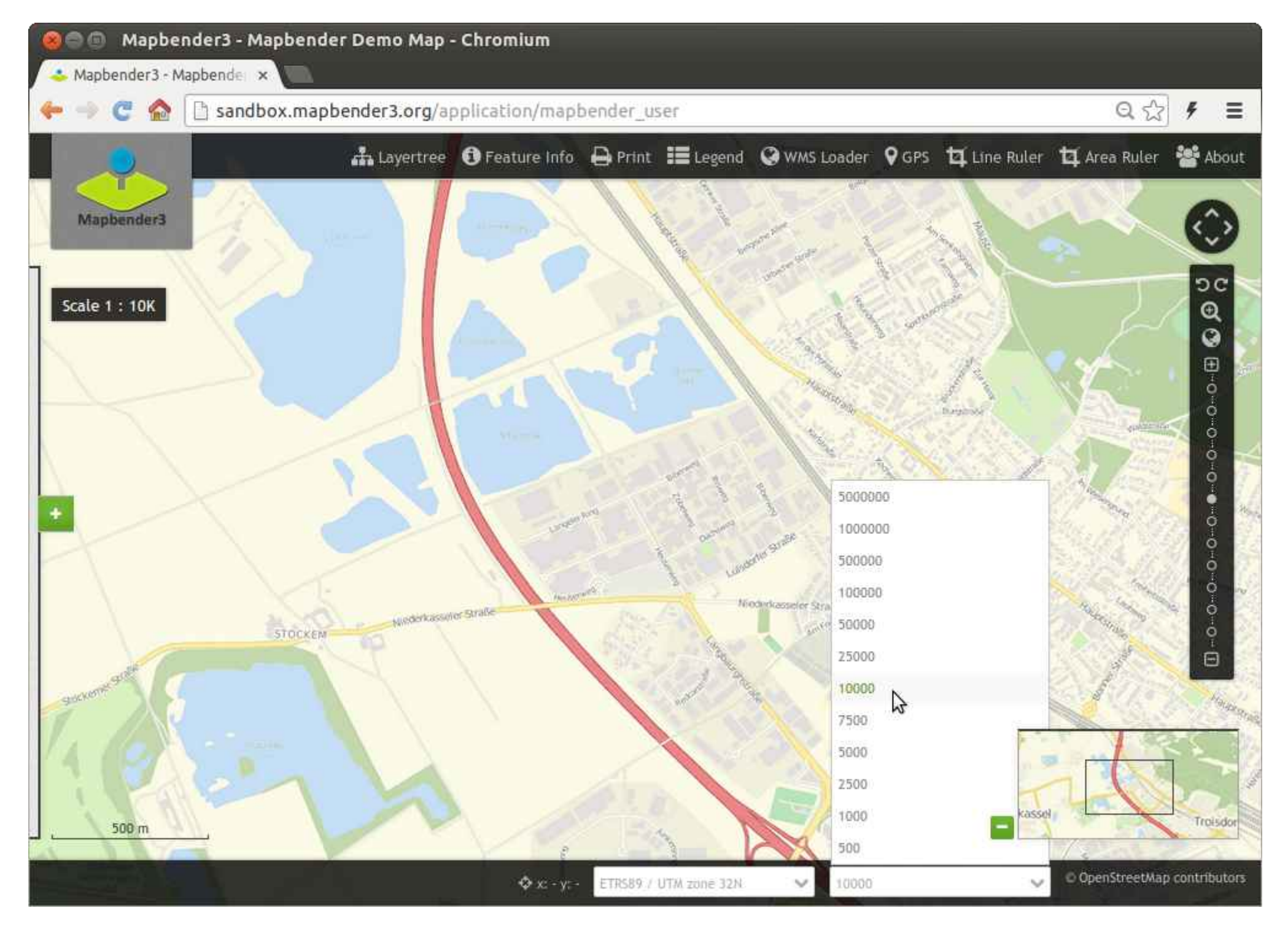

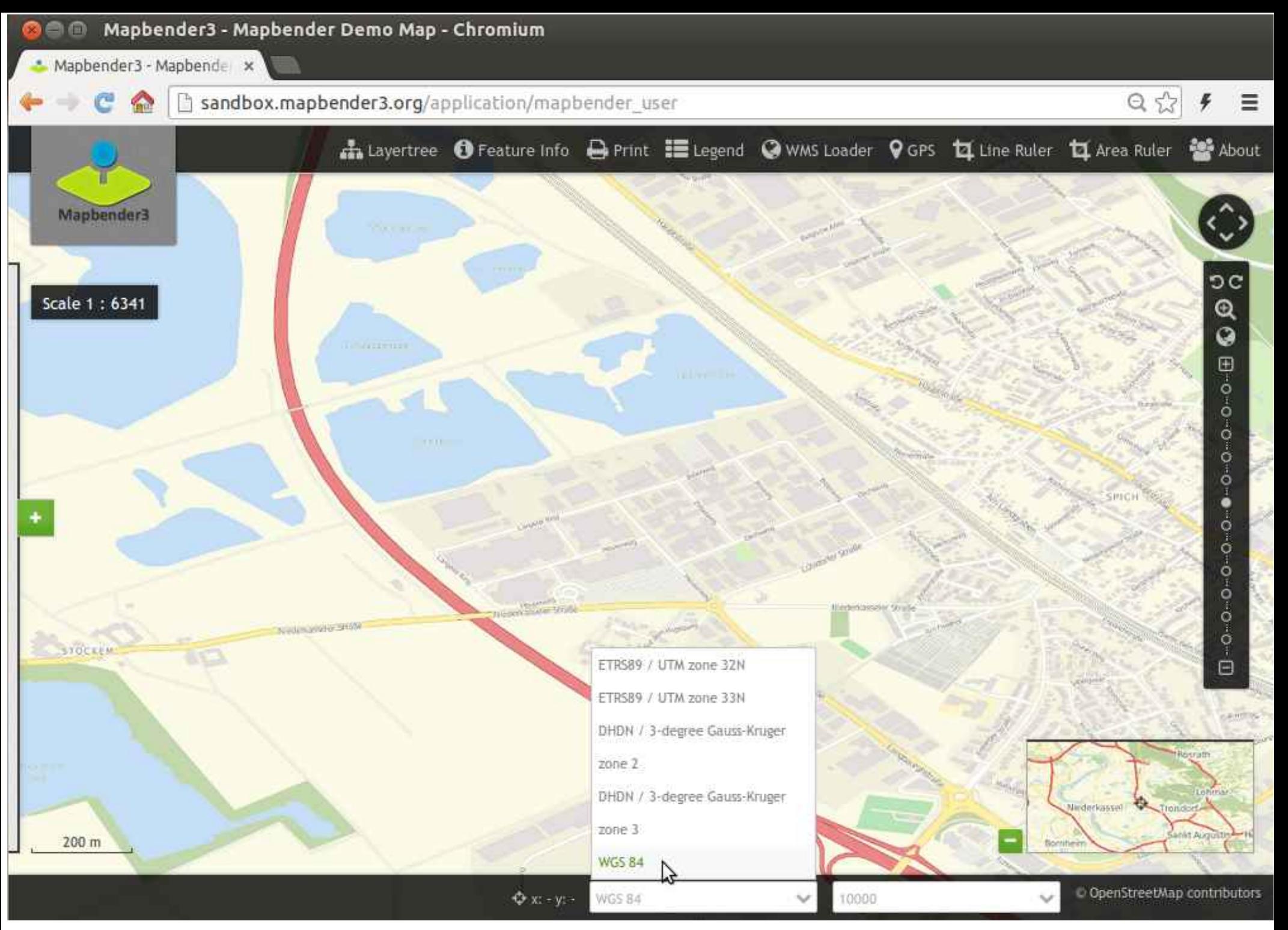

Mapbender3 Astrid Emde INTERGEO Stuttgart 2015

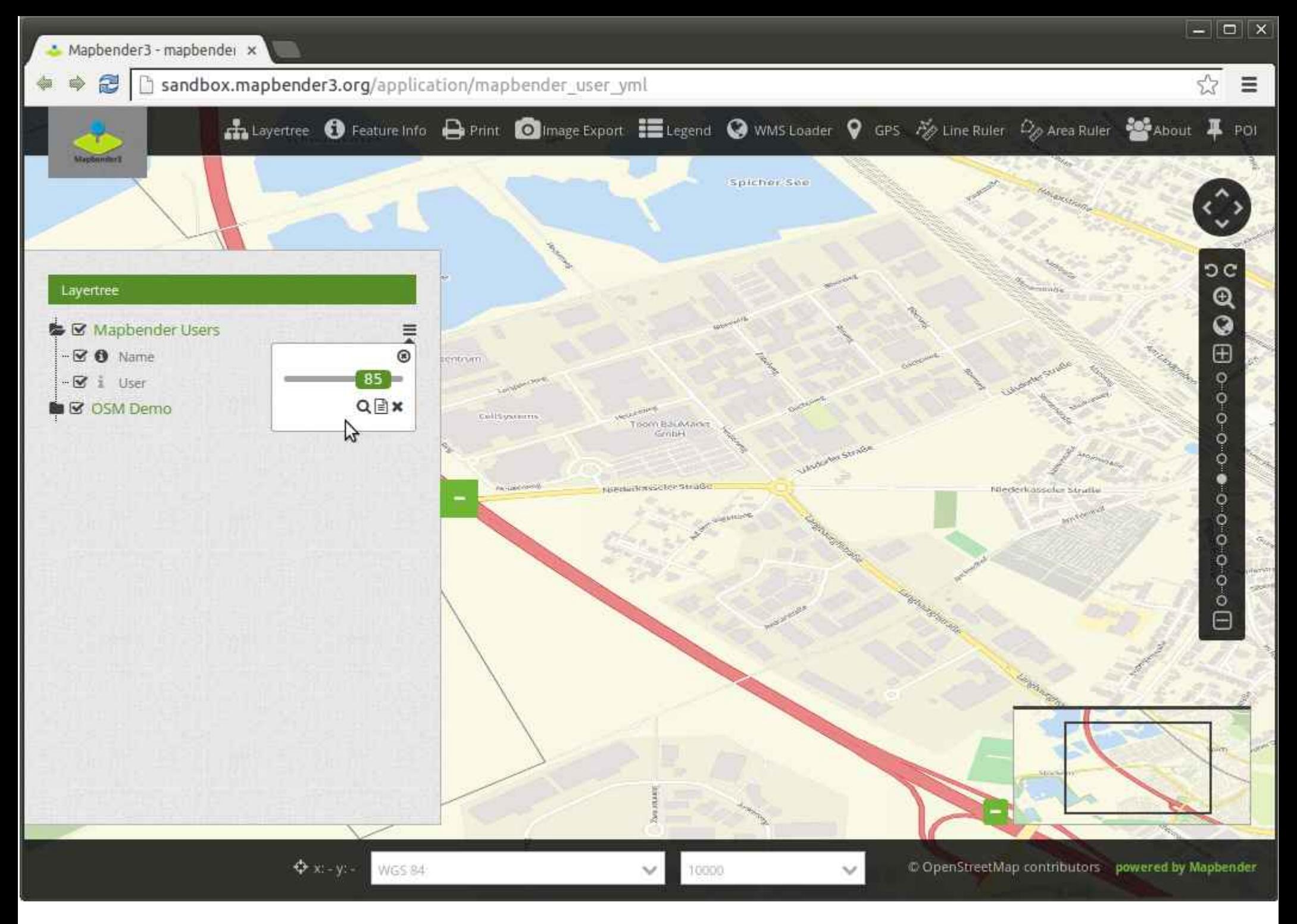

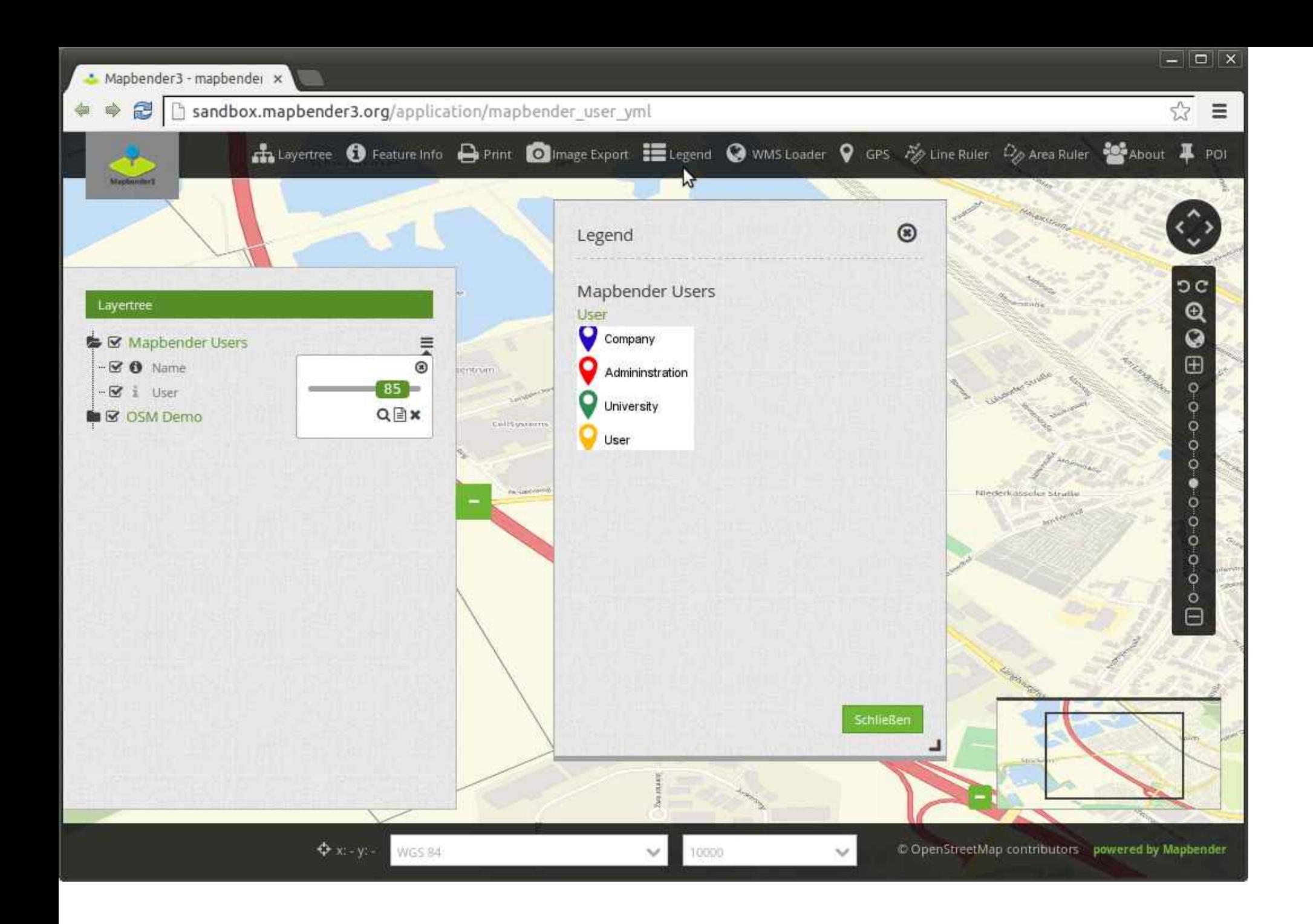

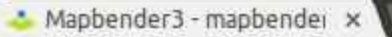

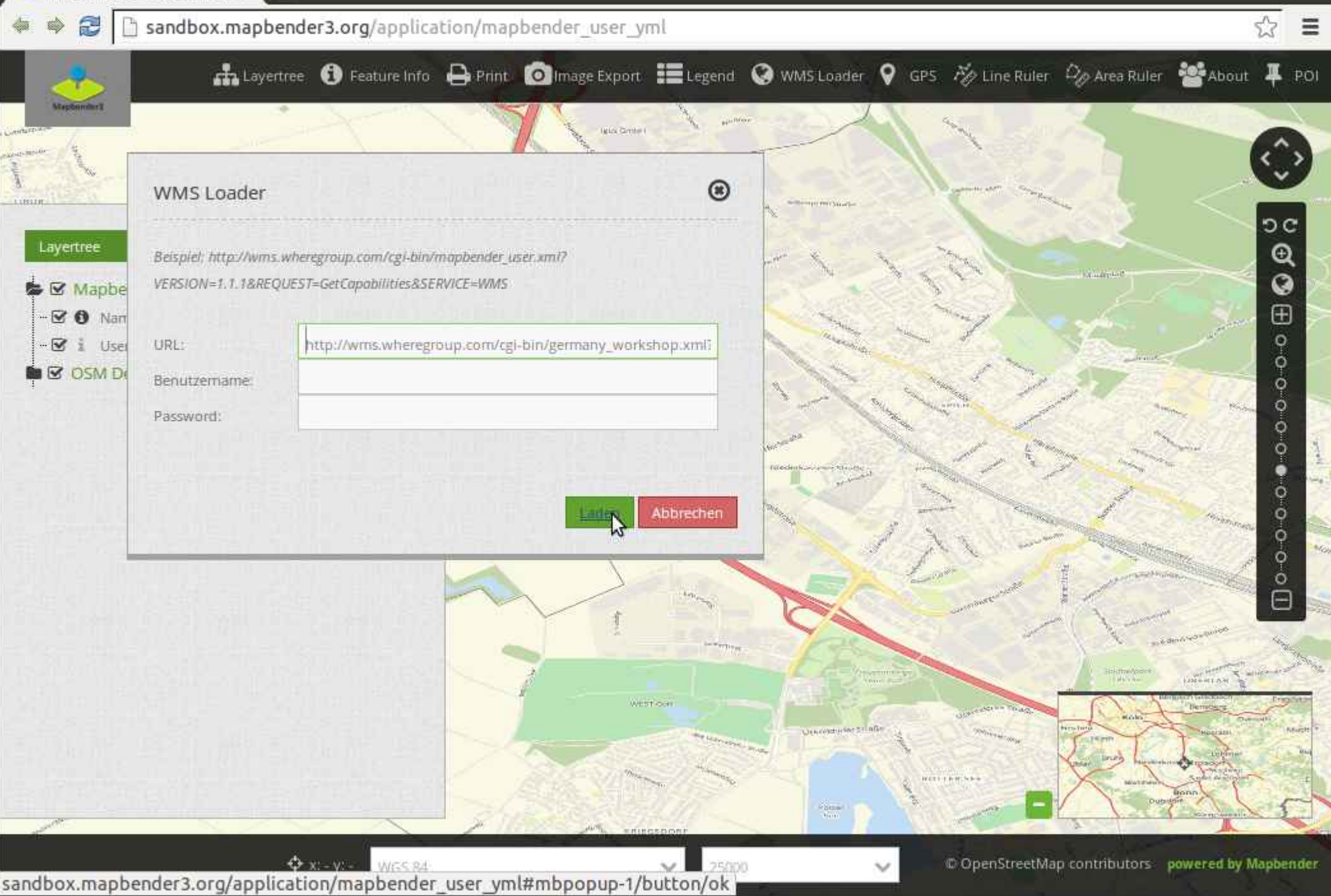

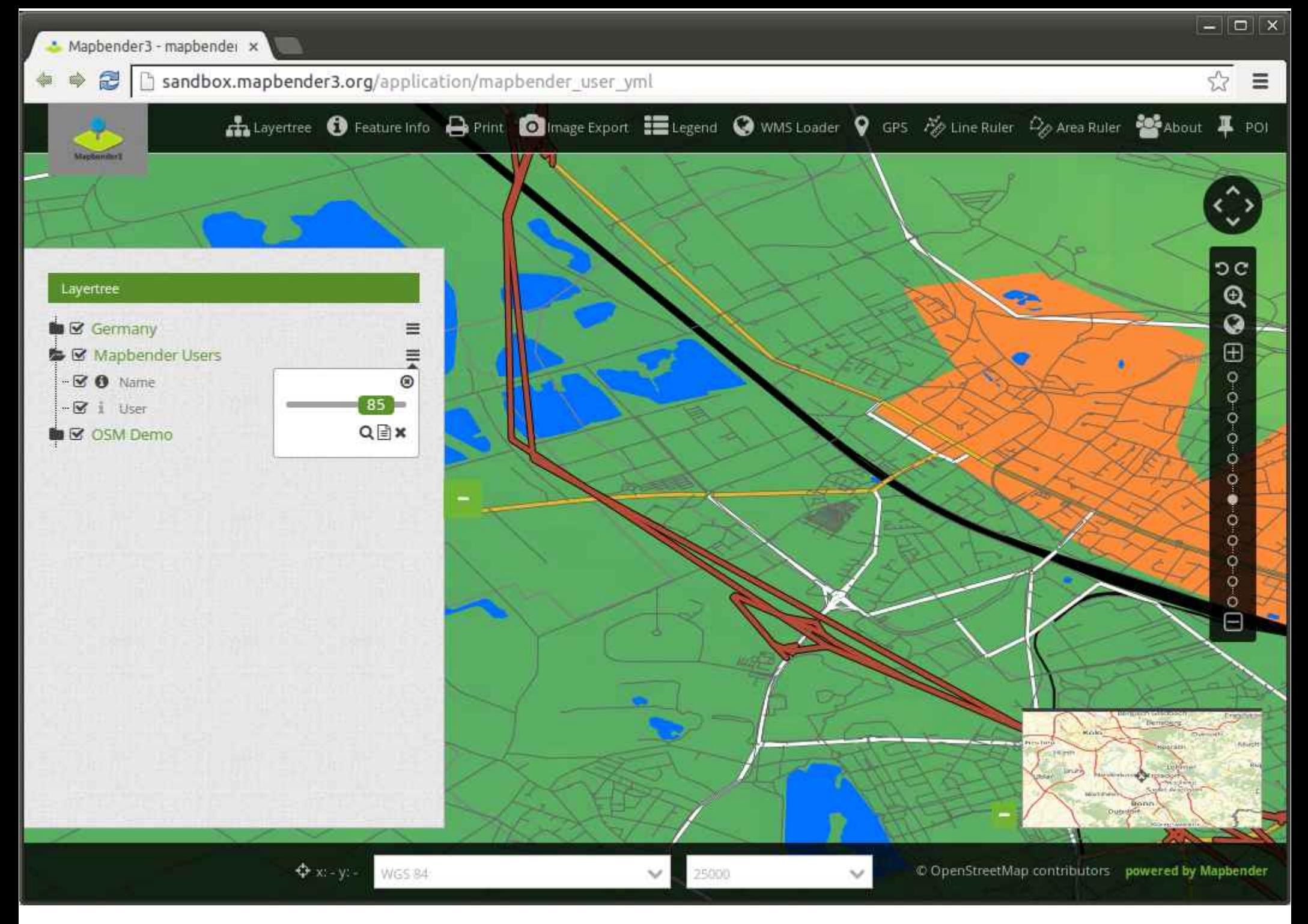

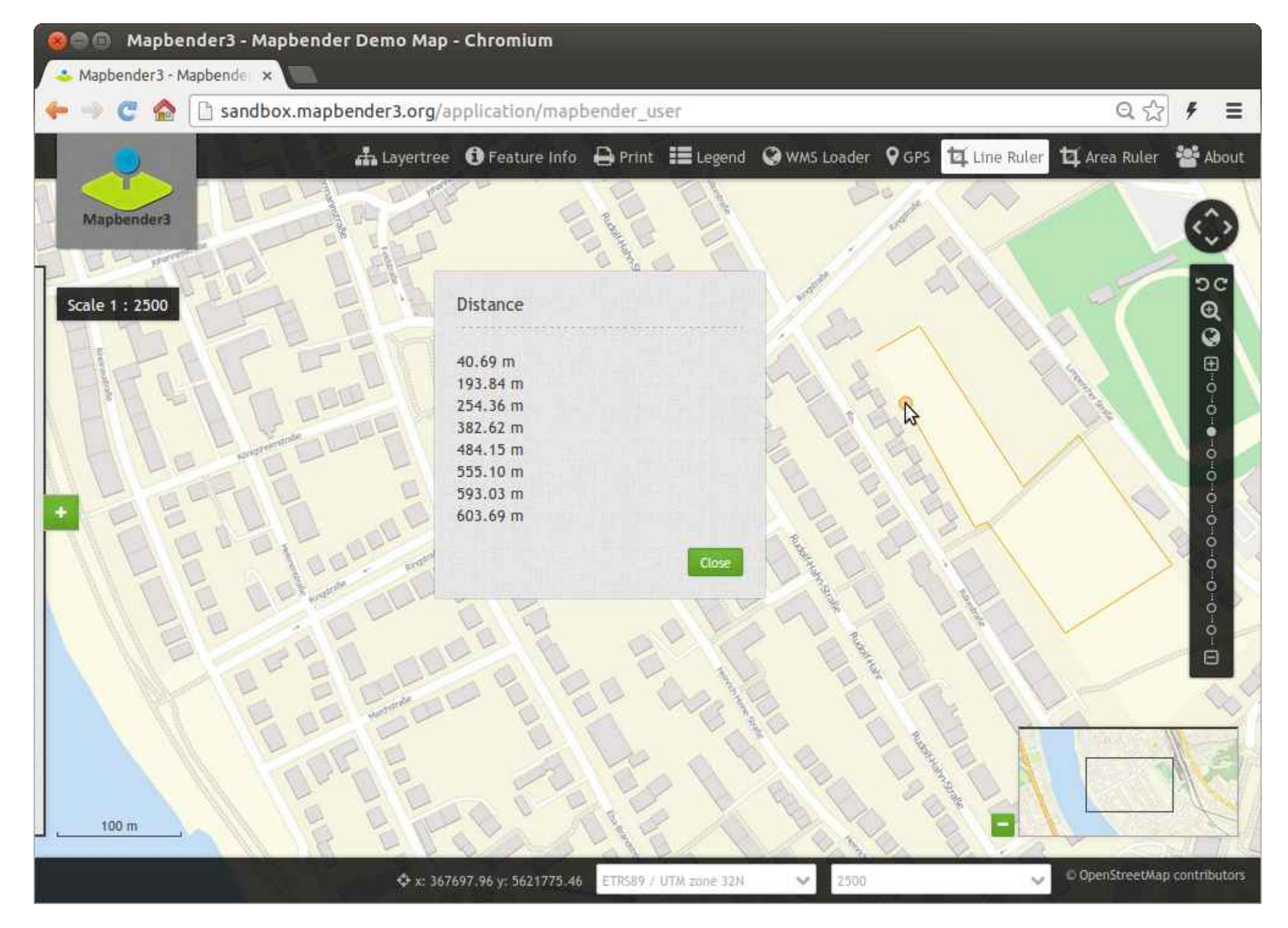

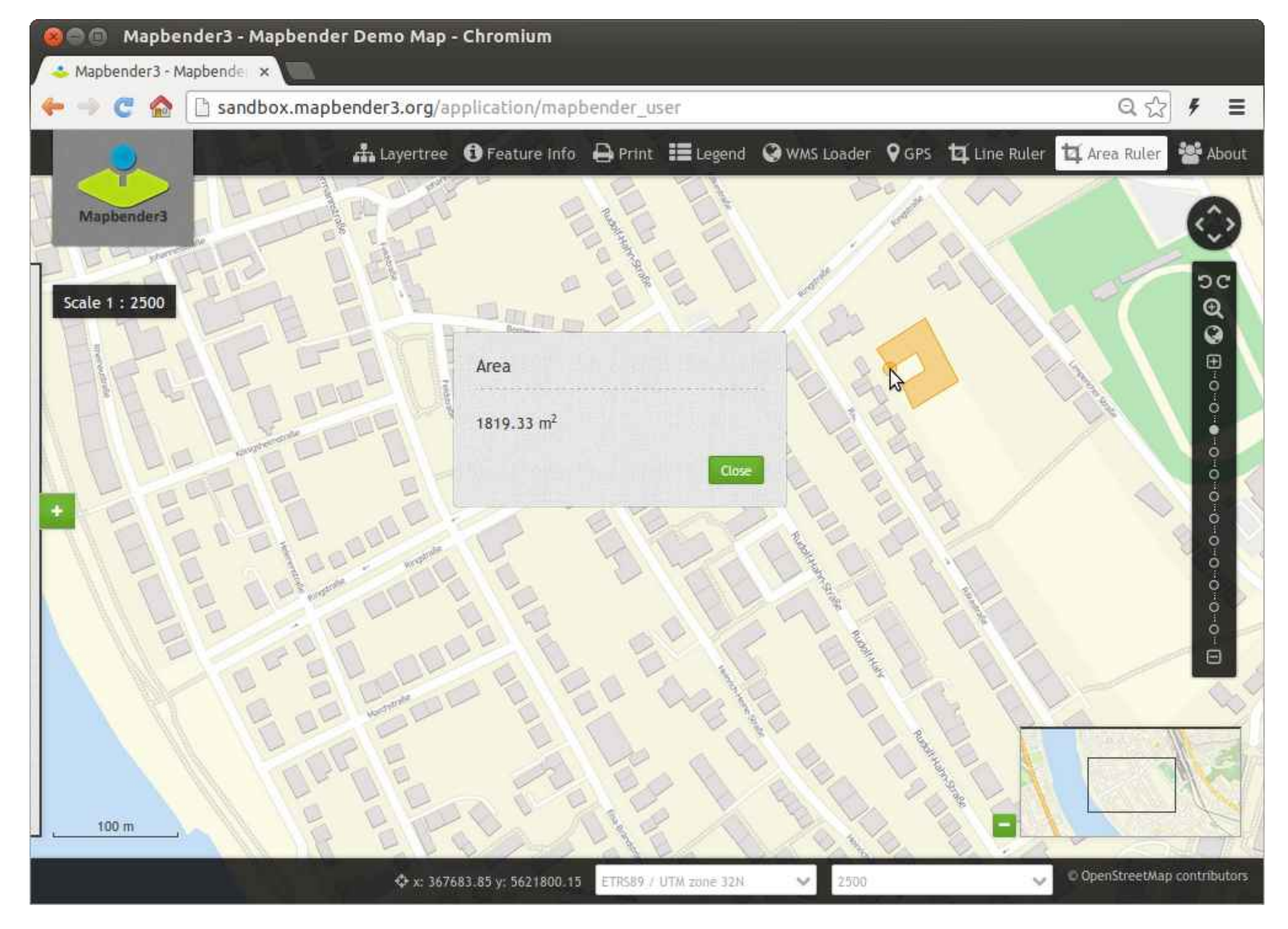

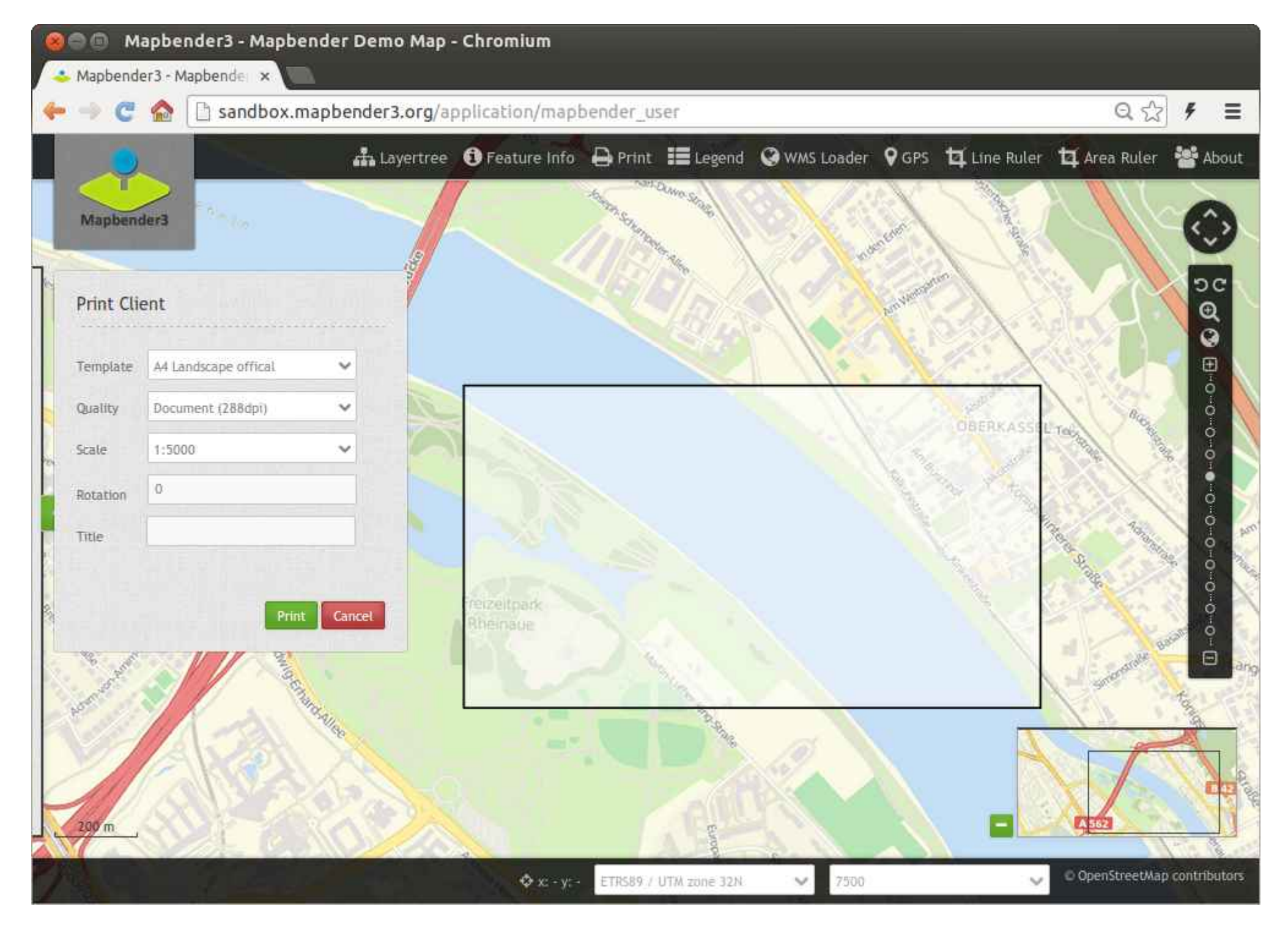

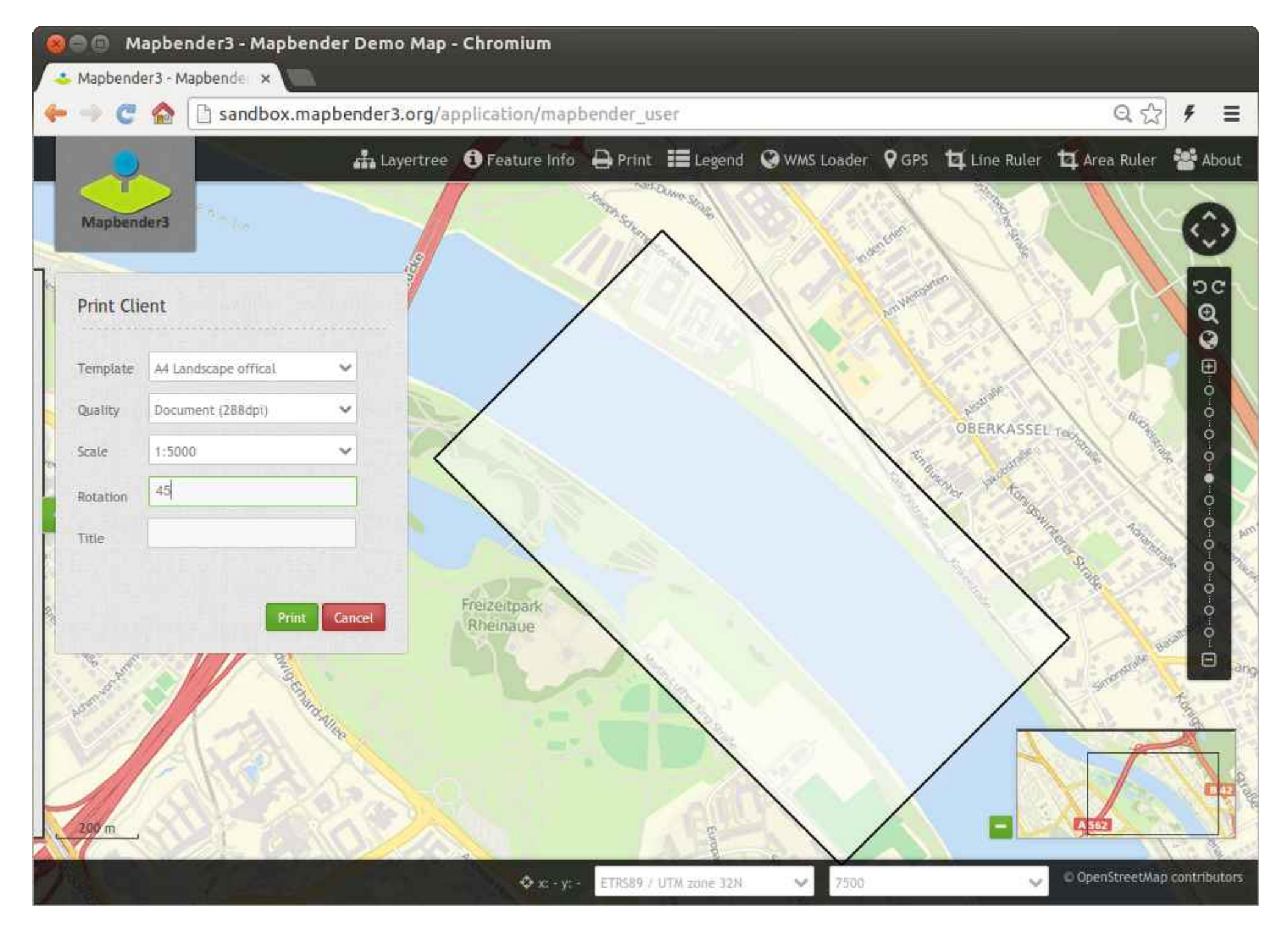

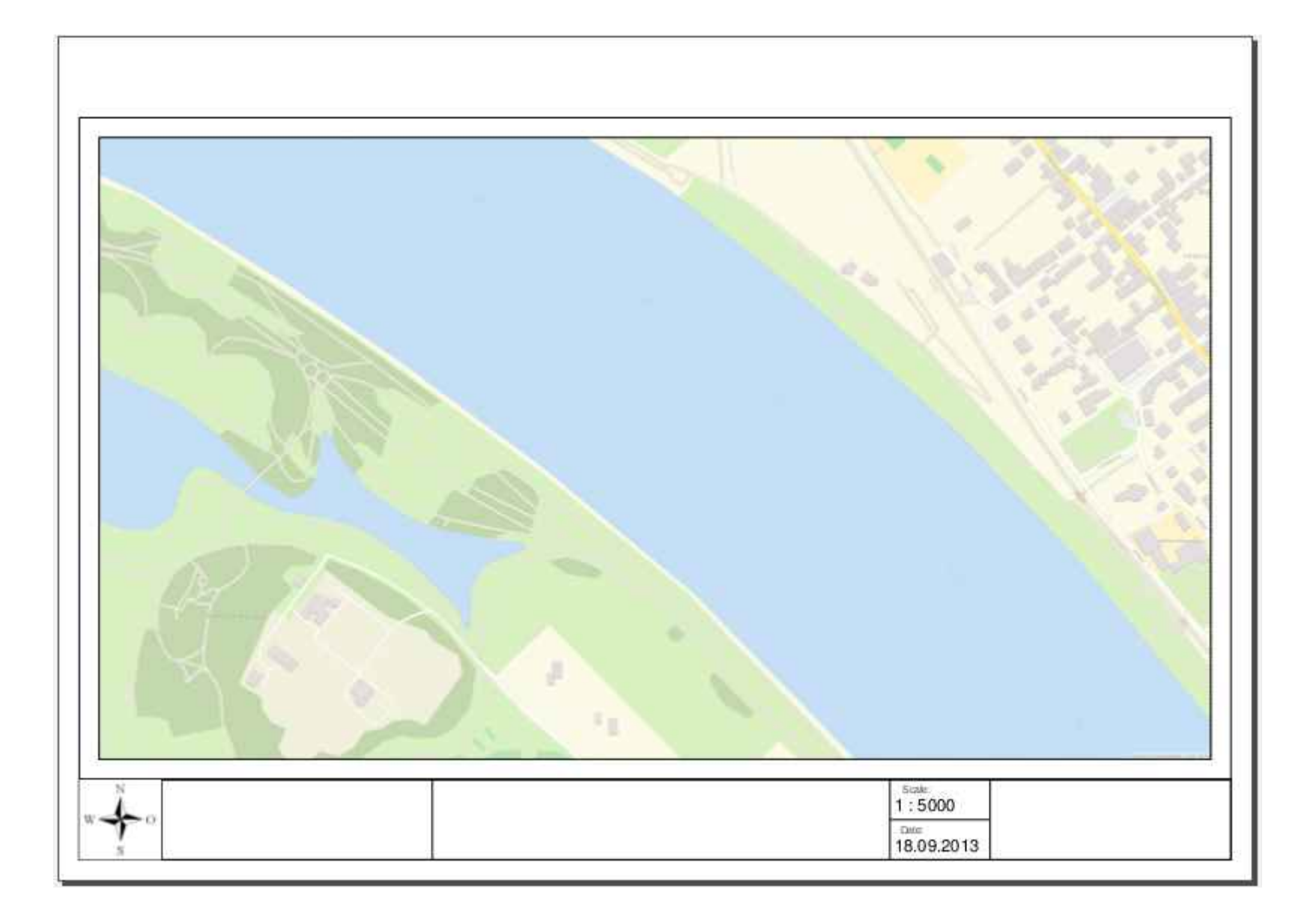

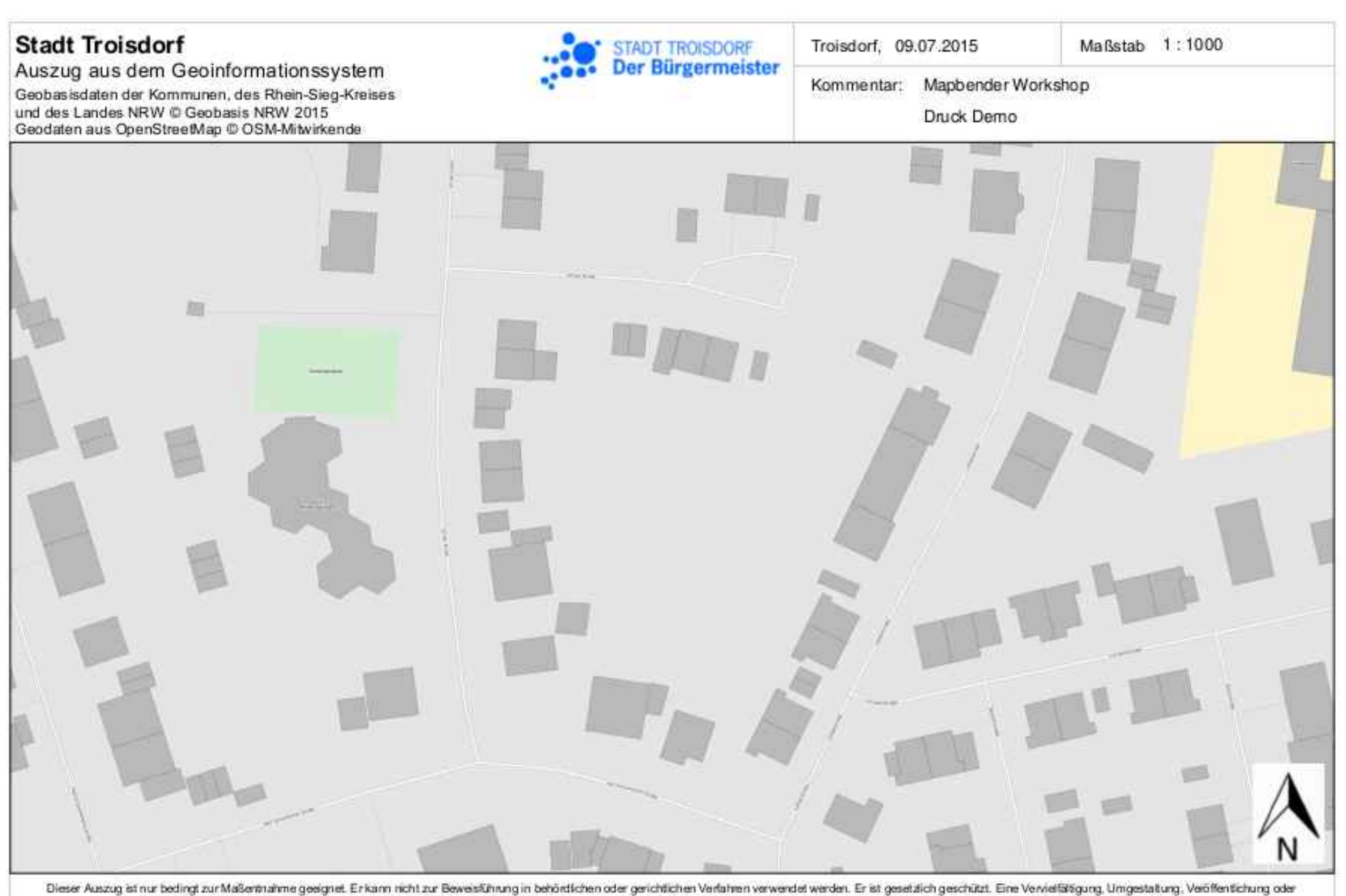

Weitergabe an Drifte ist nur mit Zustmmung des Herausgebers zulässig. Ausgenommen ist die Vervierfälligung oder Umgestaltung zur innendienstlichen Verwendung einer Behörde zum privaten Gebrauch. Weitere Informationen zur Nutzung der Geodaten finden Sie unter www.stadtplan. troisdorf. de/nutzungsbedingungen Irtml.

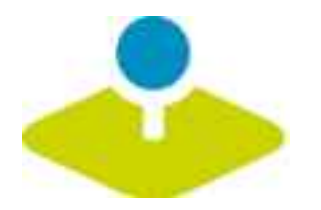

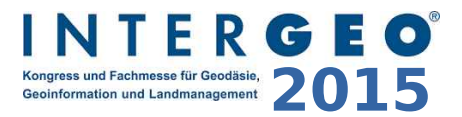

### **Erzeugen Sie Ihre eigene Anwendung**

 $\boxed{-}\boxed{\Box}\boxed{\mathbf{X}}$ 

 $\overline{\phantom{a}}$ 

 $\begin{array}{c}\n\bigotimes \sqrt[n]{2} \\
\hline\n\end{array}$ 

→ <del>○</del> demo.mapbender3.org

 $\times$ 

Applications

 $\bullet$ 

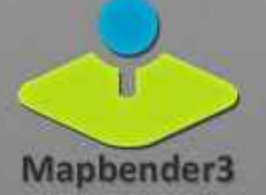

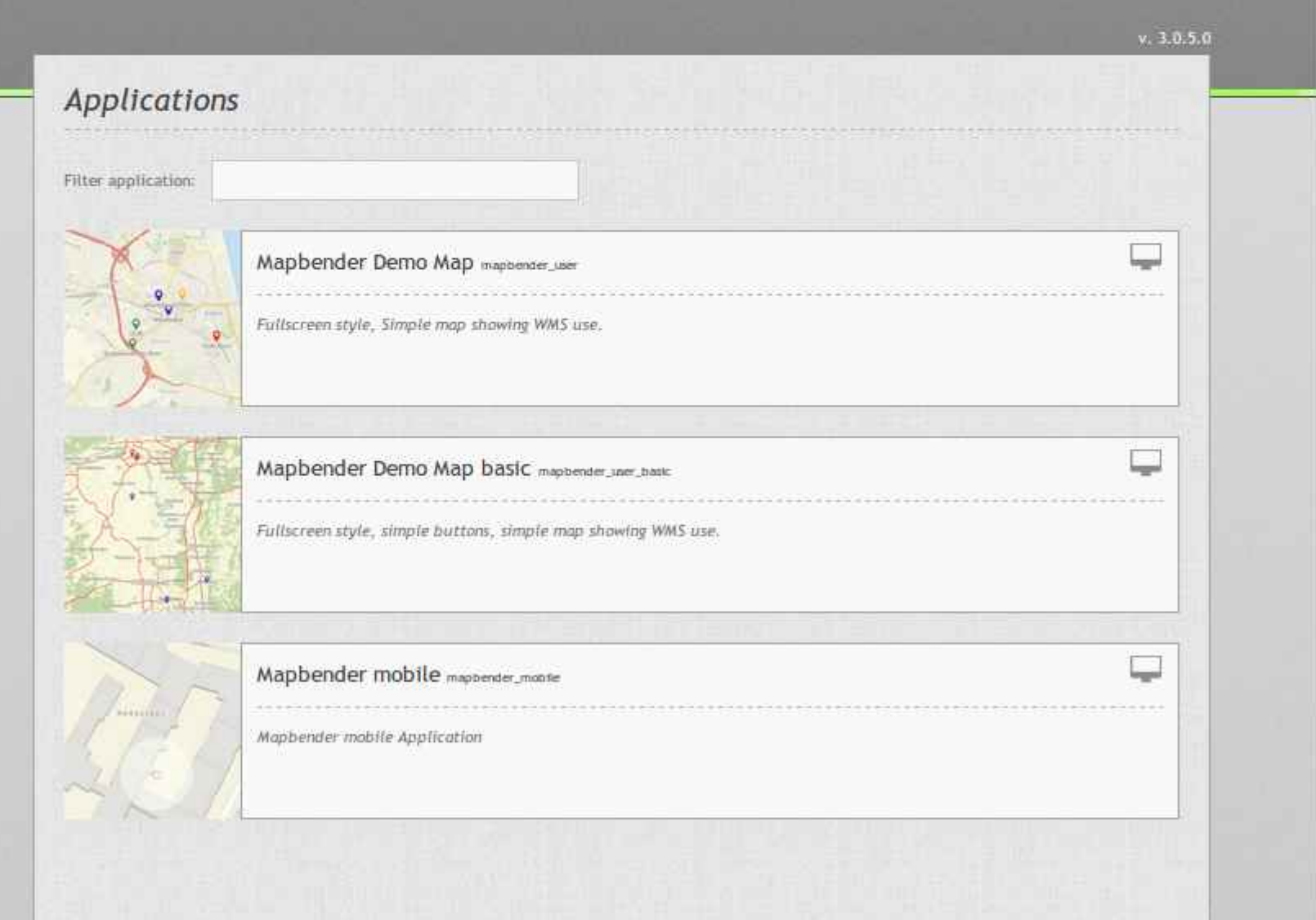

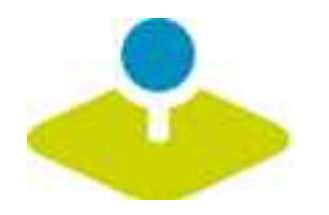

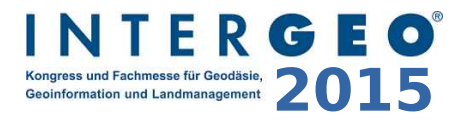

#### **Anmeldung**

- *Foot-Benutzer wird bei der Installation erzeugt*
- **Registrierung und Passwort anfordern kann aktiviert**  P **werden**

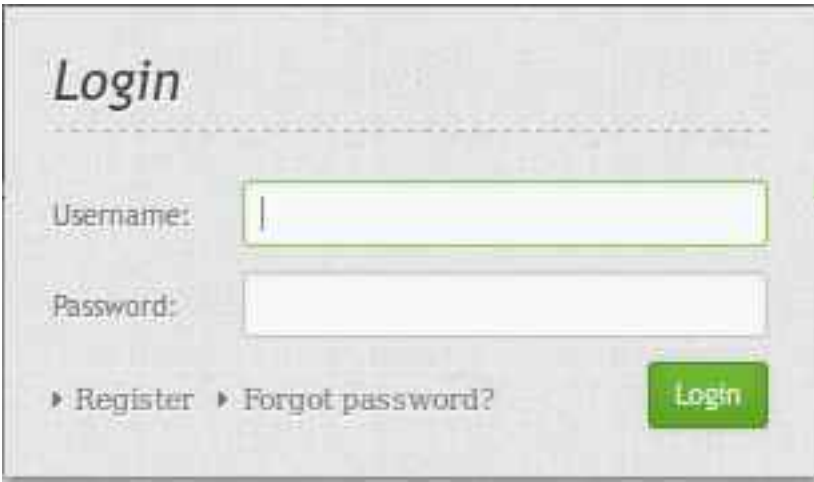

 $\boxed{-}\boxed{\square}\boxed{\times}$ 

 $Q \sqrt{2}$   $\equiv$ 

#### demo.mapbender3.org/manager/applications  $\Rightarrow$

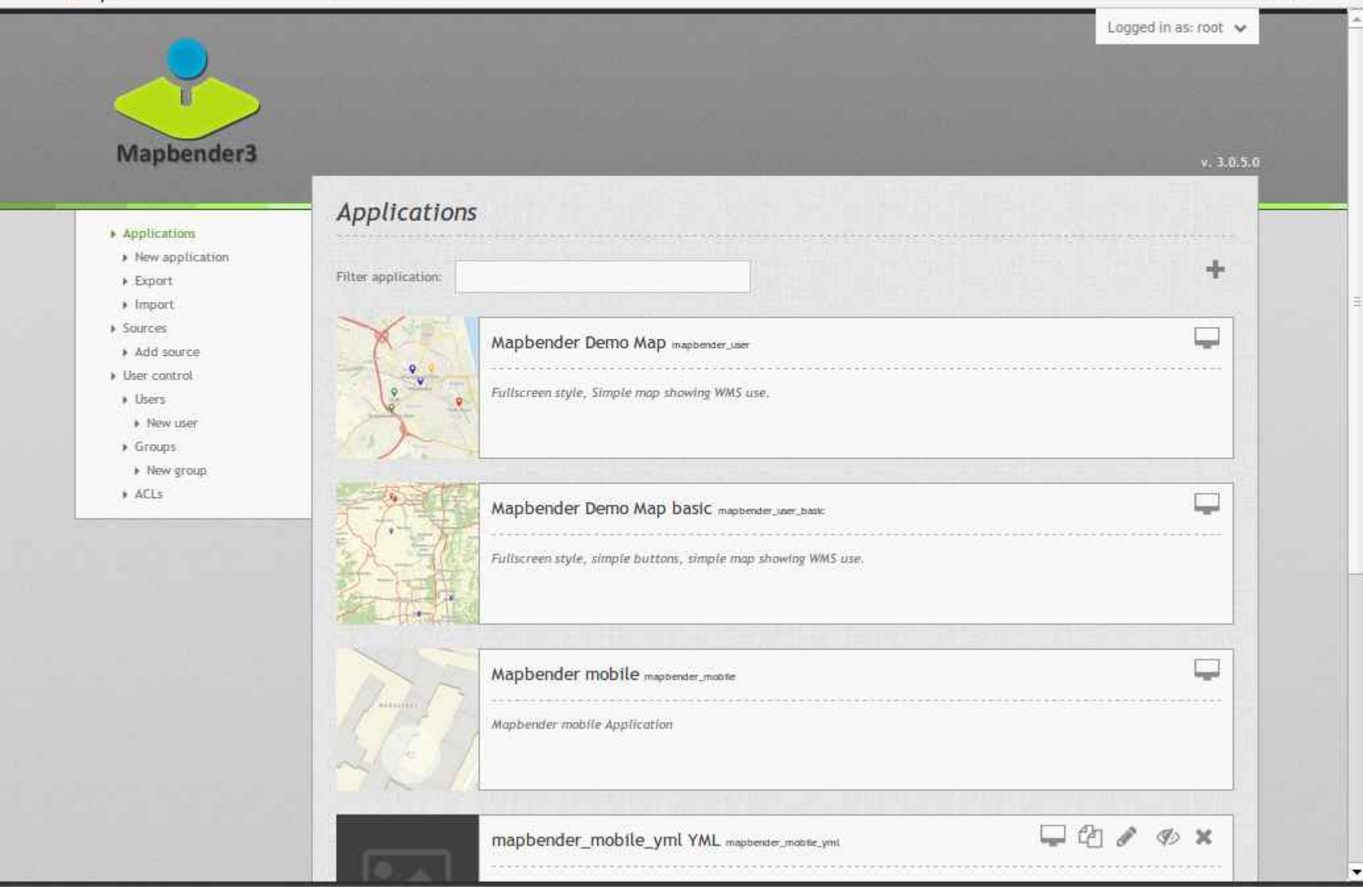

 $\boxed{-}\boxed{\Box}\boxed{\mathbf{X}}$ 

 $\overline{\phantom{a}}$ 

 $Q \sqrt{2}$   $\equiv$ 

 $\leftarrow$ 

#### → a demo.mapbender3.org/manager/application/new

 $\boldsymbol{\times}$ 

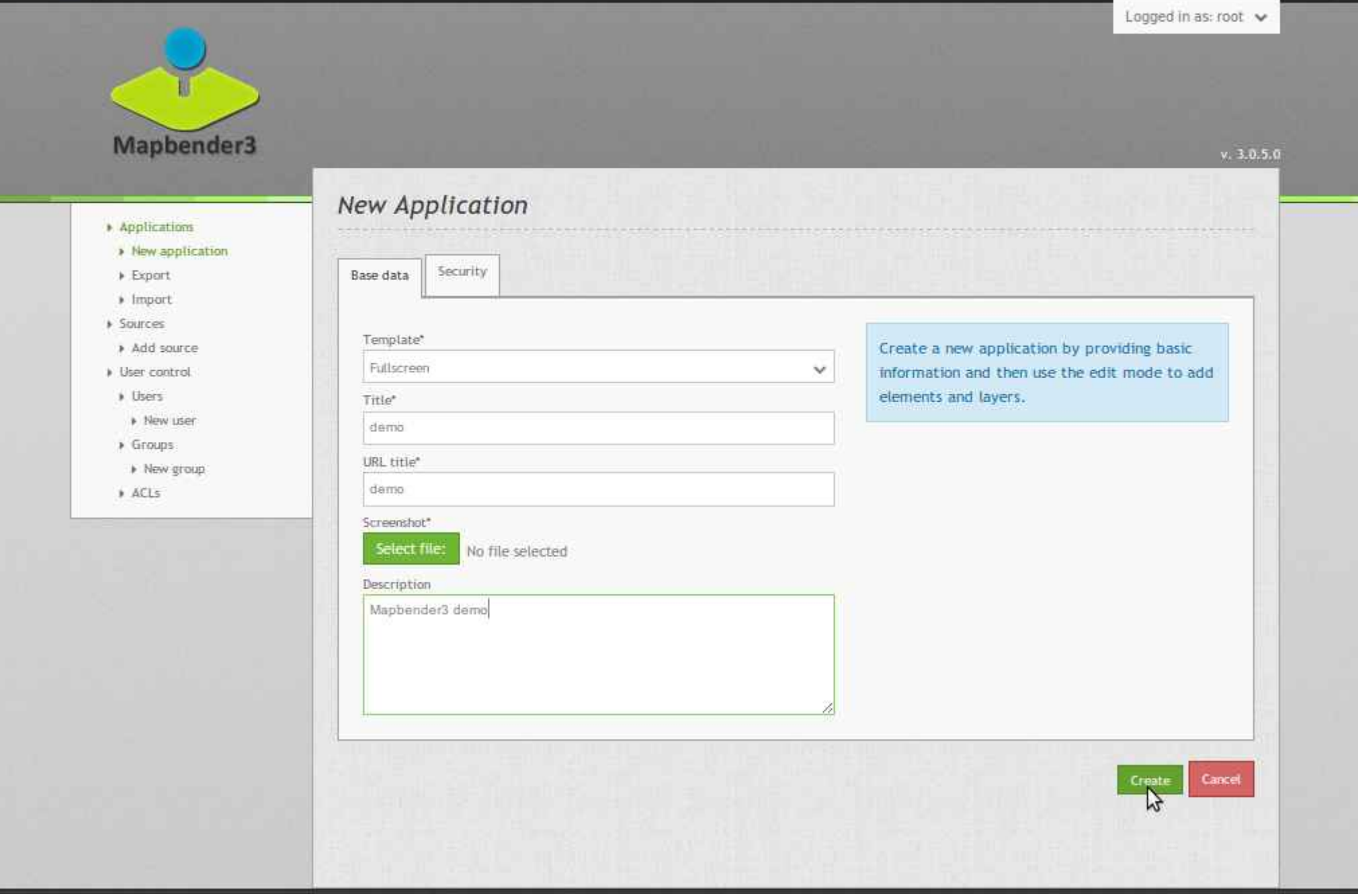

**Applications** 

÷

 $\times$ 

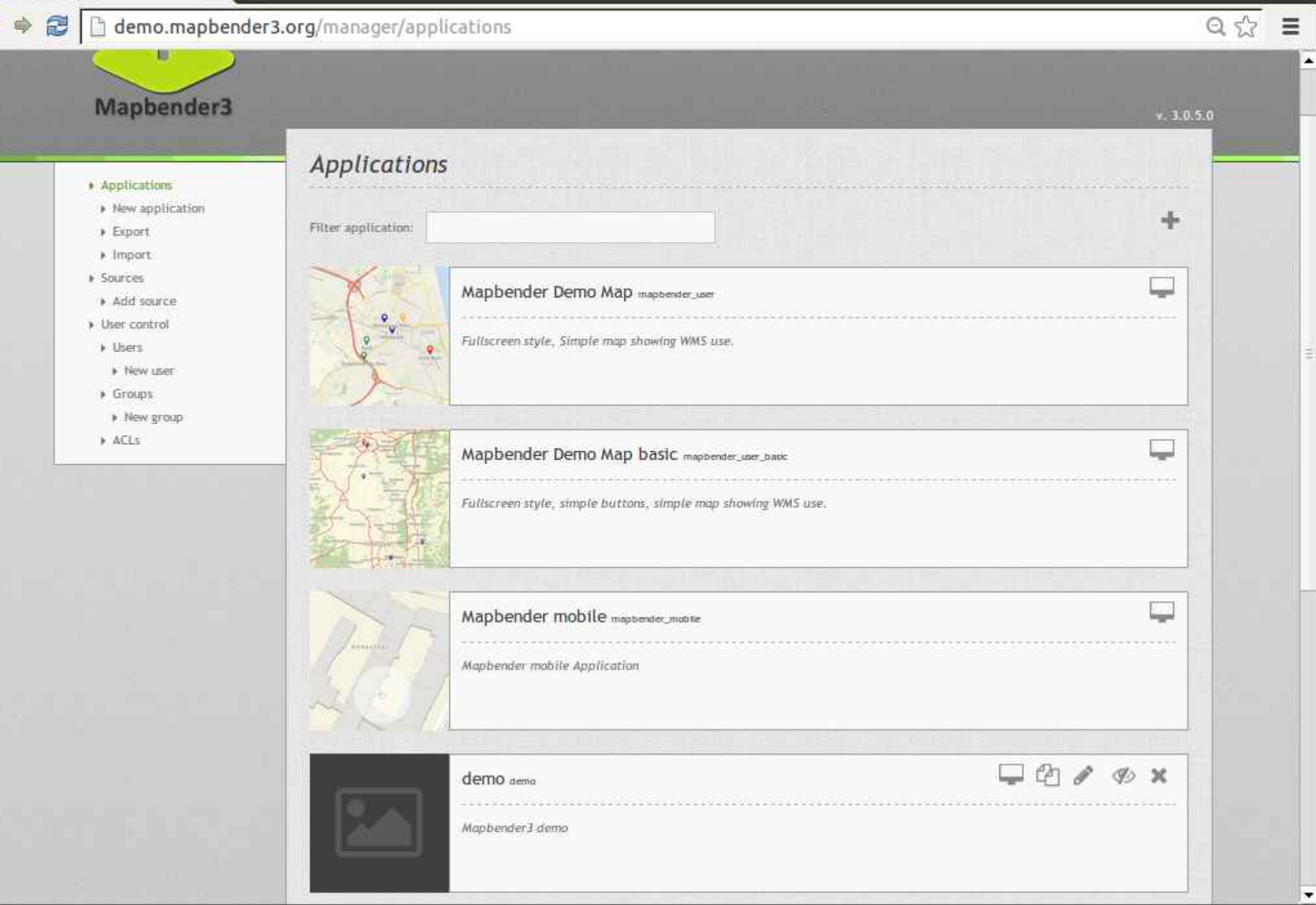

 $\boxed{-}\boxed{\Box}\boxed{\mathbf{X}}$ 

 $\triangle$  demo

#### demo.mapbender3.org/manager/application/demo/edit

 $\times$ 

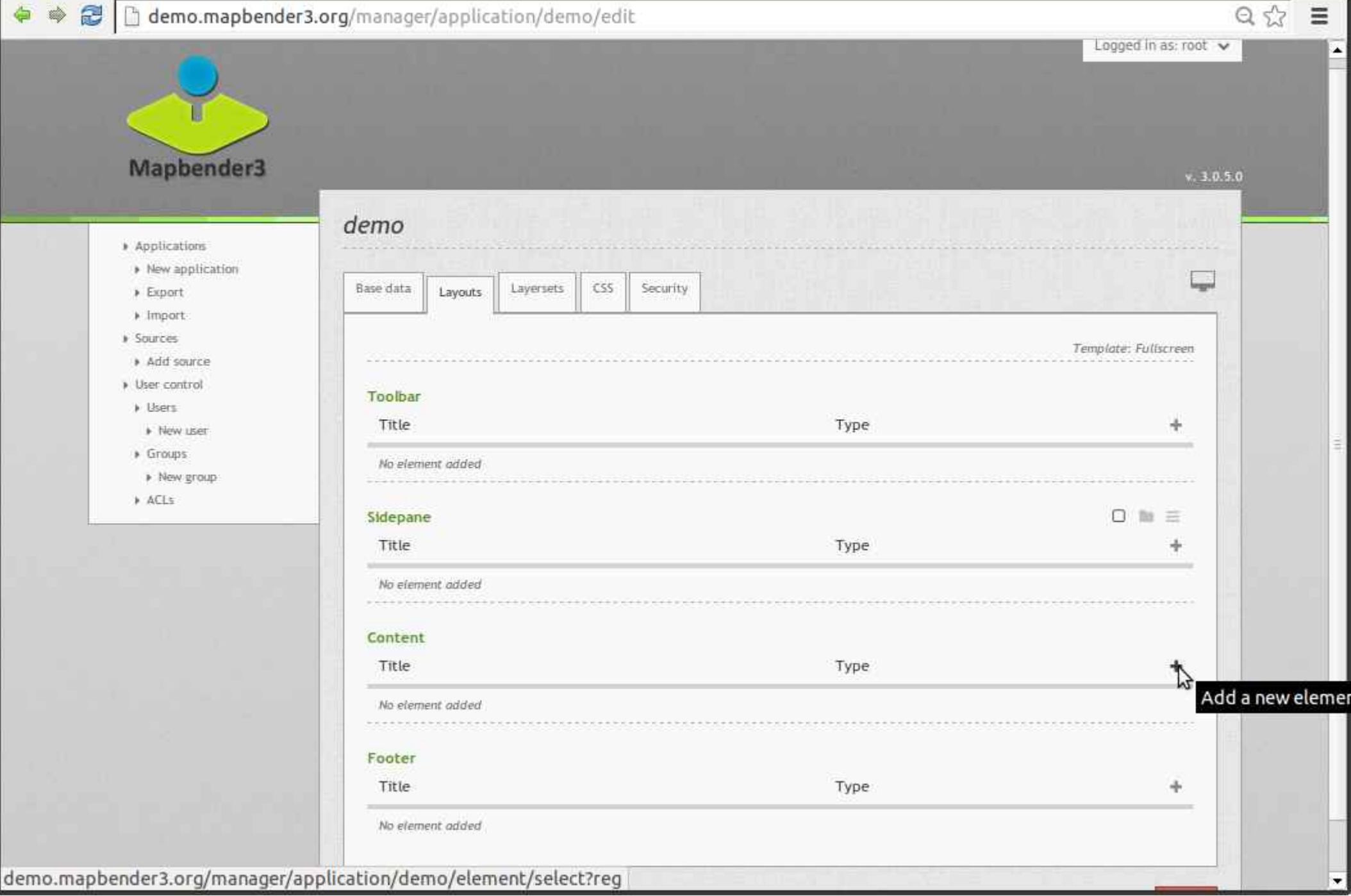

 $\boxed{-}$   $\boxed{\Box}$   $\boxed{\times}$ 

 $\equiv$ 

 $Q, 57$ 

 $\circledR$ 

 $\overline{\phantom{a}}$ 

 $\overline{\phantom{0}}$ 

#### demo.mapbender3.org/manager/application/demo/edit 3

 $\overline{\mathbf{x}}$ 

 $\triangle$  demo

 $\Rightarrow$ 

有

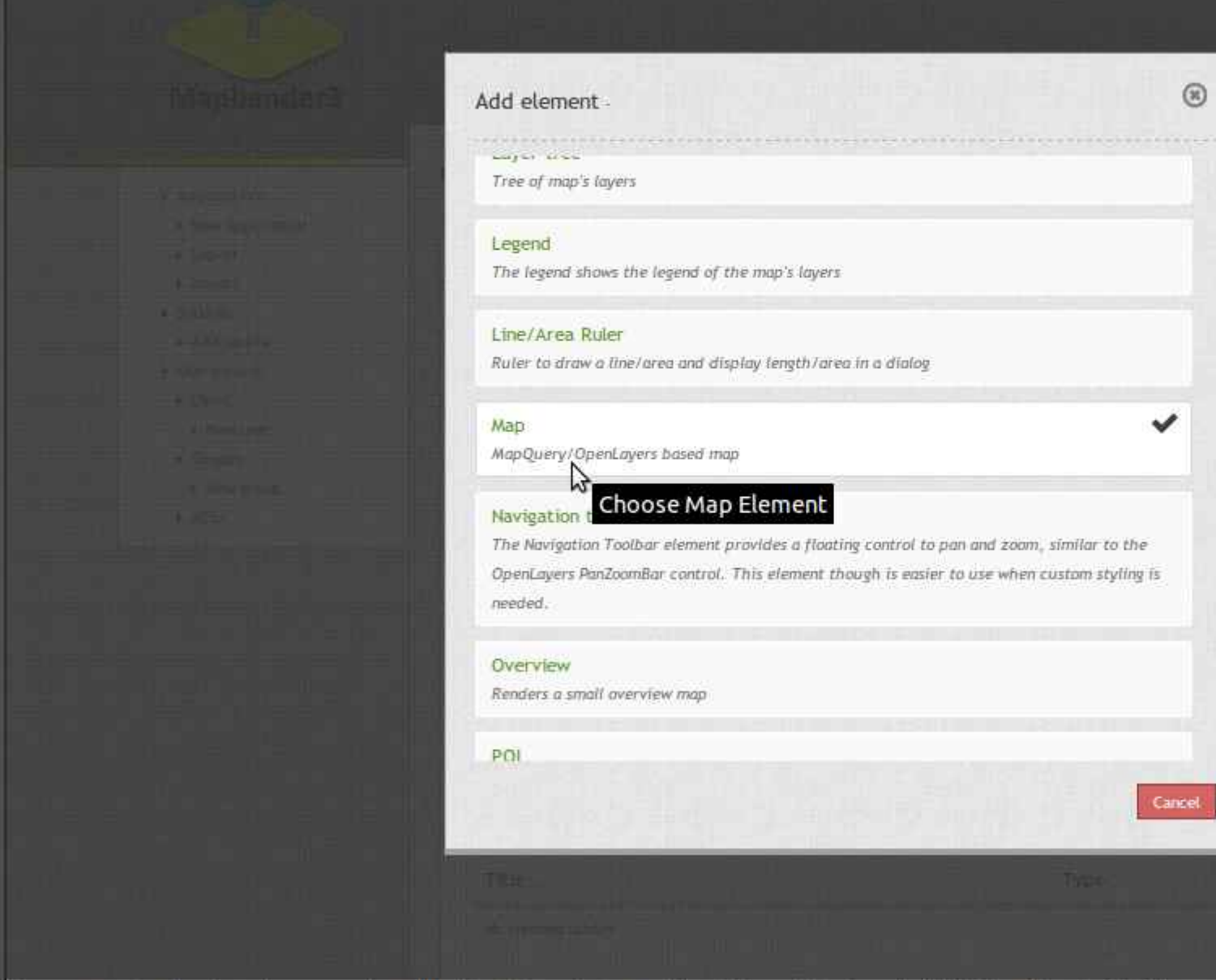

demo.mapbender3.org/manager/application/demo/element/new?class=Mapbender%5CCoreBundle%5CElement%5CMap&region=content

 $\boxed{\blacksquare} \boxed{\square} \boxed{\verb!X!]}$ 

 $Q \sqrt{2}$   $\equiv$ 

#### ◆ ◆ *●* ● D demo.mapbender3.org/manager/application/demo/edit

 $\overline{\mathbf{x}}$ 

 $\triangle$  demo

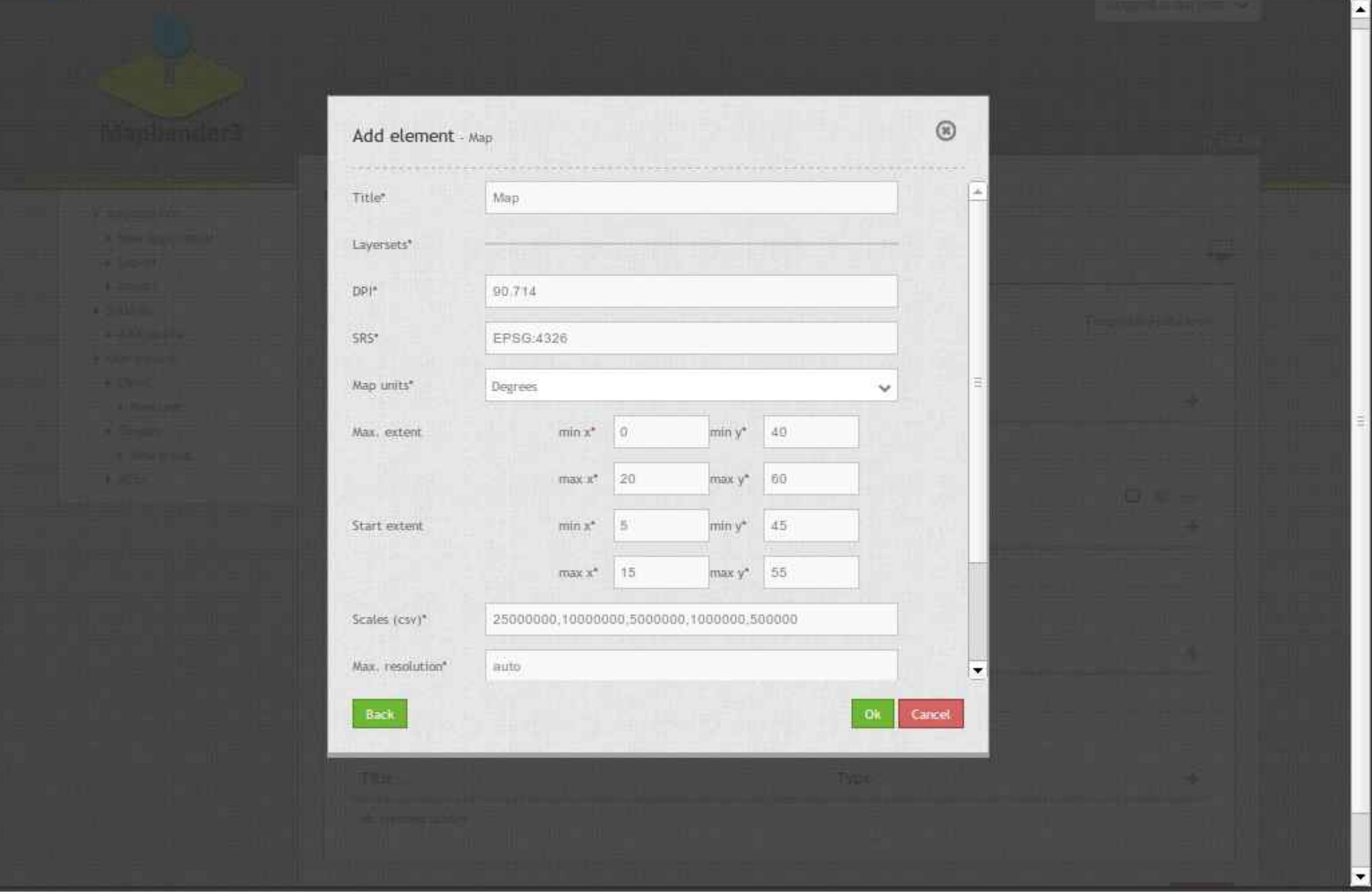

 $\boxed{\blacksquare} \boxed{\square} \boxed{\verb!X!]}$ 

 $\triangle$  demo

#### ◆ ◆ ● □ demo.mapbender3.org/manager/application/demo/edit

 $\times$ 

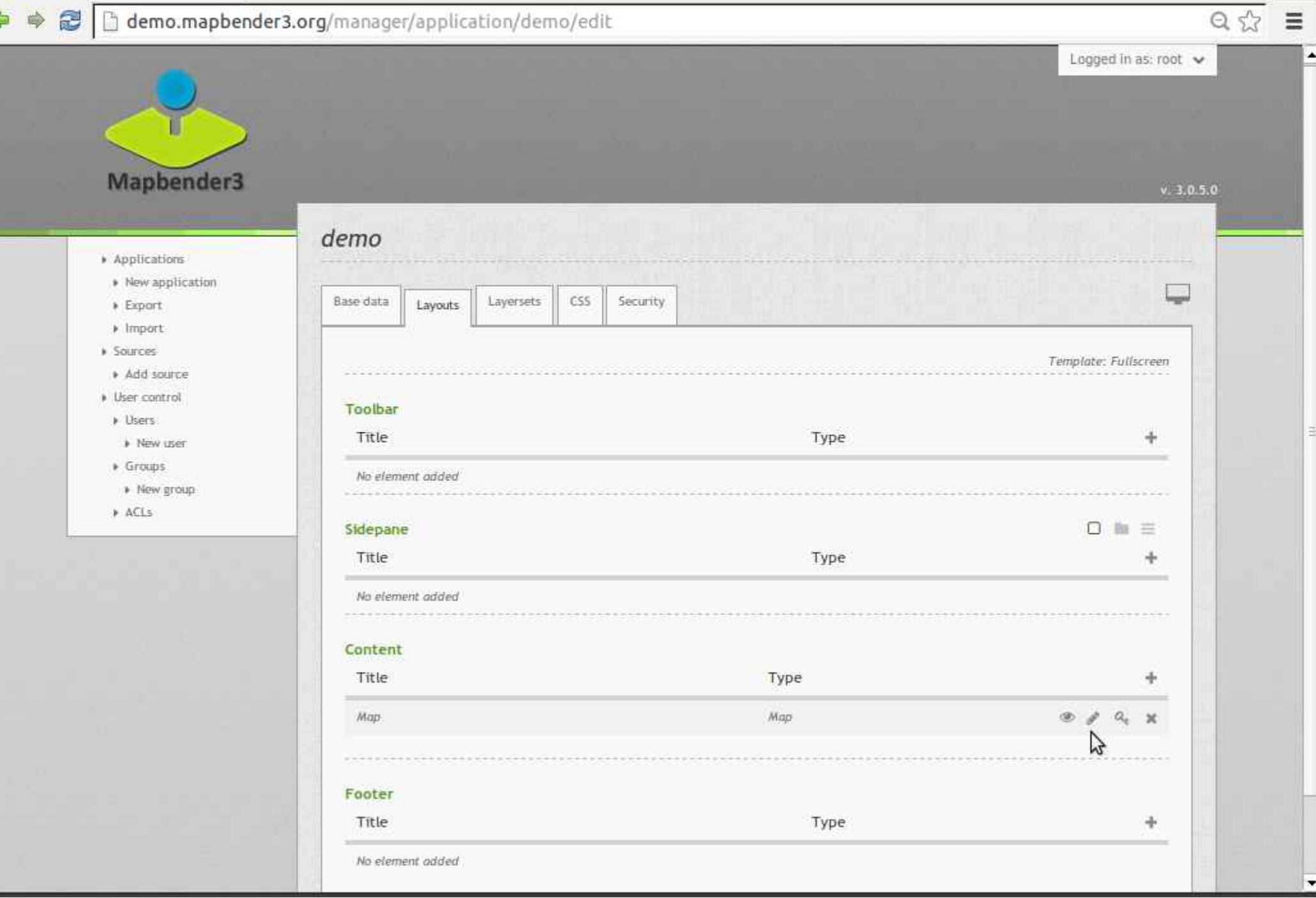
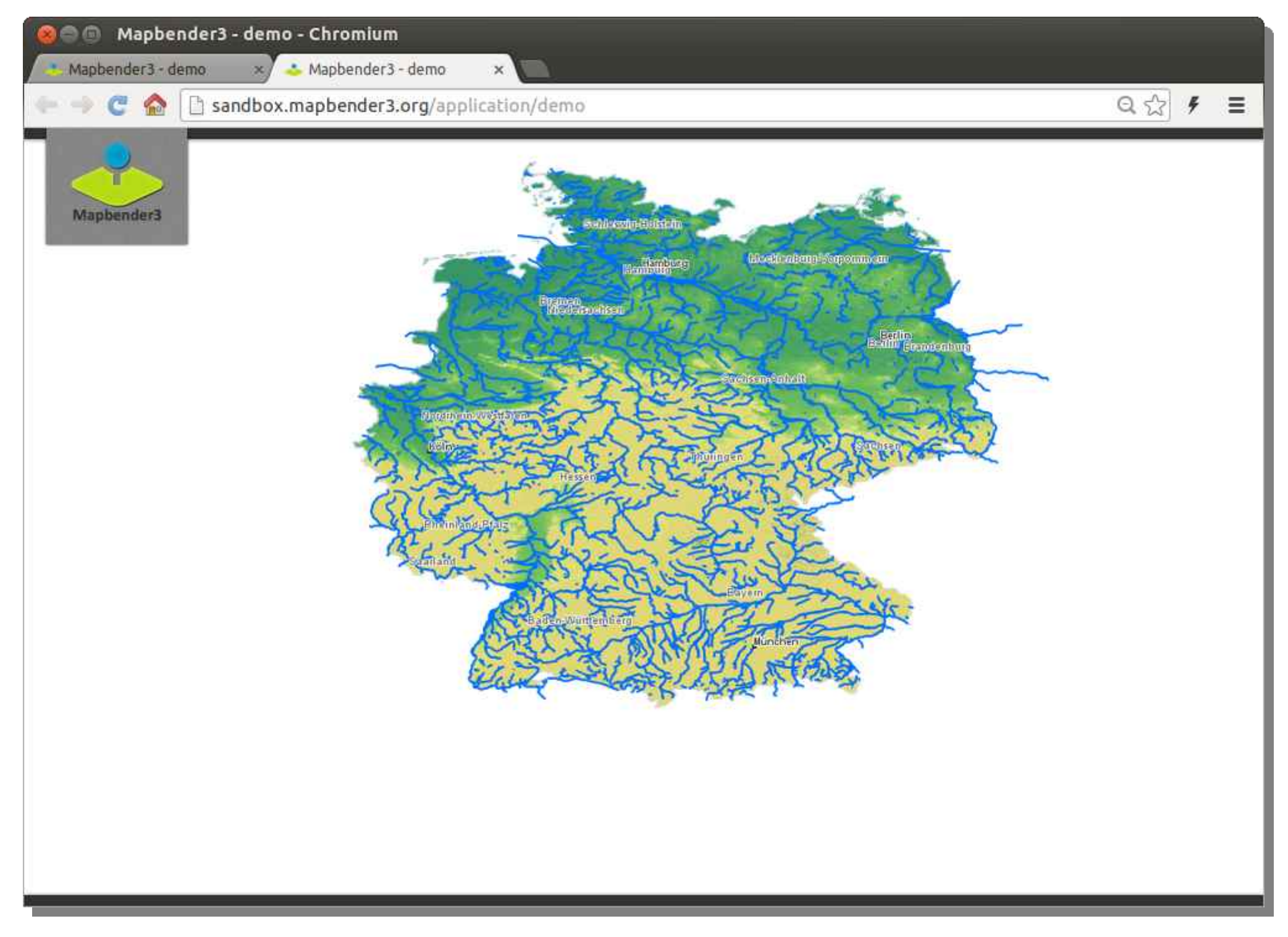

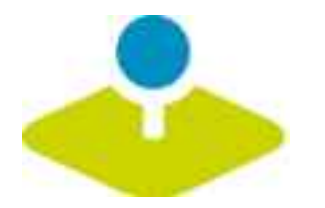

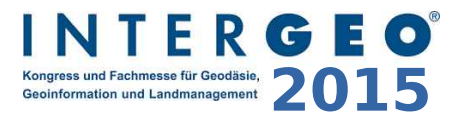

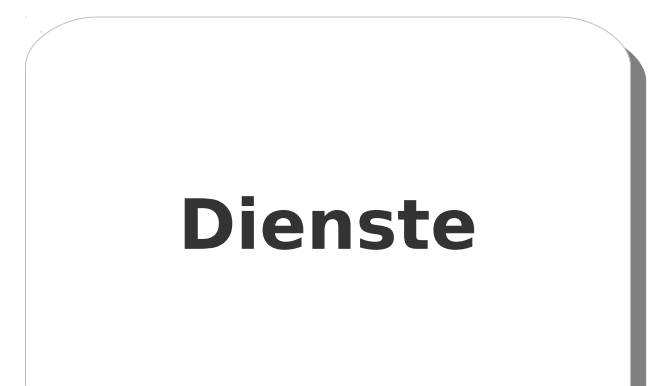

# **Einmaliges Veröffentlichen Konfiguration Zugriffskontrolle**

 $\boxed{-}\boxed{\textbf{o}}\boxed{\textbf{x}}$ 

#### ◆ ◆ <mark>●</mark> hemo.mapbender3.org/manager/repository/new

 $\times$ 

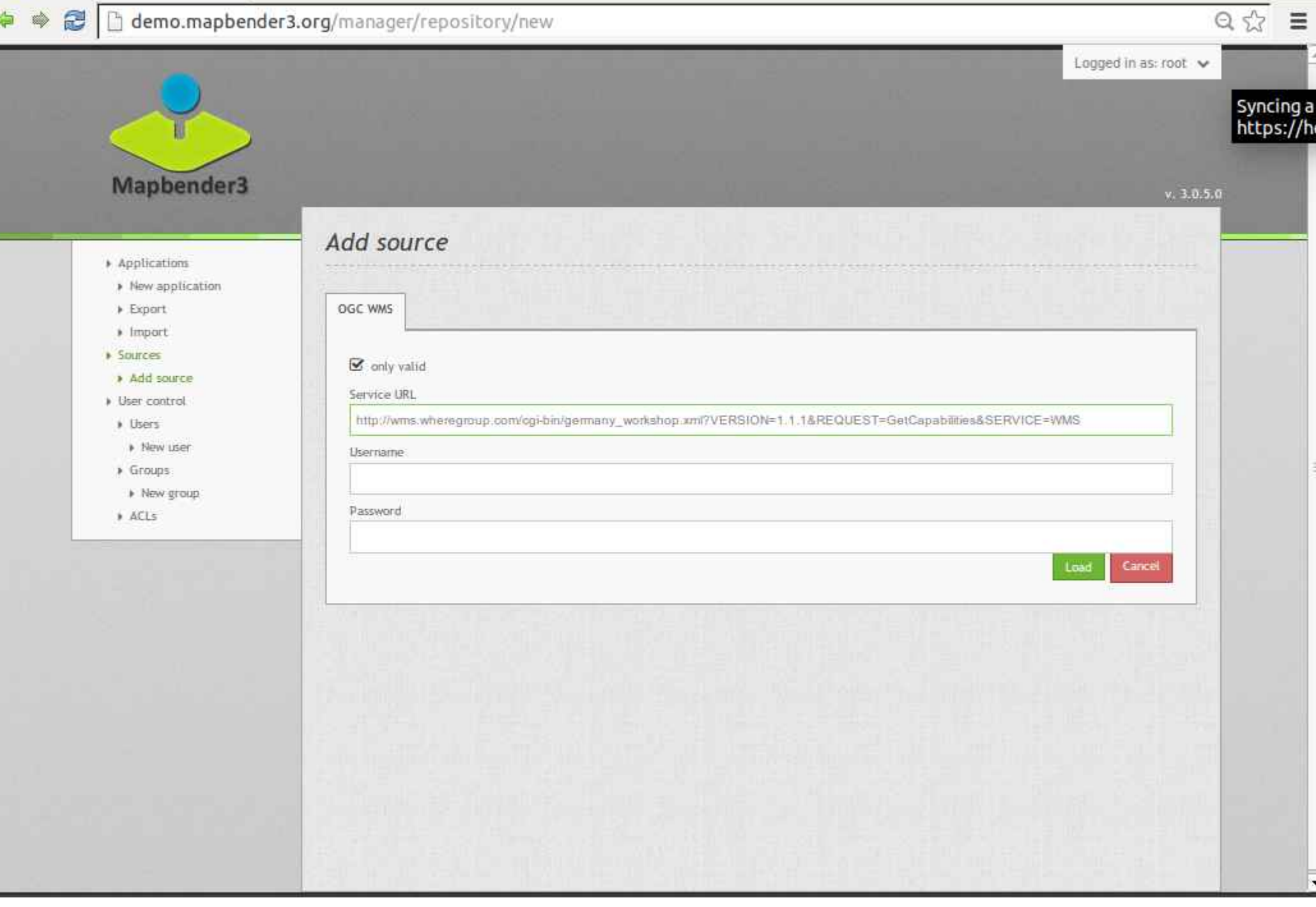

 $\boxed{-}\boxed{\Box}\boxed{\mathbf{X}}$ 

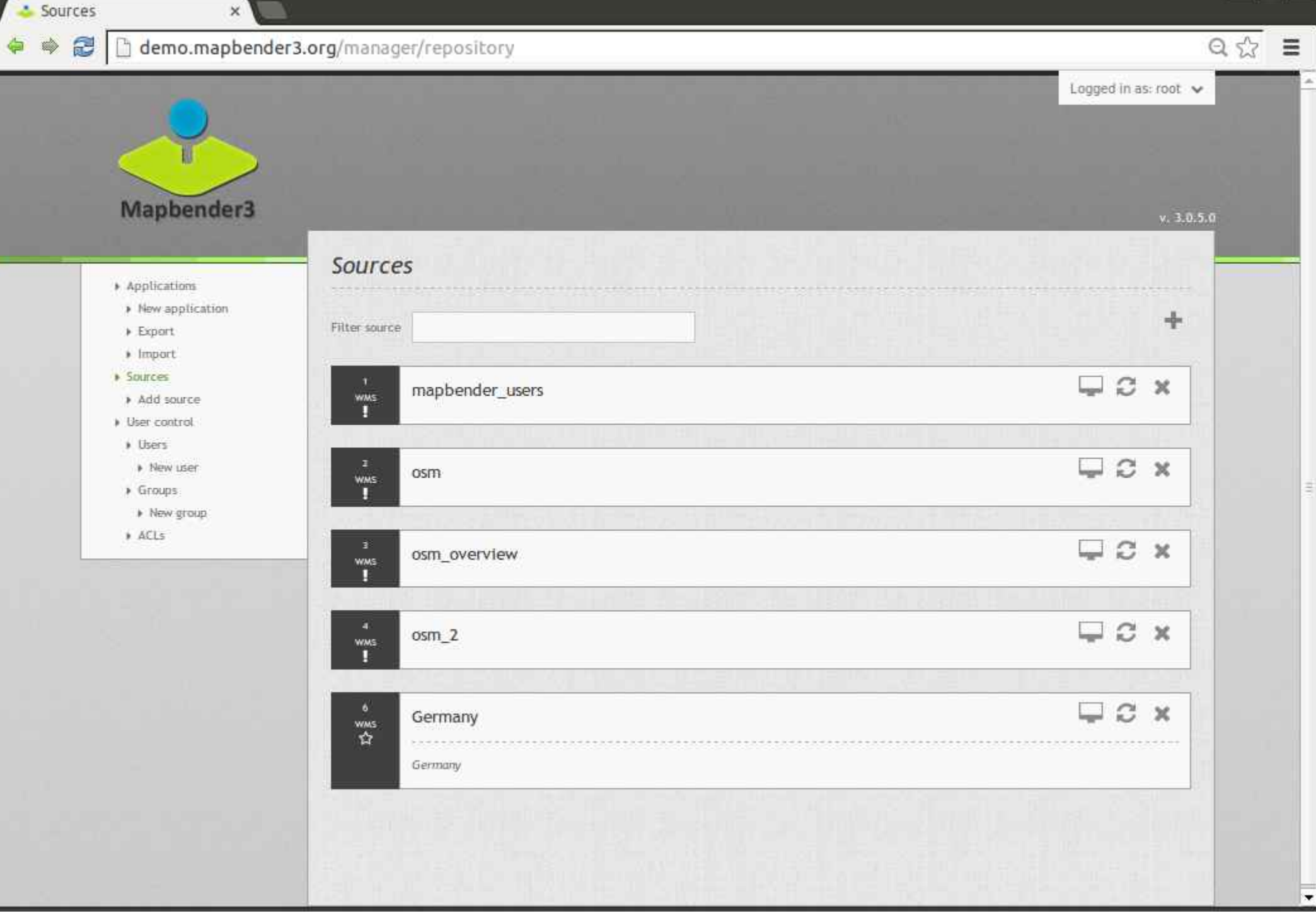

 $\boxed{\underline{\phantom{a}}}{\underline{\phantom{a}}}{\underline$ 

#### demo.mapbender3.org/manager/repository/source/6  $\ddot{\mathbf{c}}$  $\Rightarrow$

 $\overline{\mathbf{x}}$ 

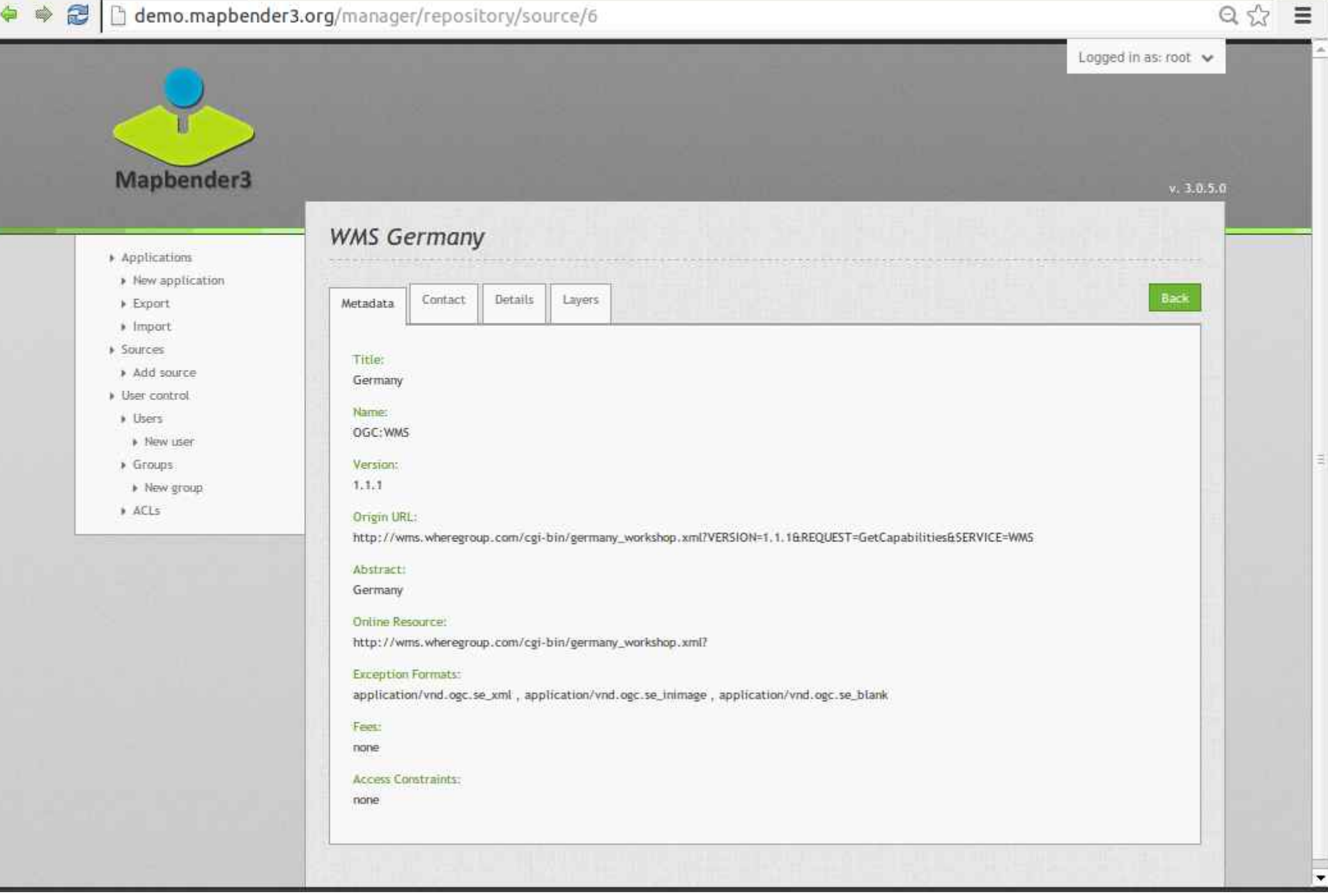

 $\boxed{-}\boxed{\Box}\boxed{\times}$ 

 $\overline{\phantom{0}}$ 

demo- $\times$  $Q \sqrt{2}$   $\equiv$ demo.mapbender3.org/manager/application/demo/edit  $\leftarrow$  $\tilde{c}$  $\Rightarrow$ Logged in as: root v Mapbender3  $v.3.0.5.0$ demo > Applications » New application Base data Layouts CSS. Security **Seguid** Layersets > Export  $|$  Import > Sources  $\frac{1}{2}$ No layer added » Add source » User control » Users Cancel Save » New user  $\rightarrow$  Groups > New group » ACLs

Mapbender3 Astrid Emde INTERGEO Stuttgart 2015

demo.mapbender3.org/manager/application/.../new

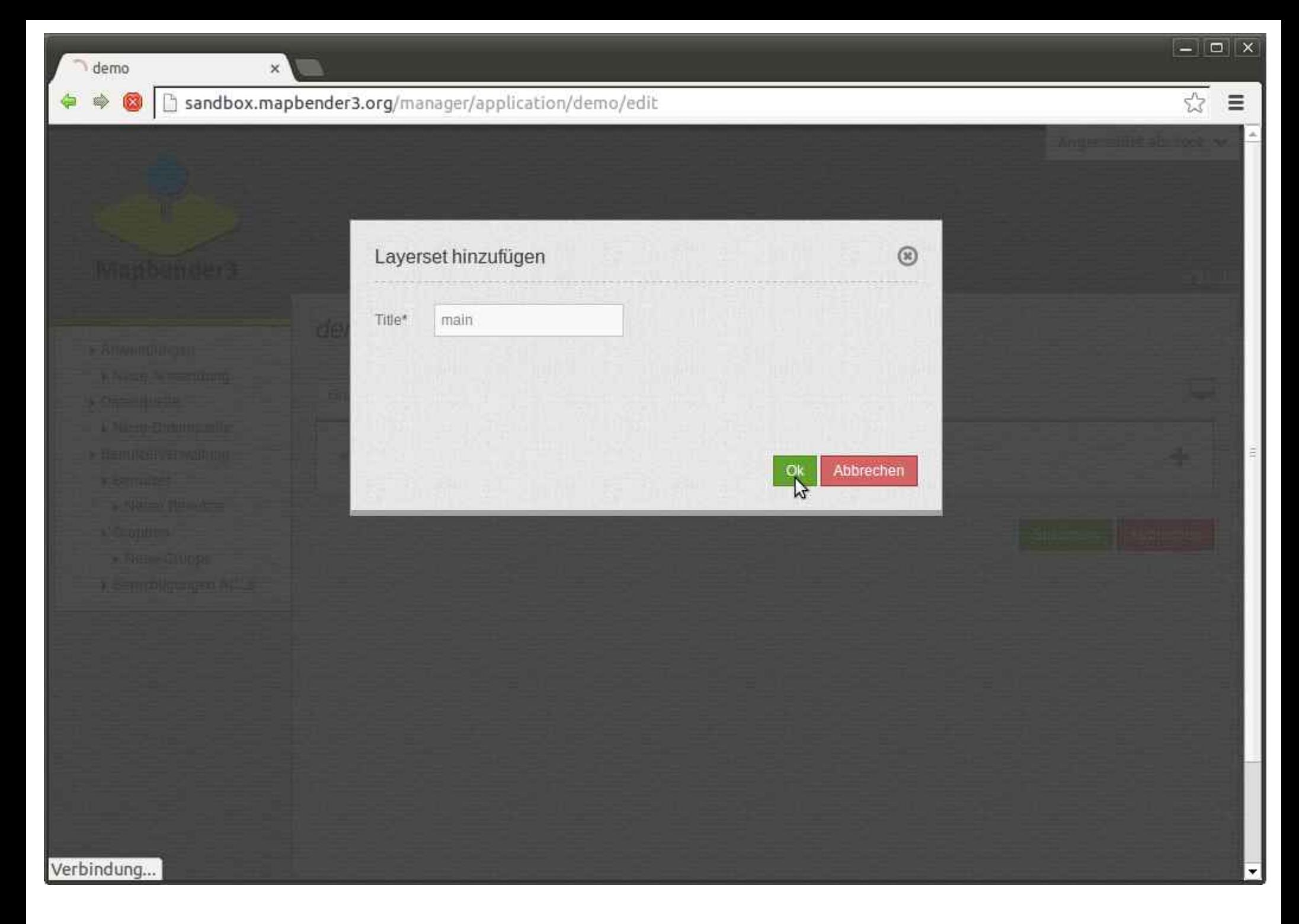

 $\boxed{-}\boxed{\Box}\boxed{\mathbf{x}}$ 

#### demo.mapbender3.org/manager/application/demo/edit  $\tilde{c}$

 $\times$ 

demo-

 $\leftarrow$ 

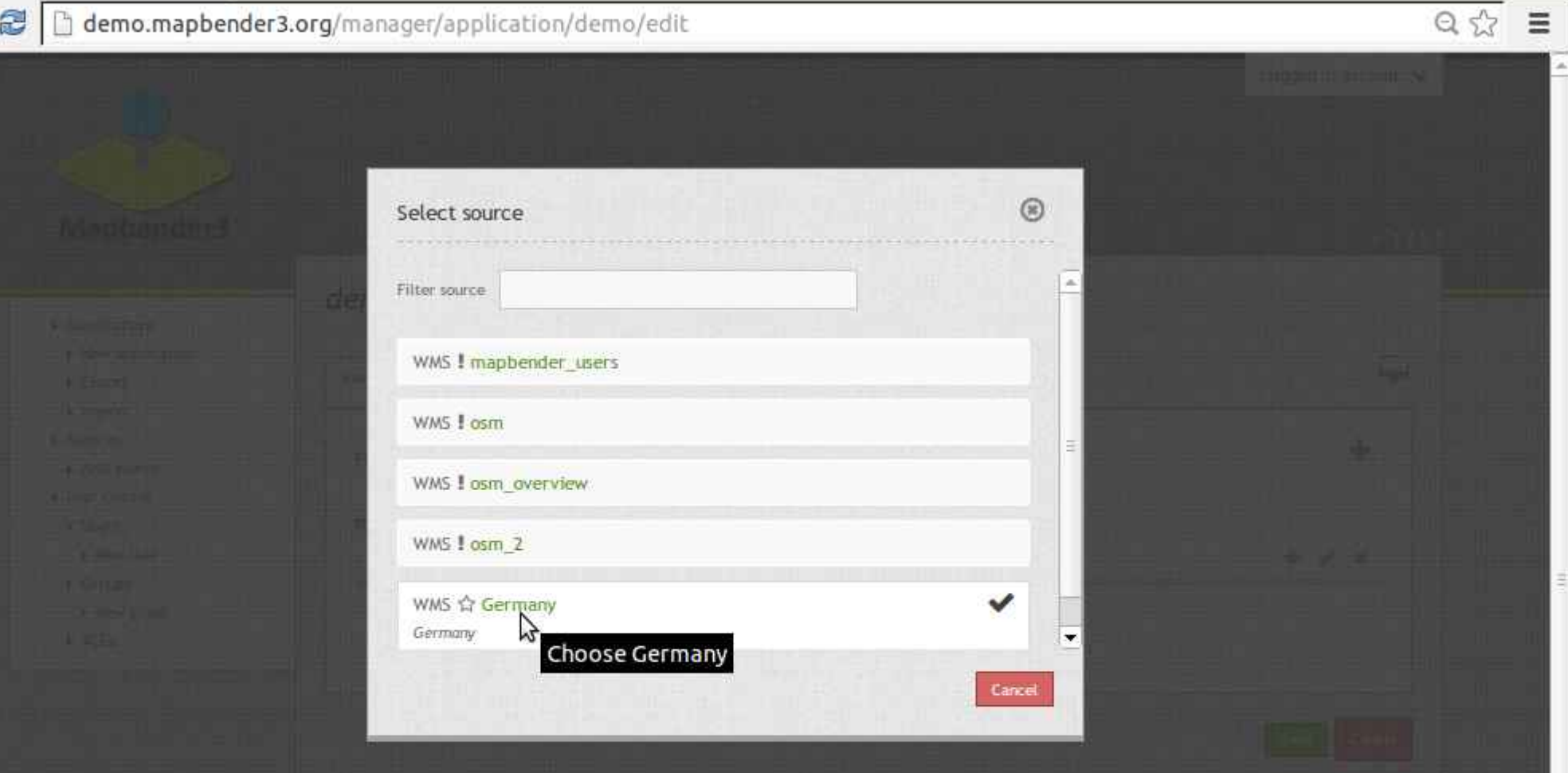

demo.mapbender3.org/manager/application/demo/layerset/6/source/6/add

 $\frac{1}{2}$ 

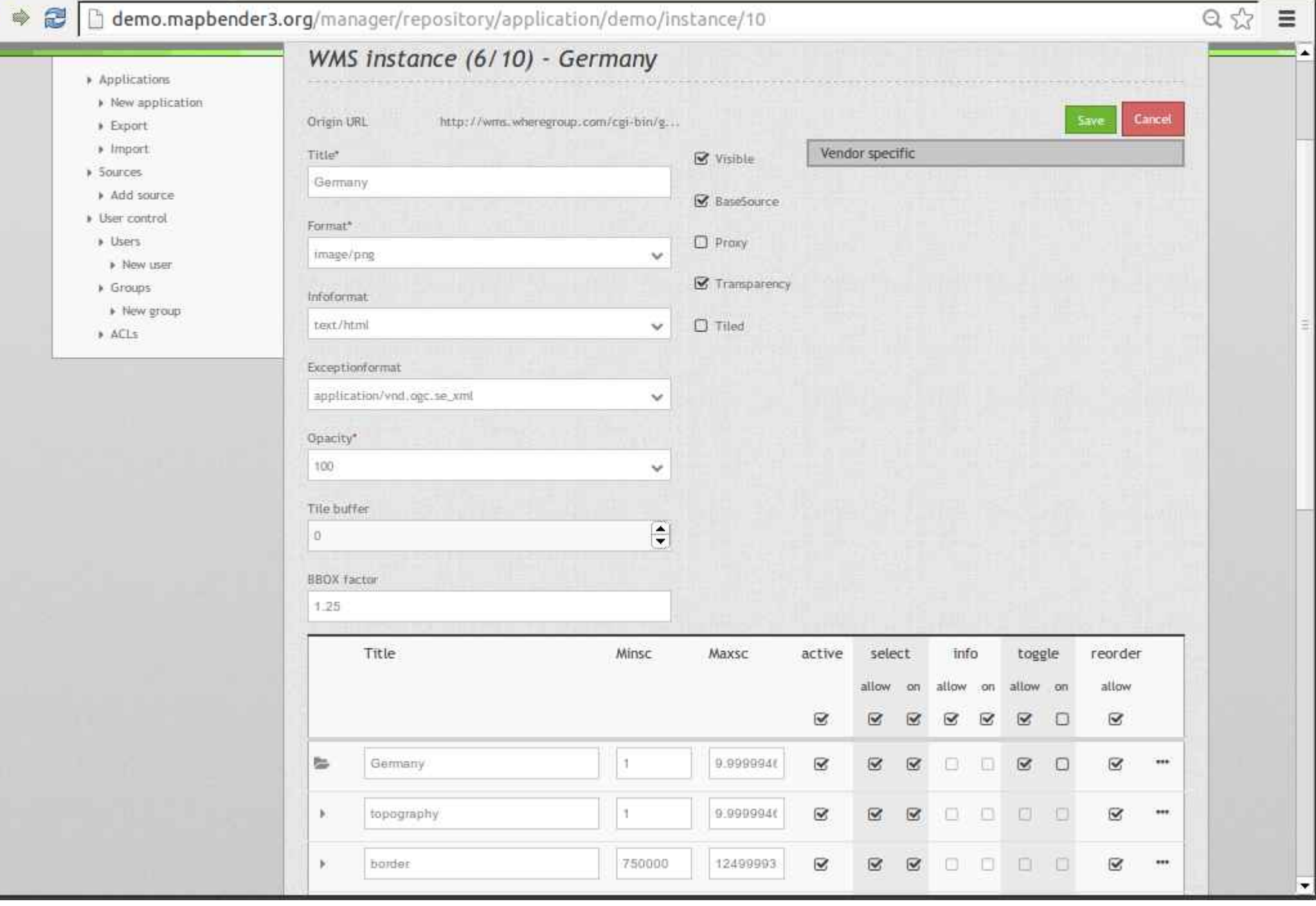

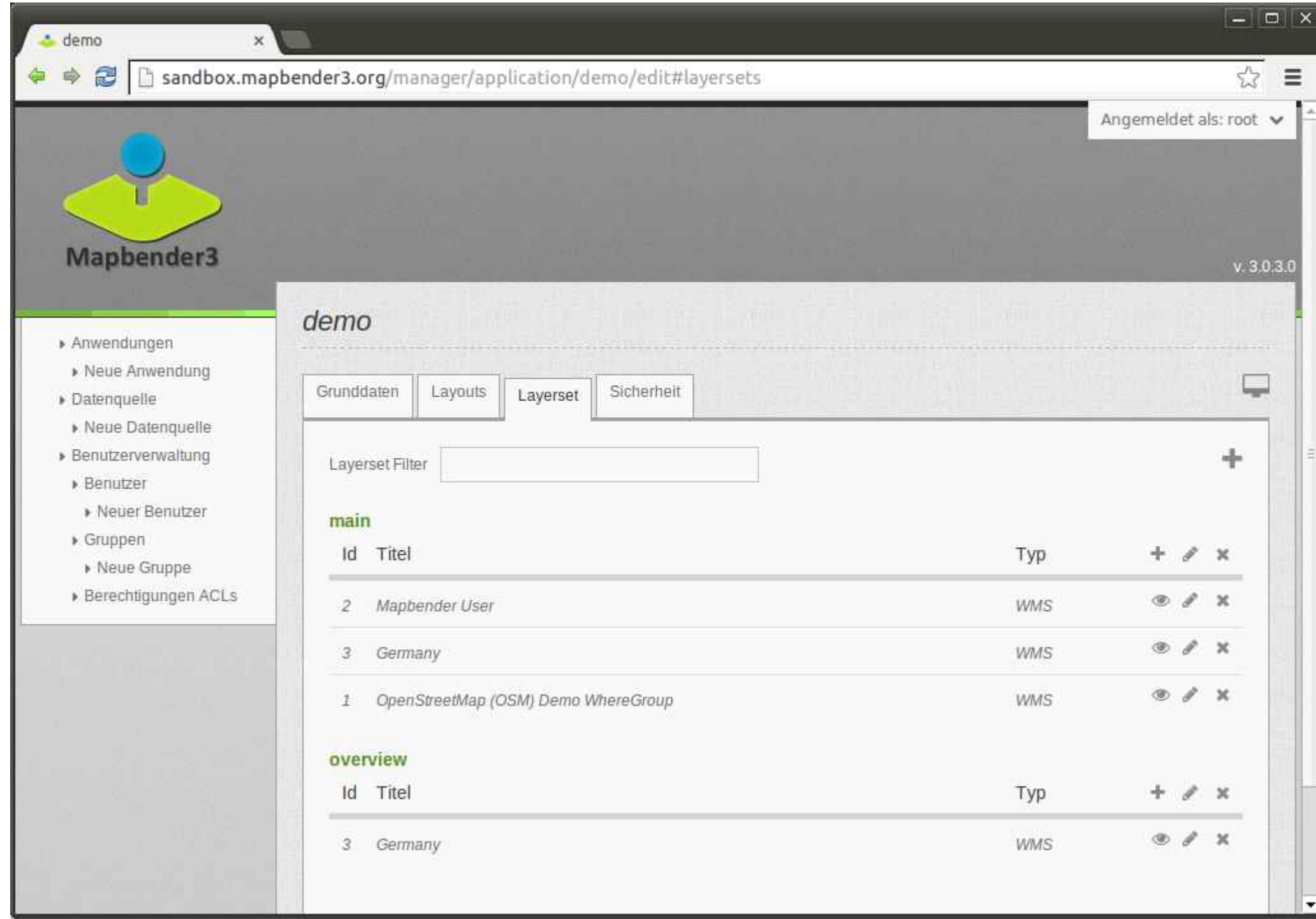

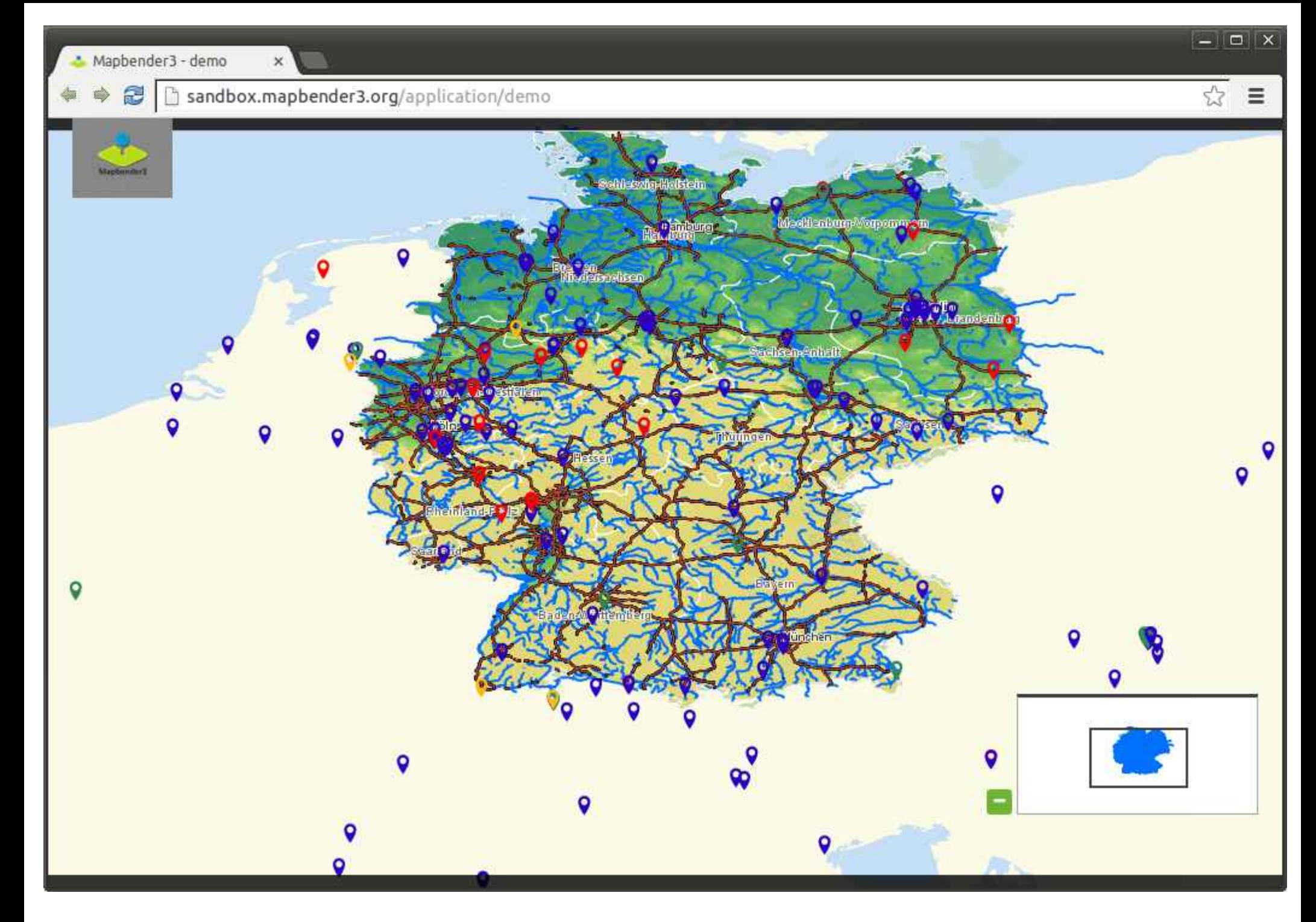

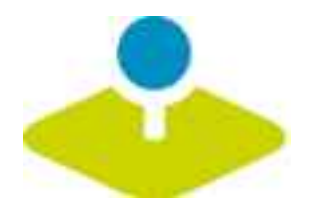

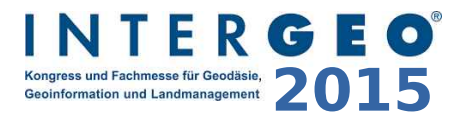

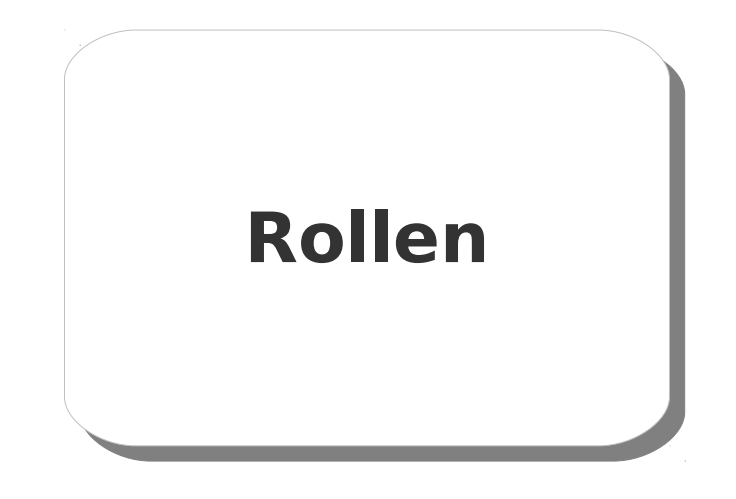

 $Q \sqrt{2} \equiv$ 

◆ ◆ <mark>●</mark> demo.mapbender3.org/manager/user/new

 $\times$ 

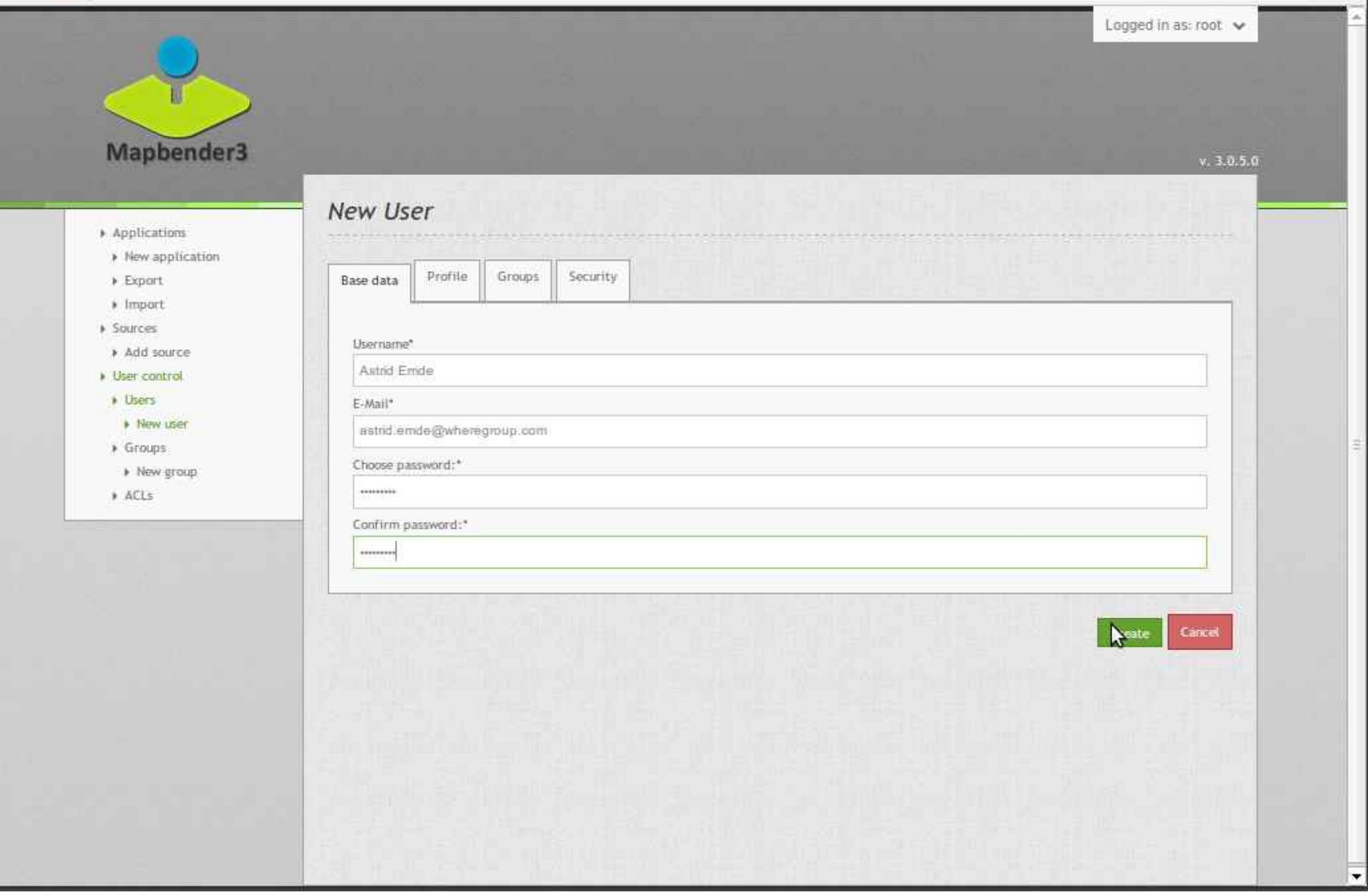

 $\mathbf x$ 

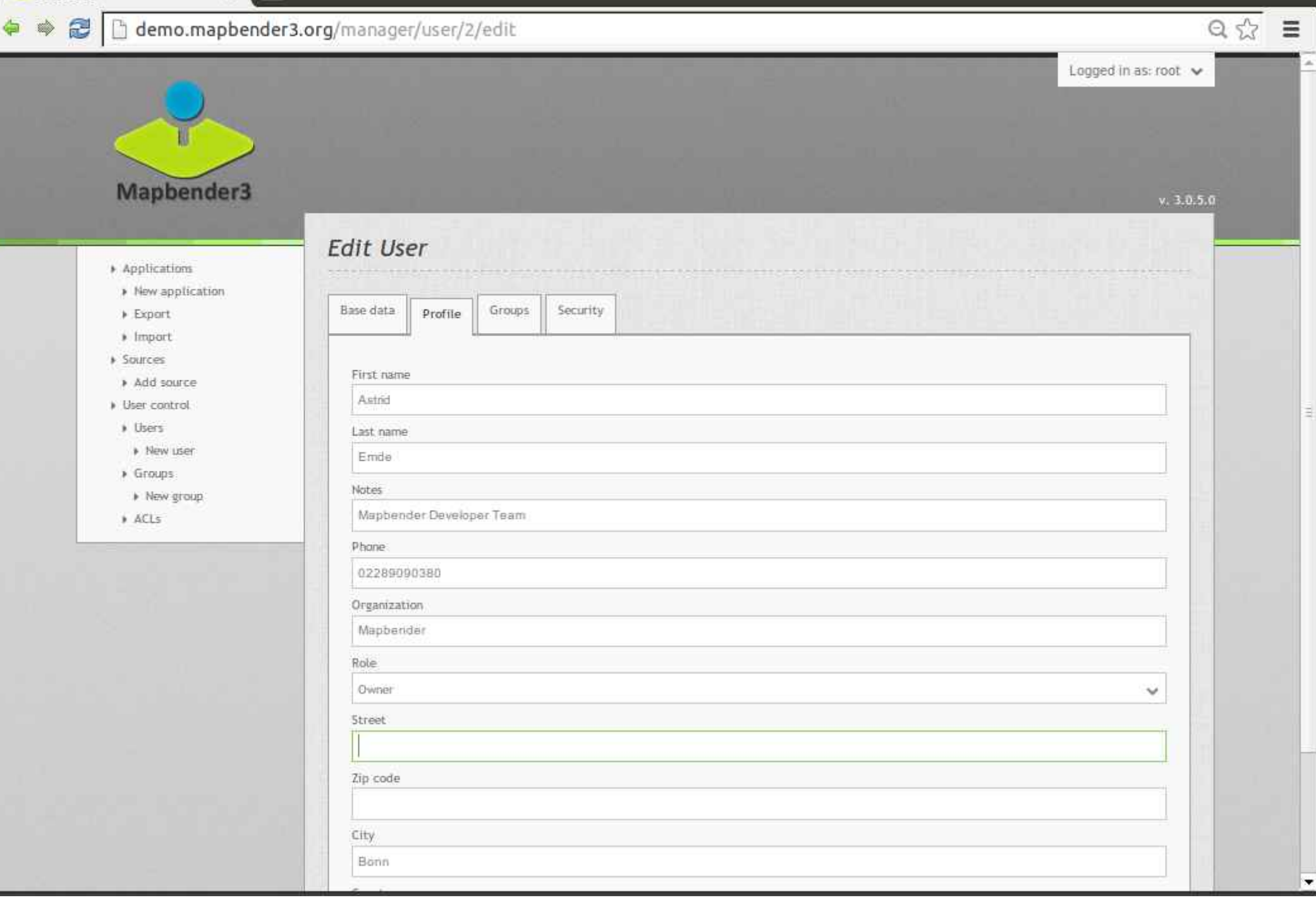

 $\overline{\phantom{a}}$ 

 $Q \nless \overline{Q} \ncong$ 

## ◆ ◆ <mark>●</mark> D demo.mapbender3.org/manager/group/new

 $\times$ 

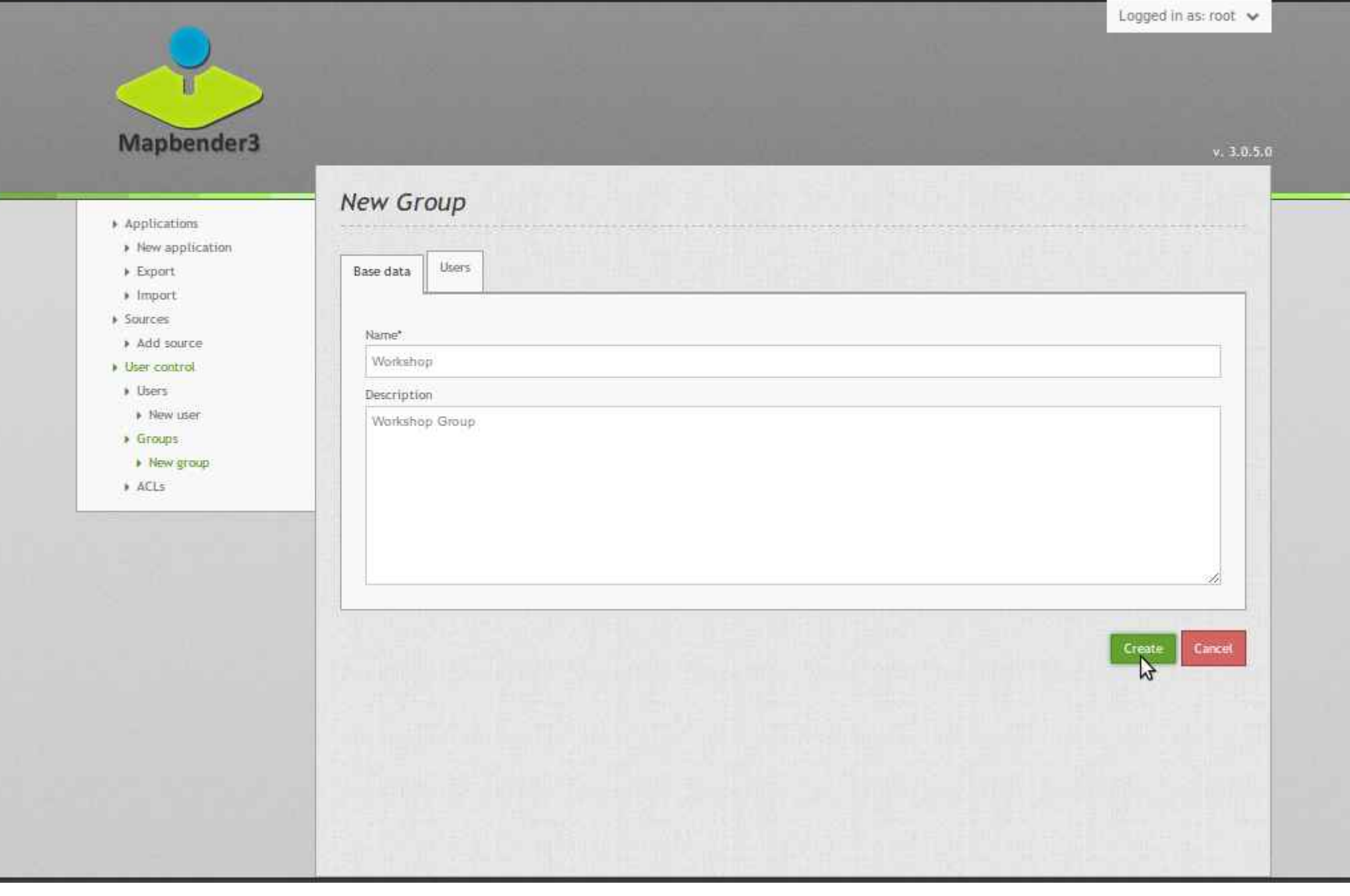

 $\boldsymbol{\times}$ 

 $\overline{\phantom{a}}$ 

#### $Q \sqrt{2}$   $\equiv$ demo.mapbender3.org/manager/group/new 有  $\Rightarrow$ Logged in as: root v Mapbender3  $v. 3.0.5.0$ New Group > Applications » New application Base data > Export **Users**  $|$  Import **> Sources** Filter » Add source Diser control » Users 1 users of 2 selected Name » New user  $\rightarrow$  Groups & root » New group ← & Astrid Emde  $\mathbb{Z}$ » ACLs Create Cancel

 $\begin{array}{|c|c|c|}\hline \textbf{L} & \textbf{D} & \textbf{X} \\\hline \end{array}$ 

 $\triangle$  demo

#### of all demo.mapbender3.org/manager/application/demo/edit

 $\boldsymbol{\times}$ 

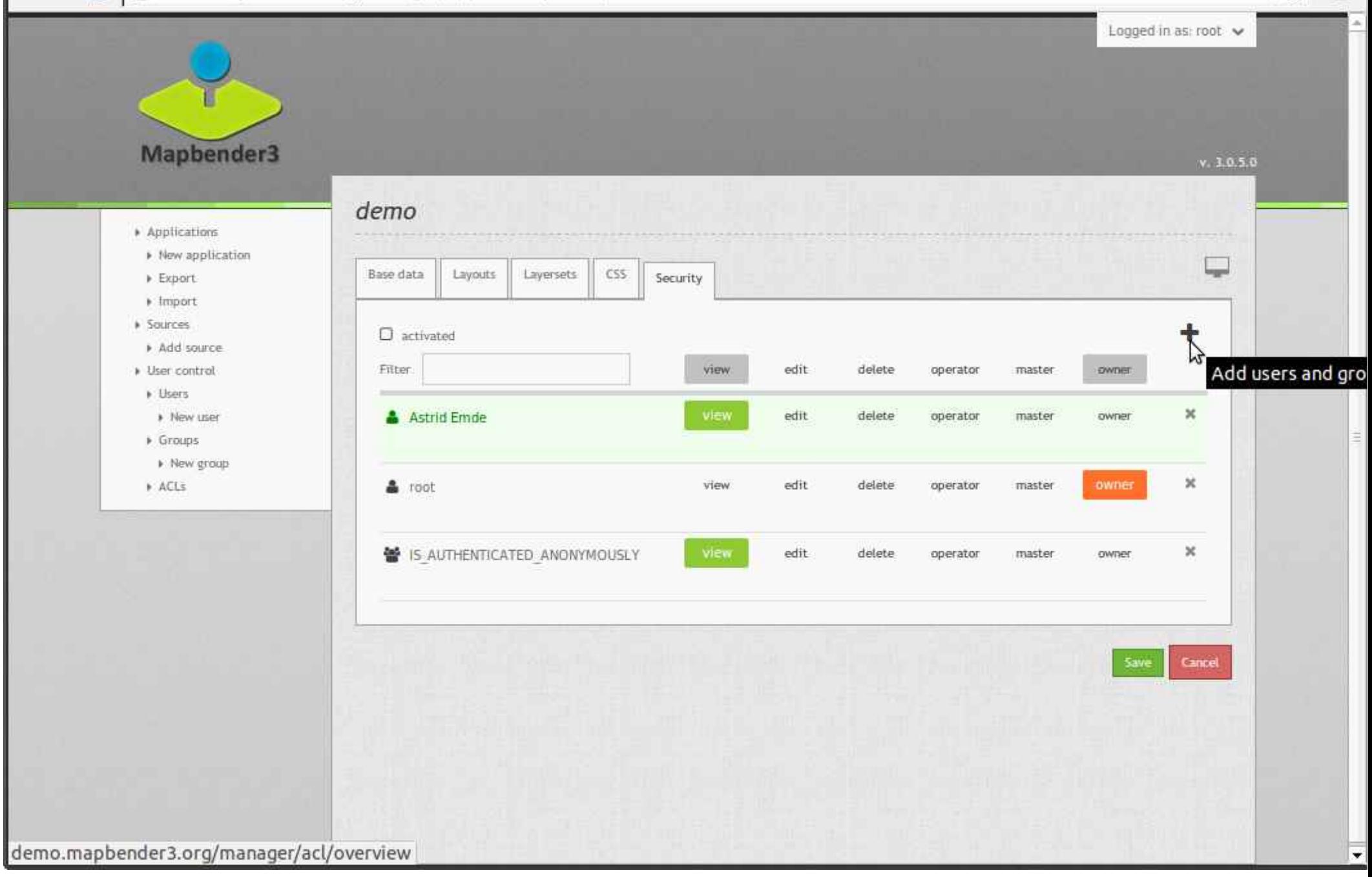

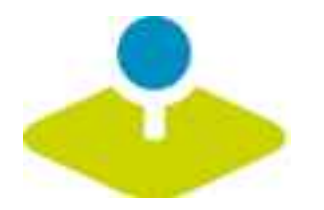

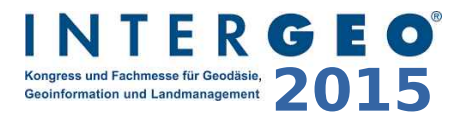

# **Anwendung Anwendung**

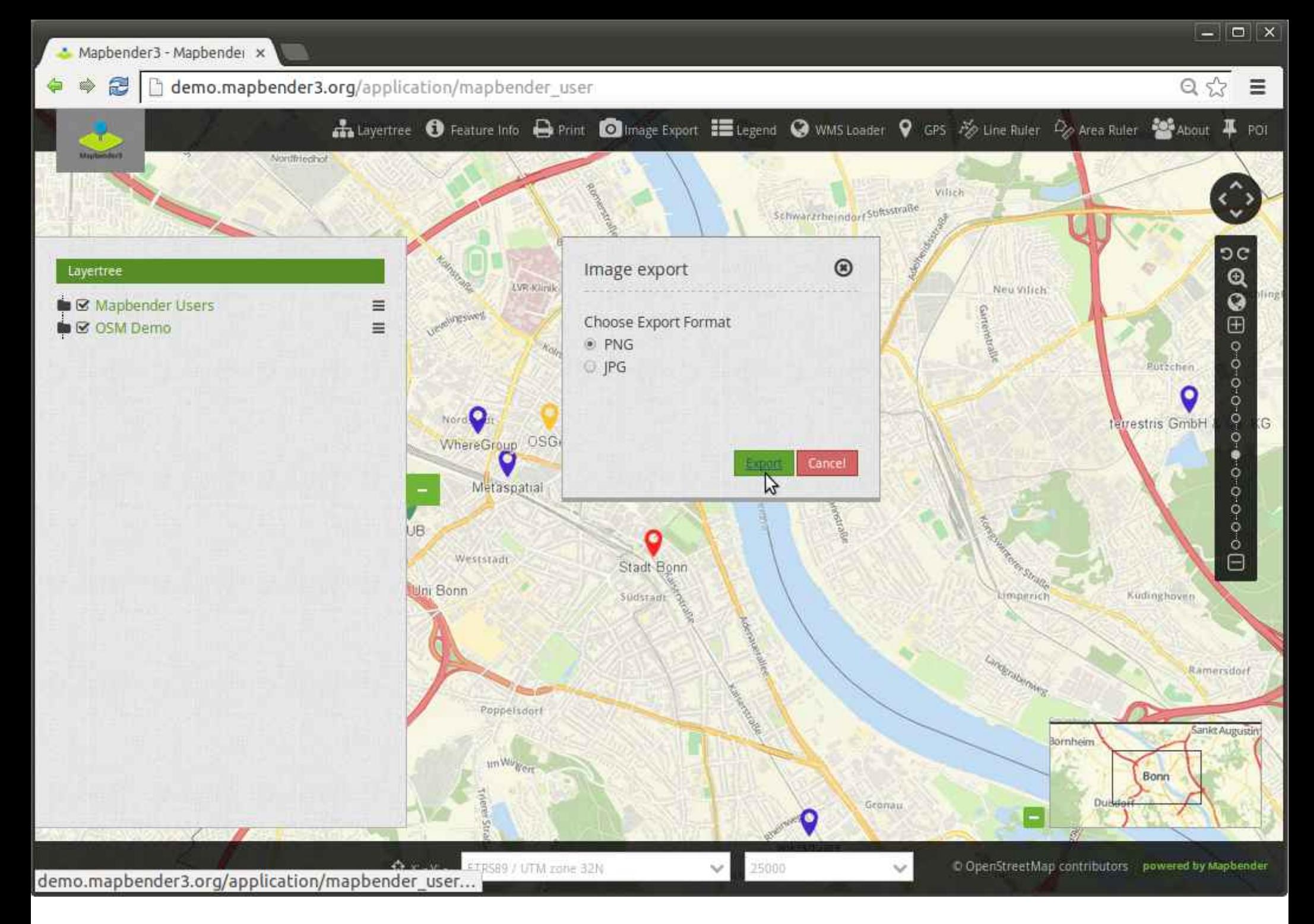

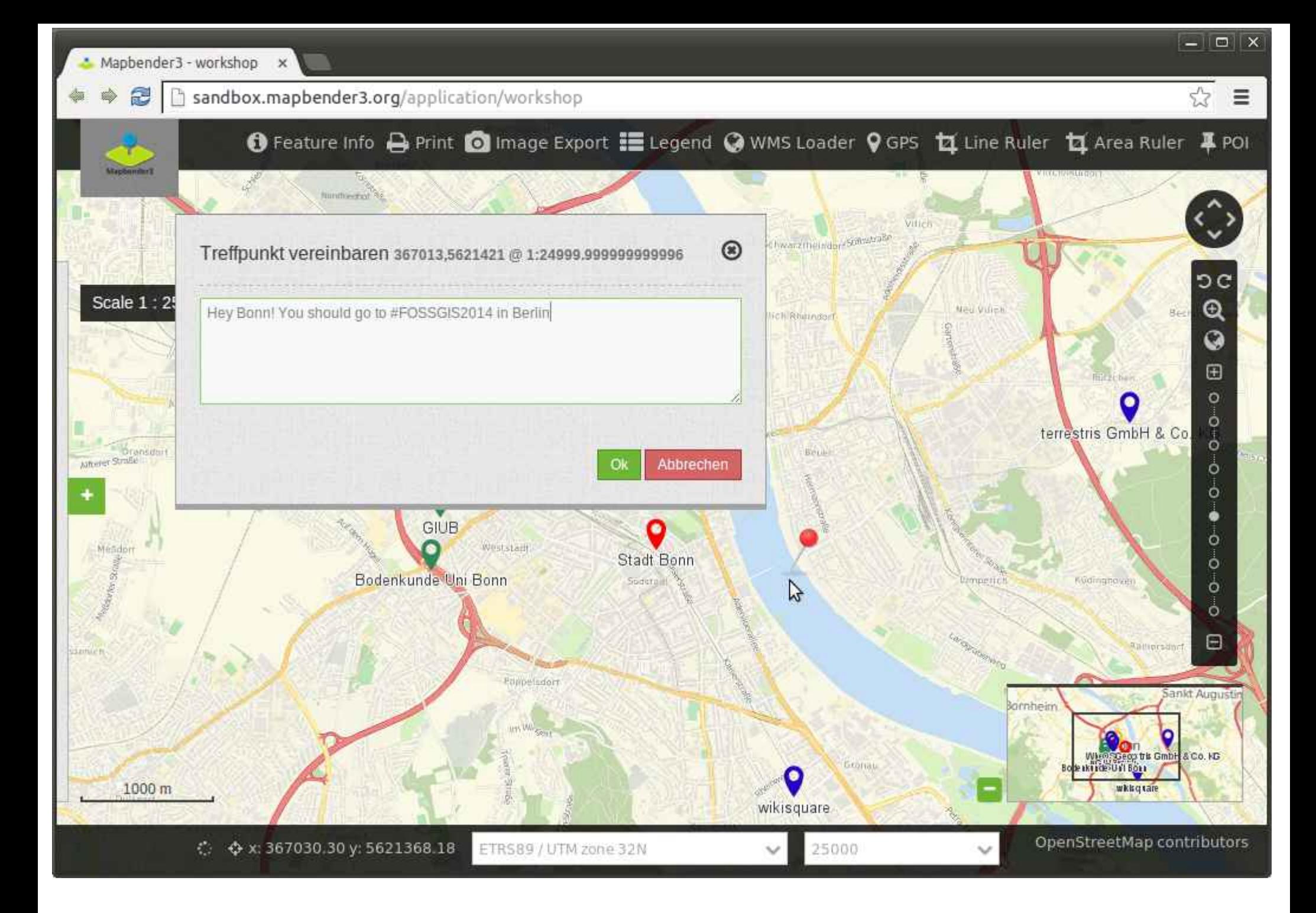

ed)

B b www.geodaten.guetersloh.de/Bebauungsplaene

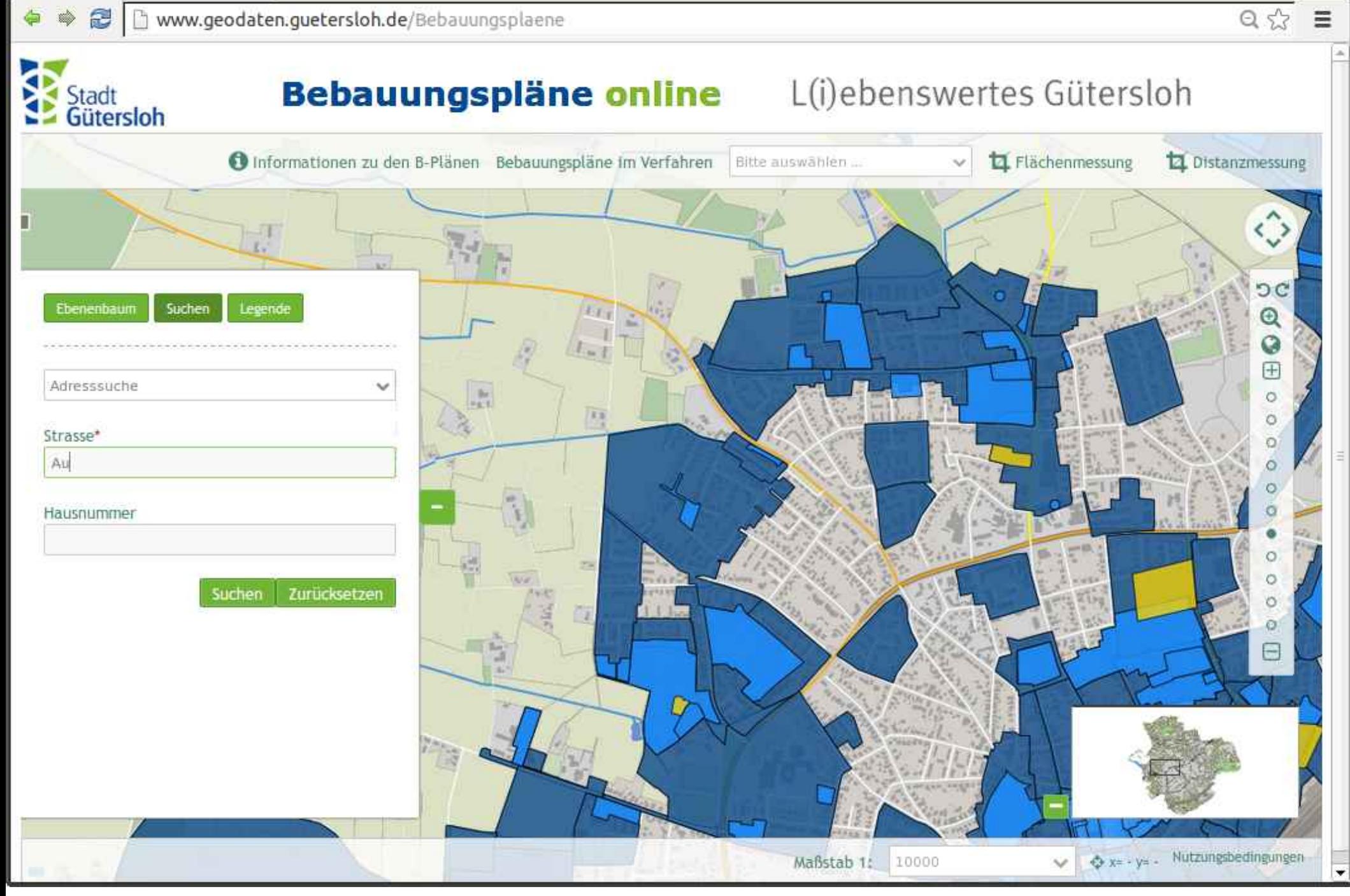

udi

亩

 $\equiv$ 

**图** Nww.geodaten.guetersloh.de/Bebauungsplaene

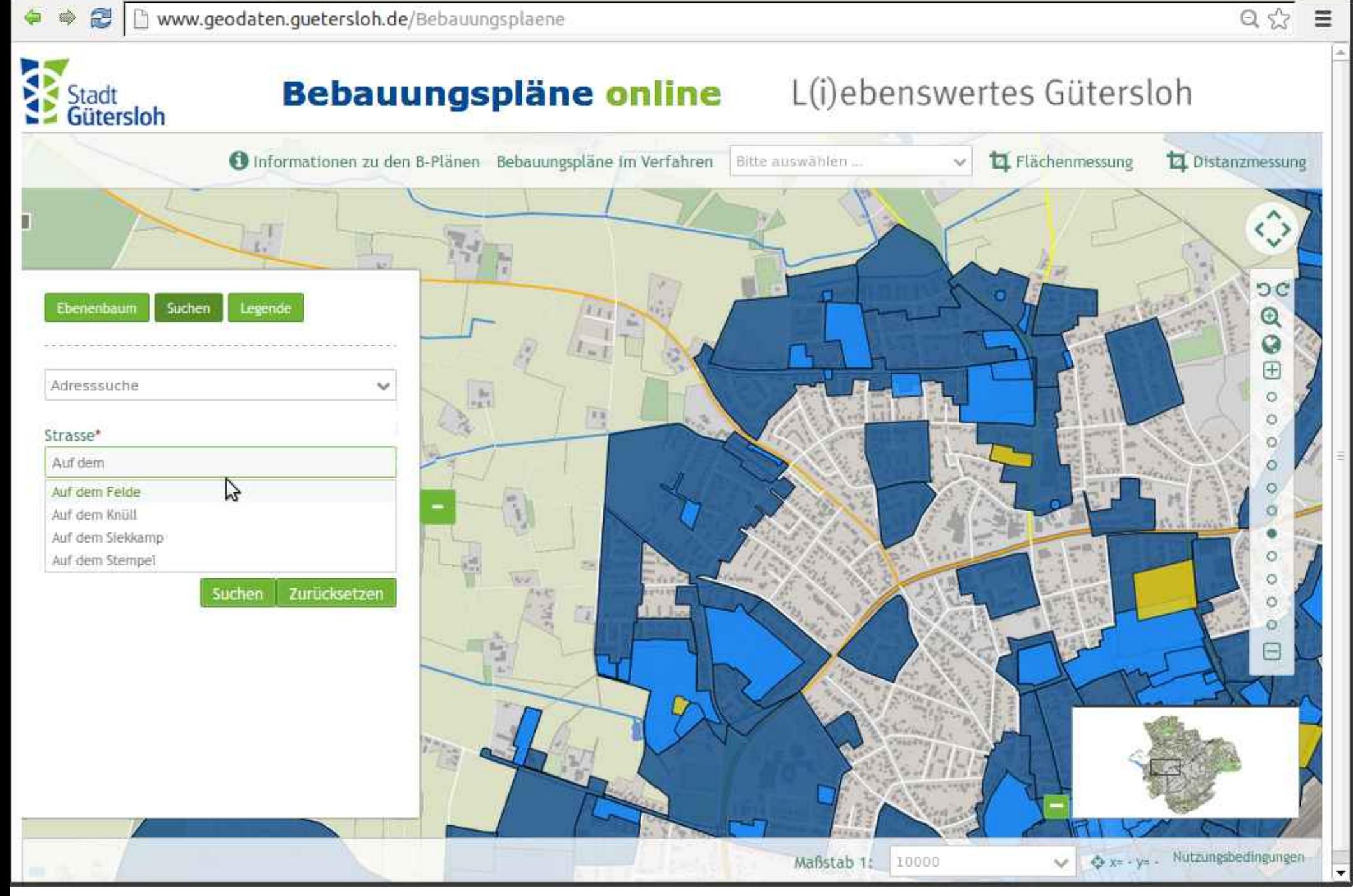

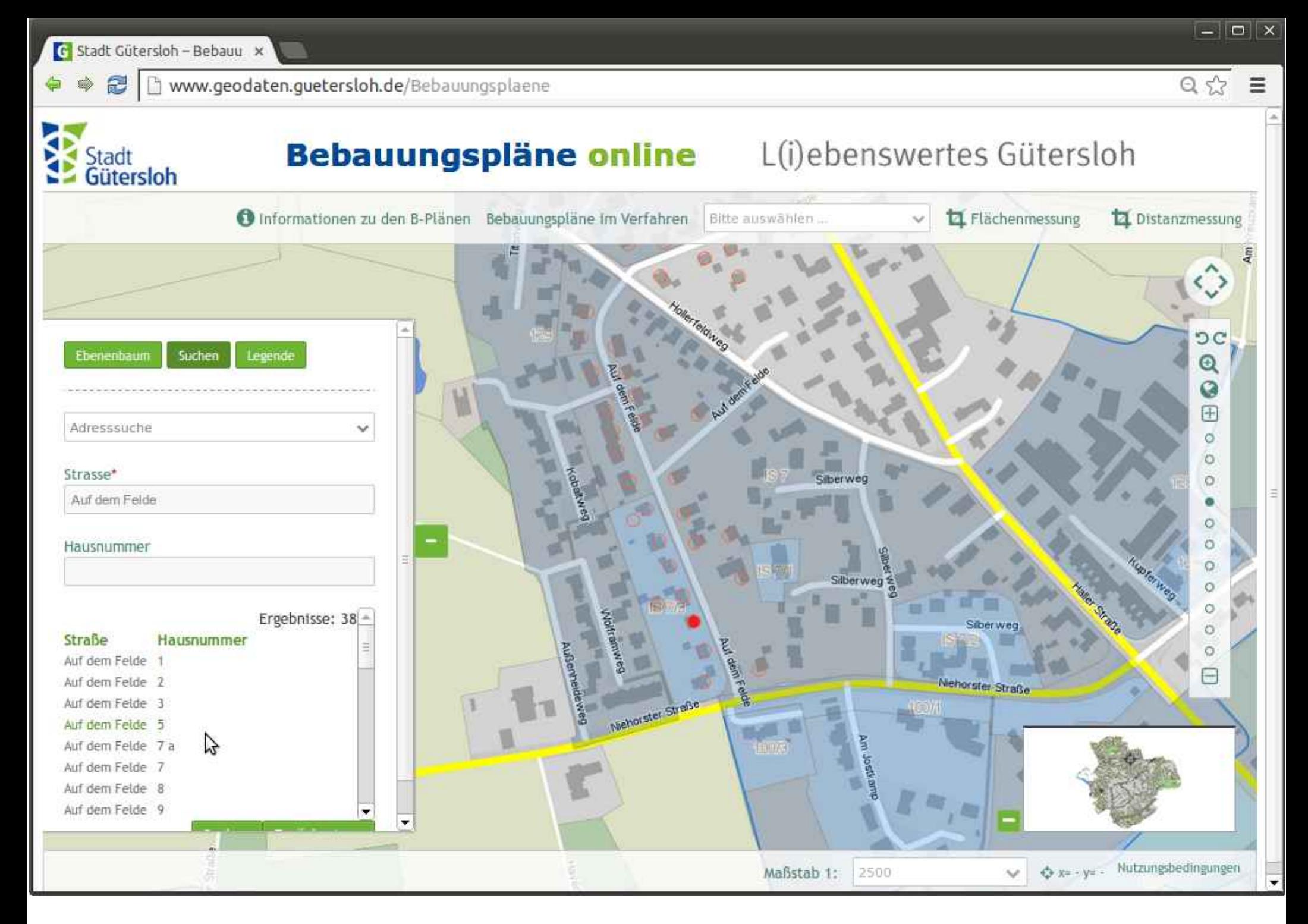

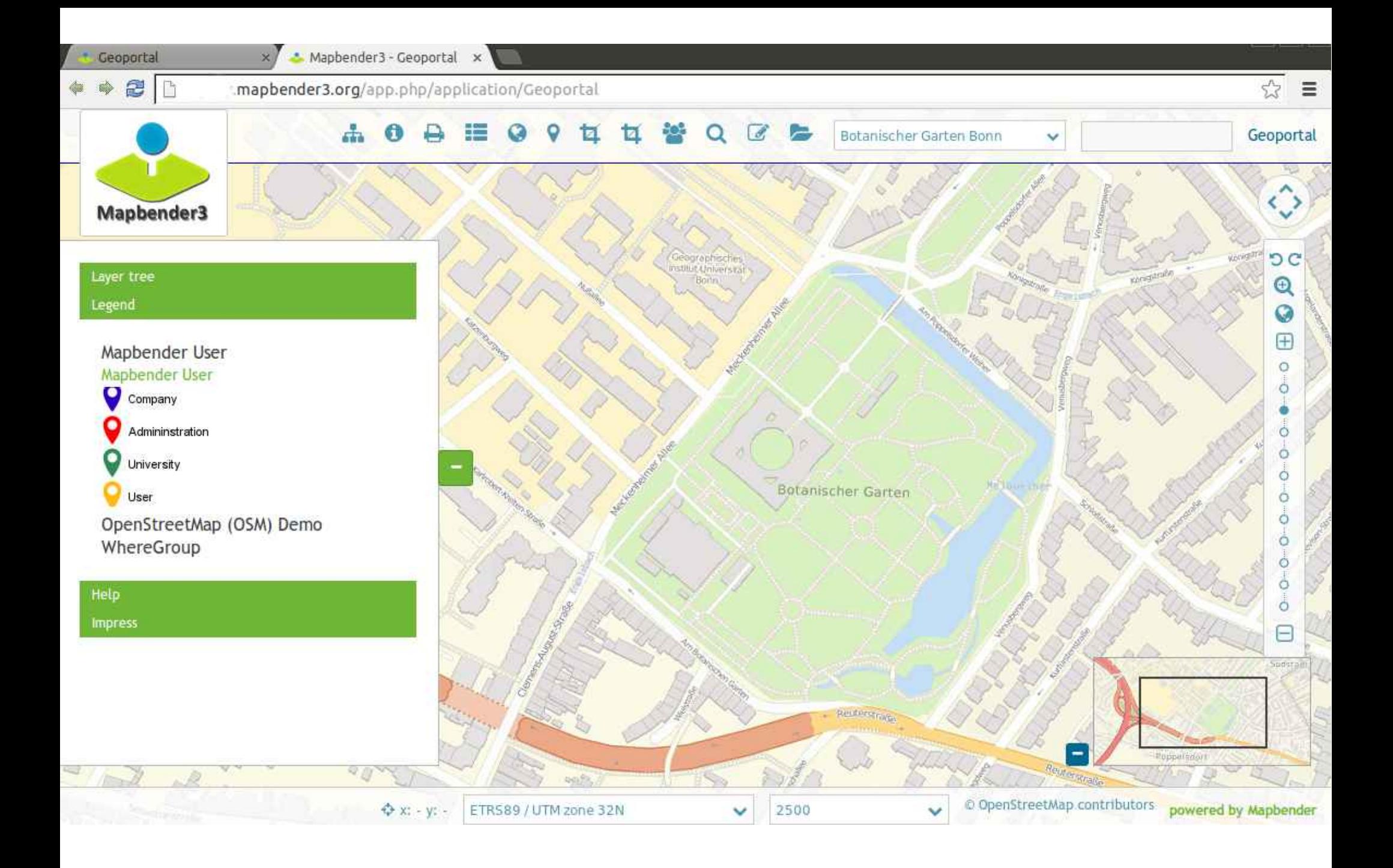

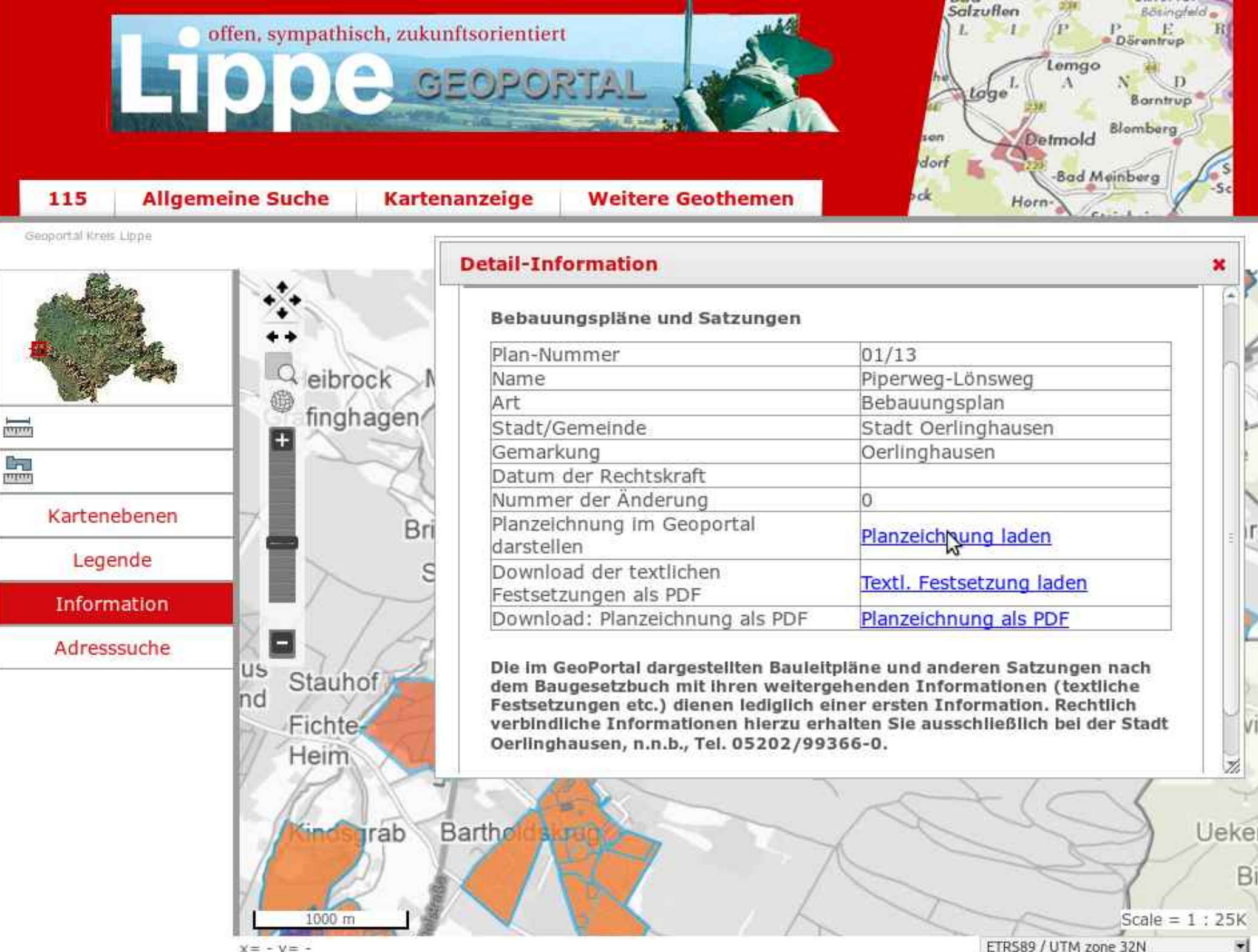

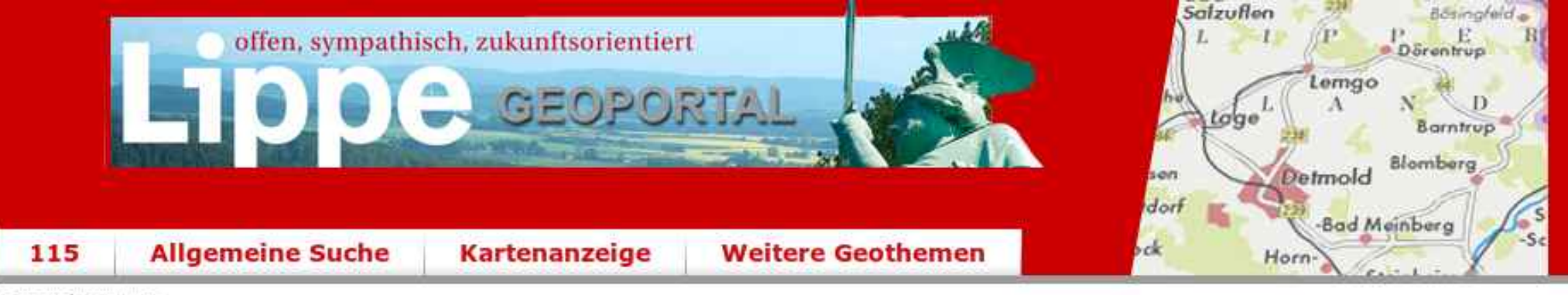

Geoportal Kreis Lippe

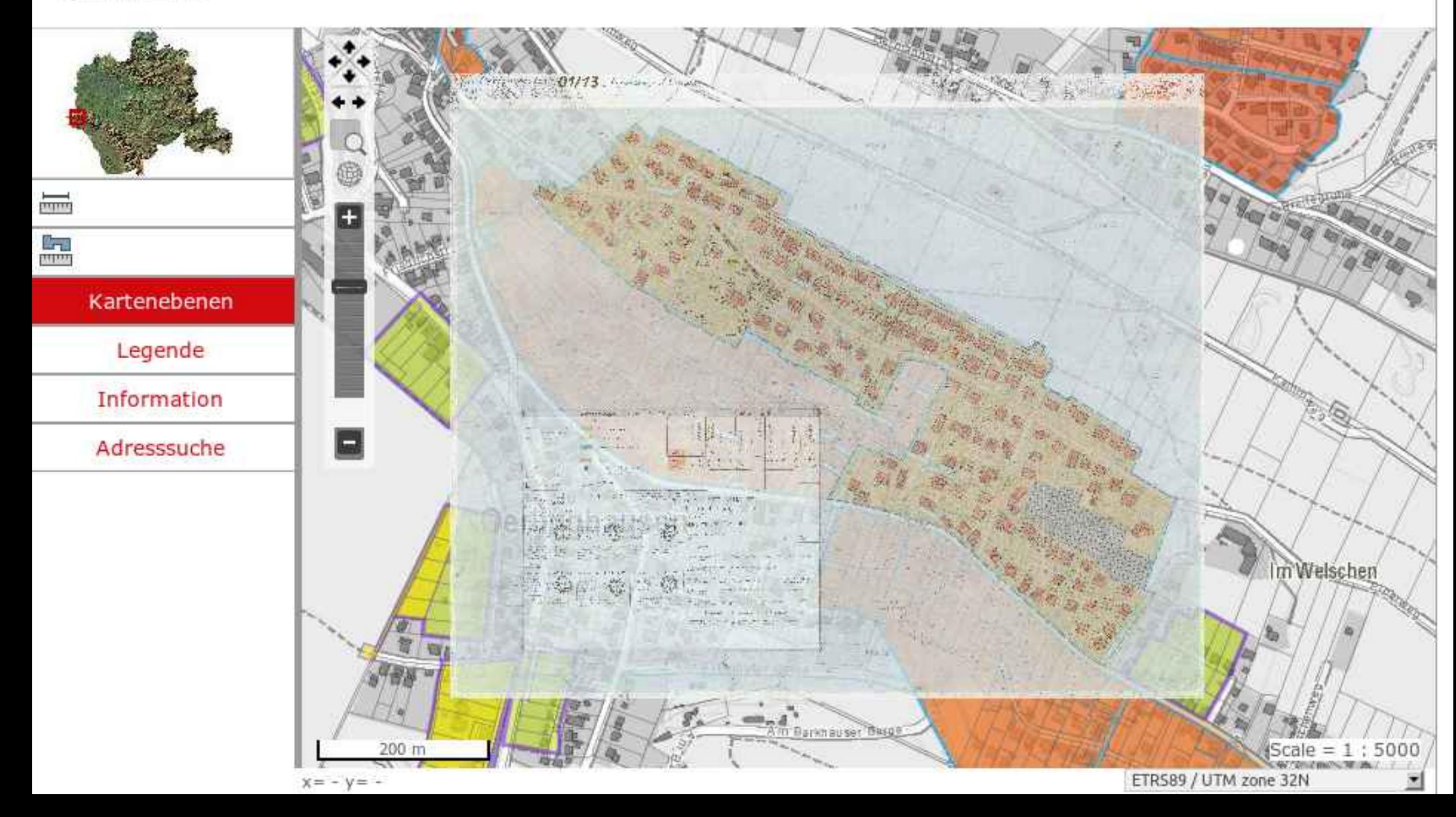

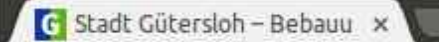

 $\overline{a}$  $\overline{x}$ 

B b www.geodaten.guetersloh.de/Bebauungsplaene

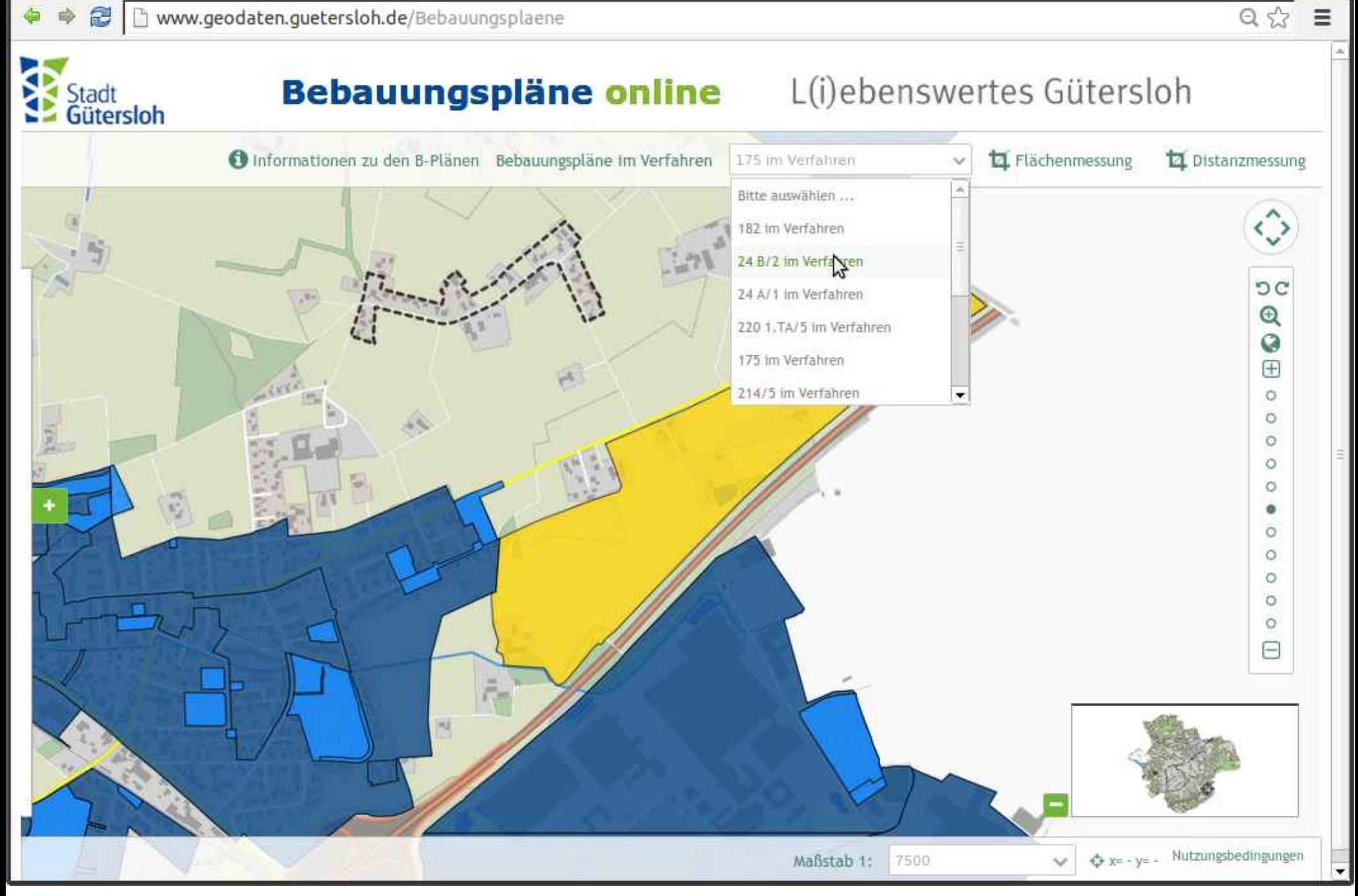

 $\equiv$ 

 $52$ 

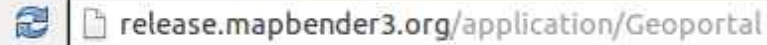

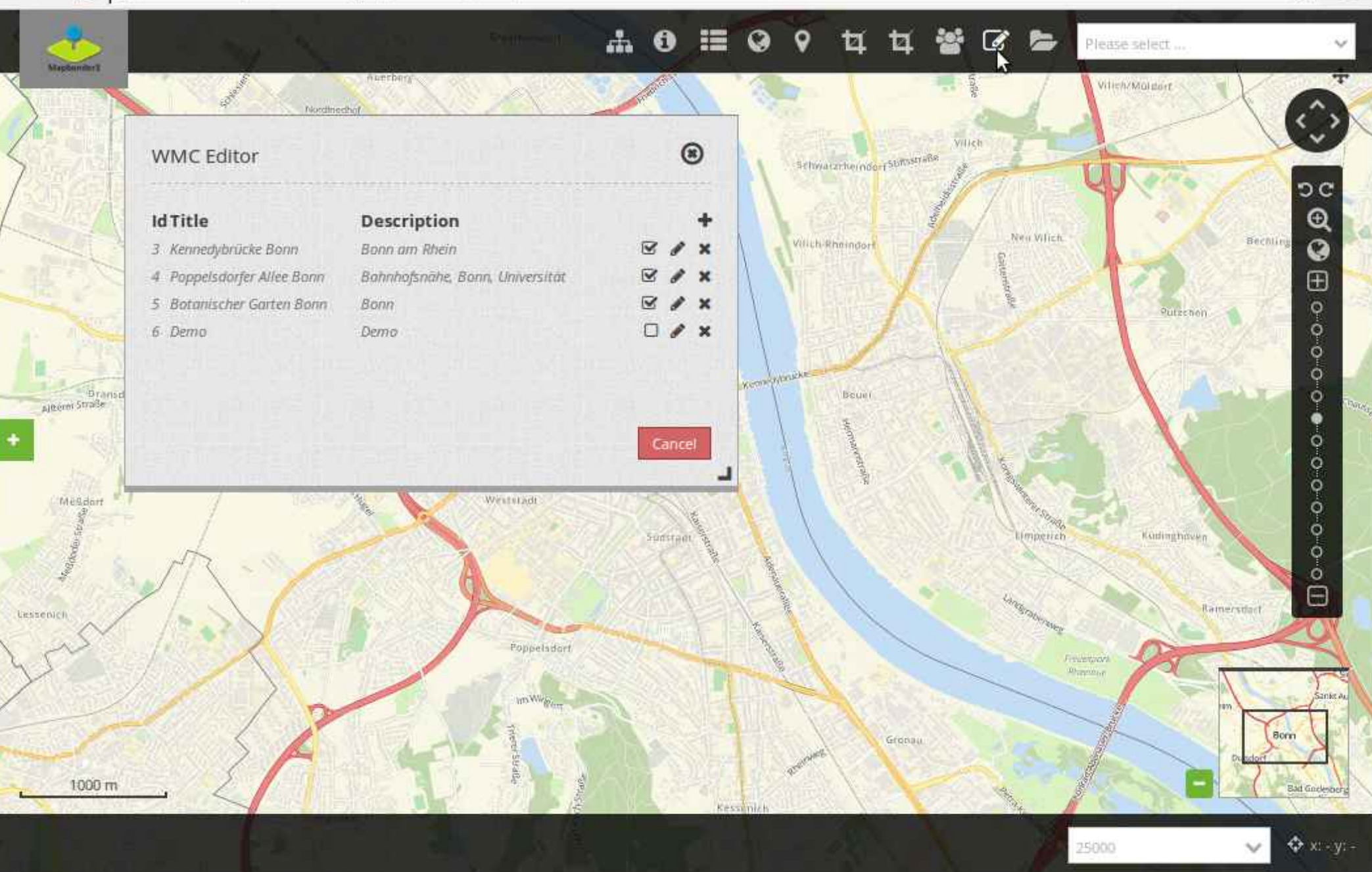

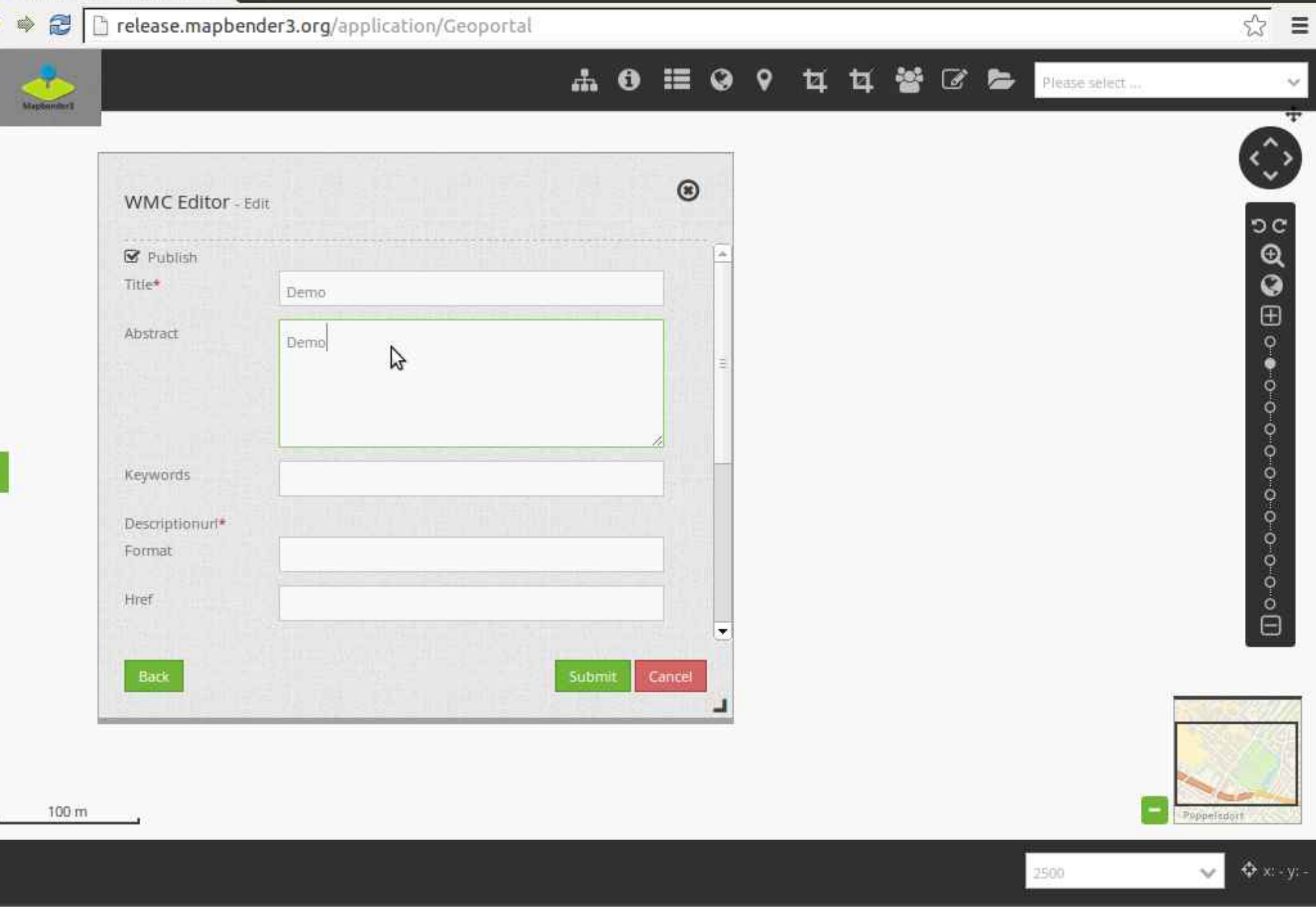

Ξ

 $\frac{1}{2}$ 

3 Trelease.mapbender3.org/application/Geoportal

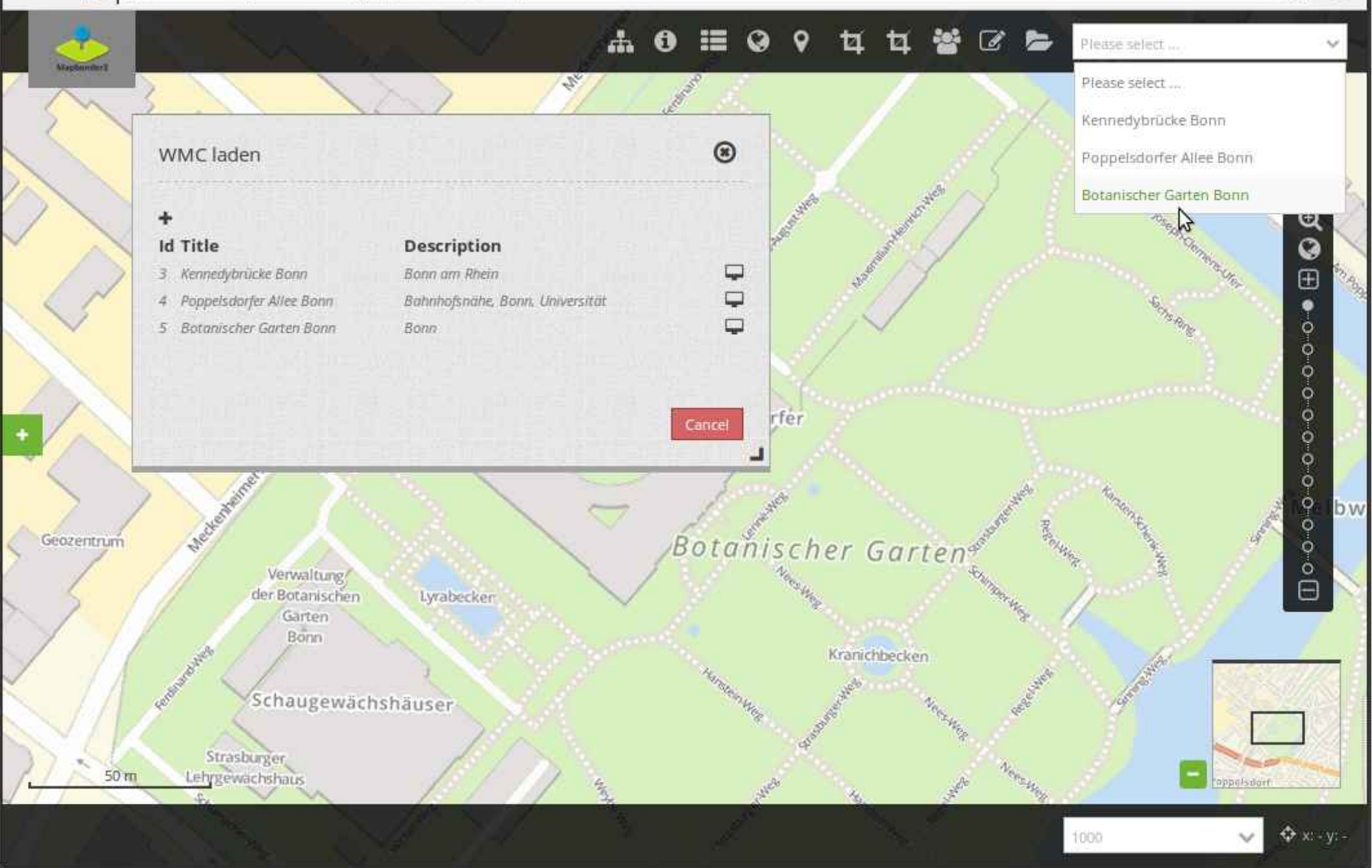

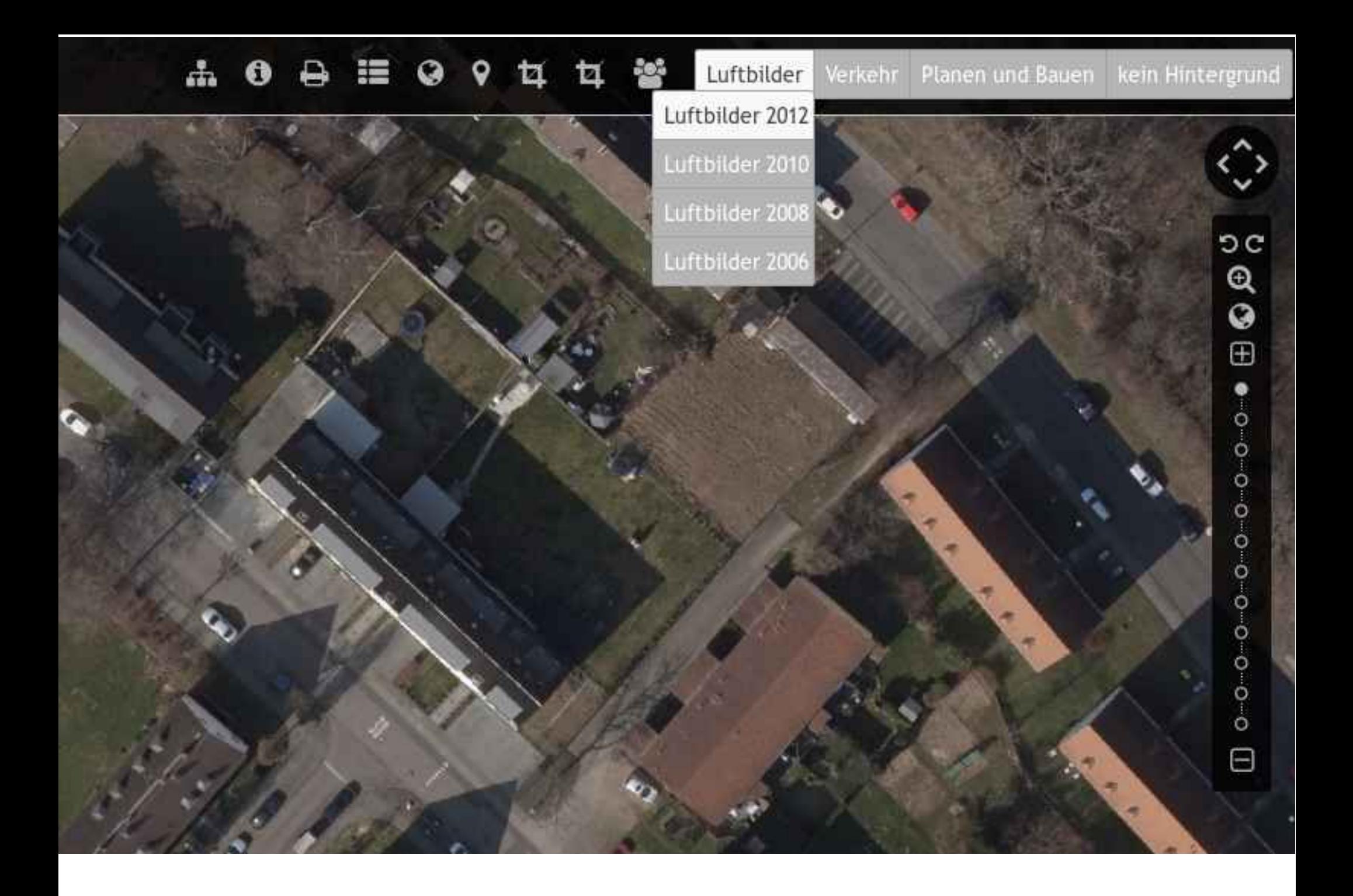

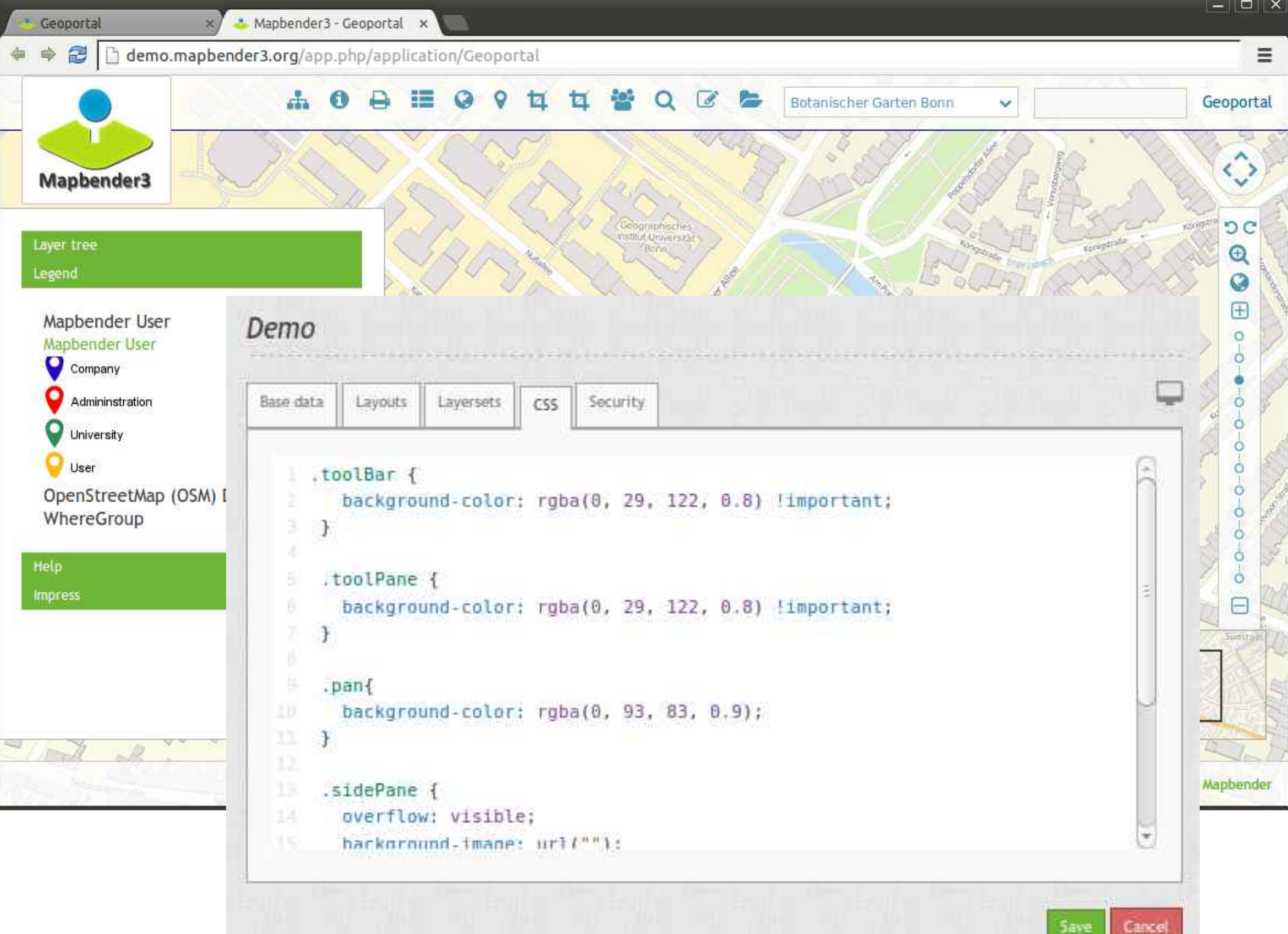

Mapbender3 Astri

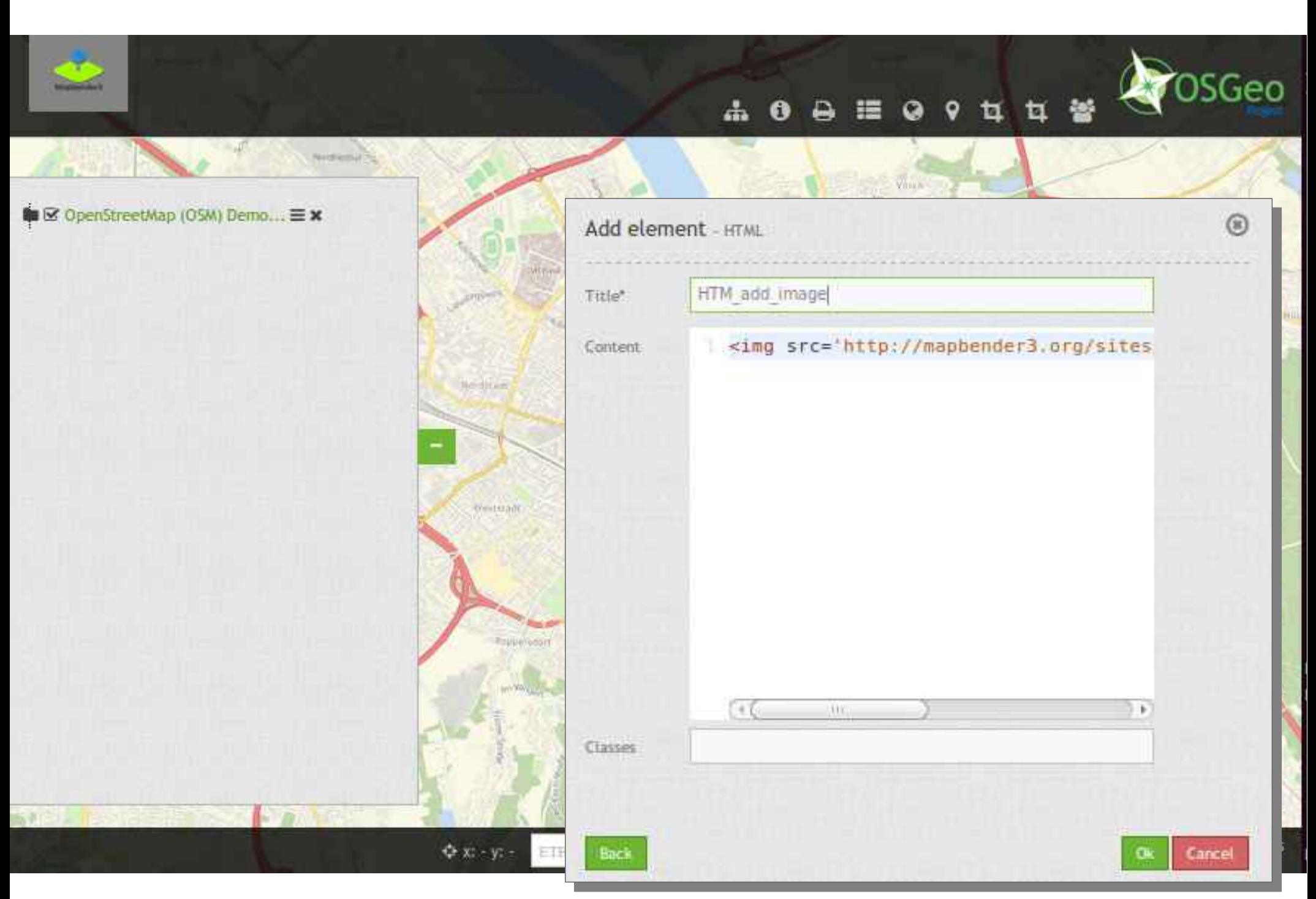

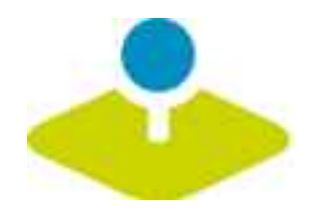

# **Mobile Lösung Enterpret achildens and Fachmesse für Goodisle, 2015**

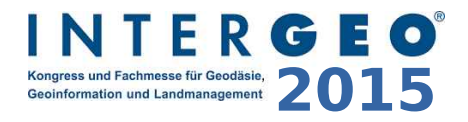

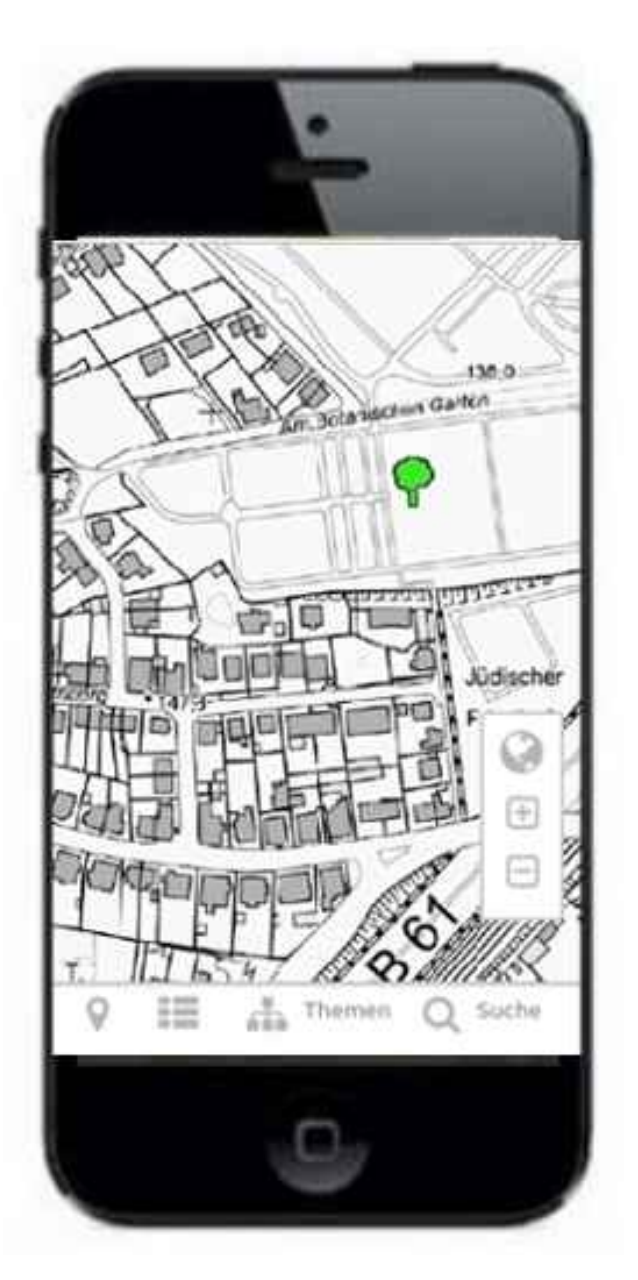

Mapbender3 - Digitze De x

#### 3 release.mapbender3.org/application/mapbender\_digitize\_demo

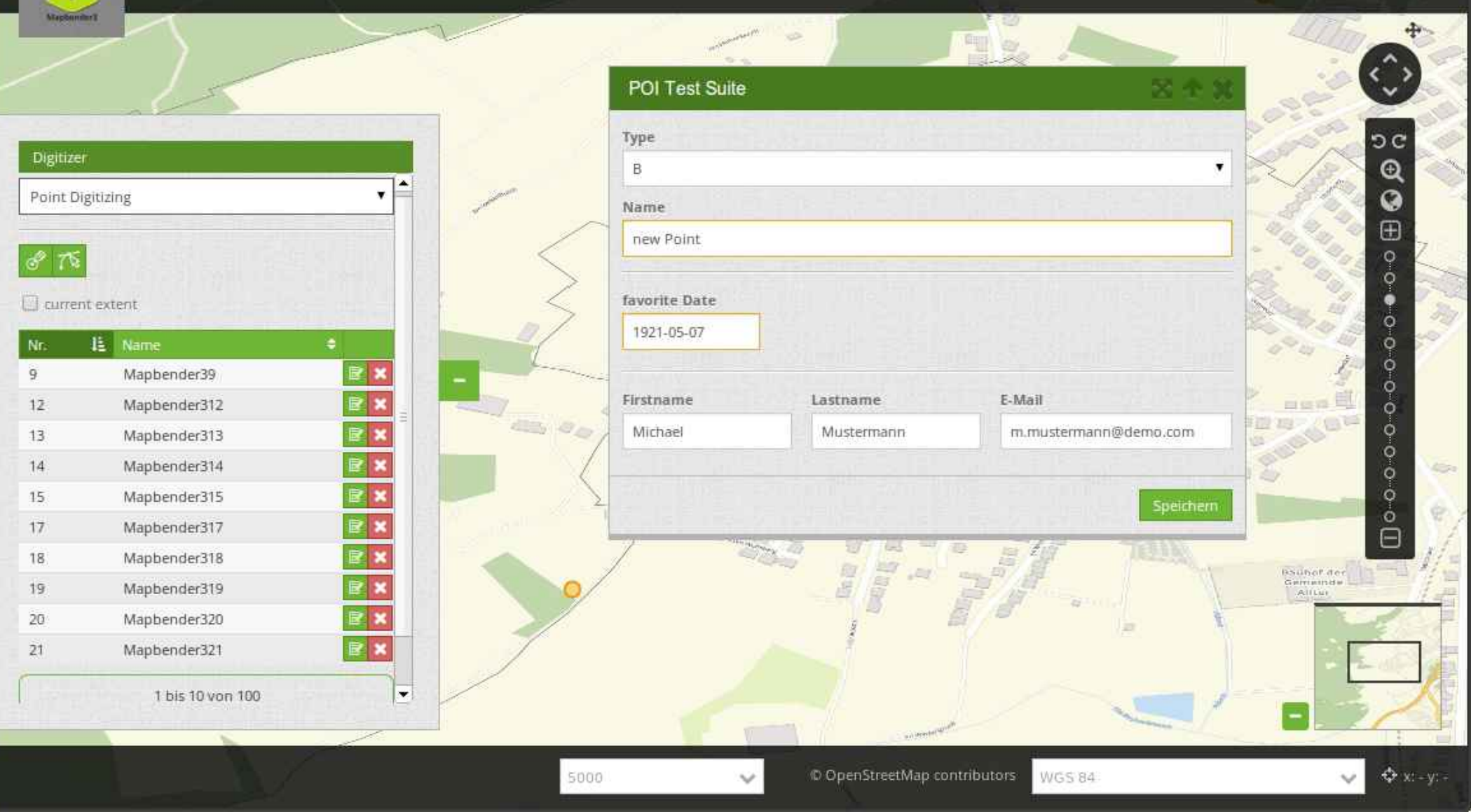

Mapbender3 Astrid Emde - INTERGEO Stuttgart 2015

 $\equiv$ 

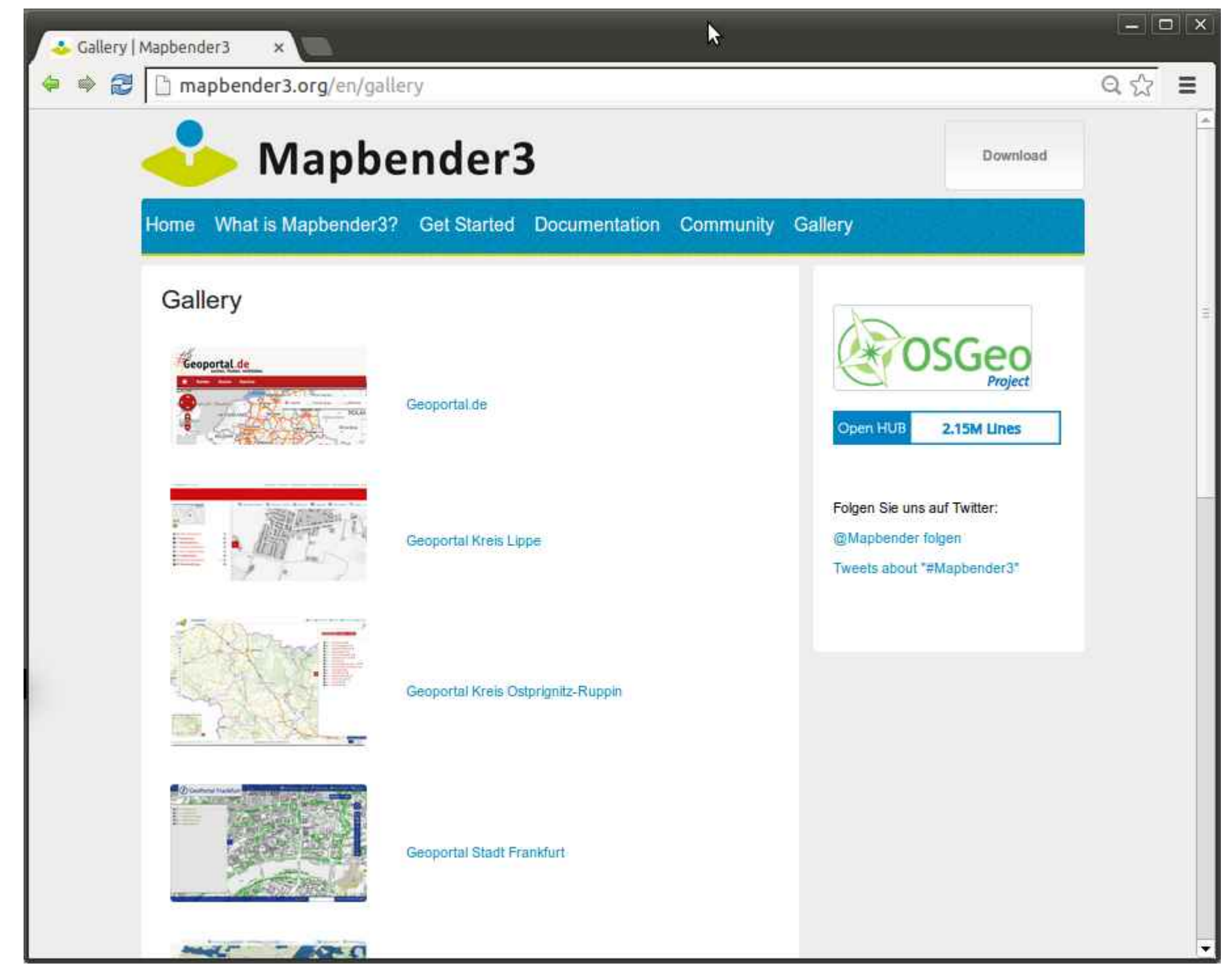
## Frankfurt Baumkataster **Sankfurt Baumkataster**

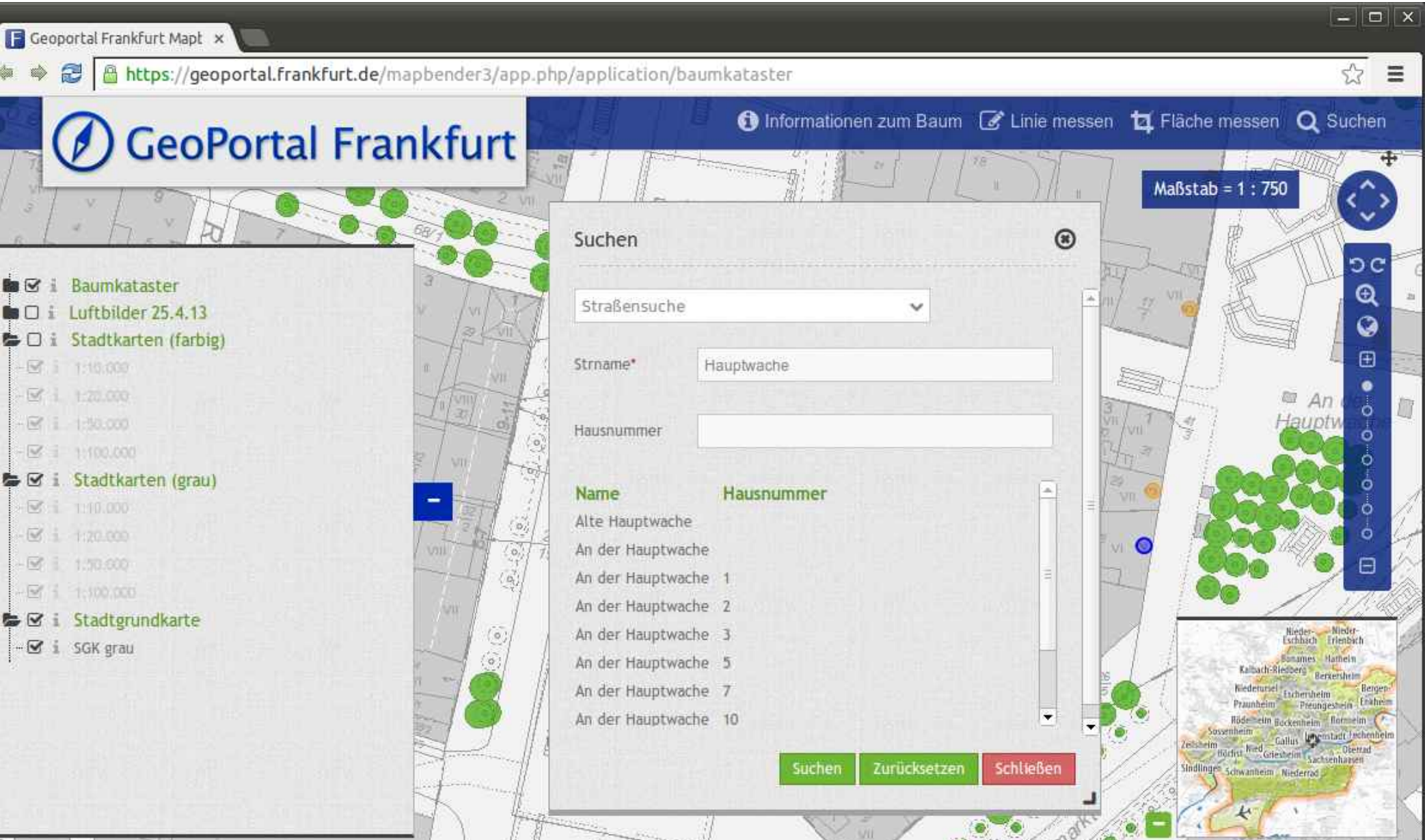

● 図 i Stadtkarten (grau) 区 110.000

 $-66 + 120000$ 

 $-\overline{w}$  $1.50.600$ 

图 1:00:00

● 図 i Stadtgrundkarte

-⊠ i SGK grau

 $\oint x = -y = -$  750 **Martin Exactly errors and 2015** Karten: Stadtvermessungsa

NTERGEO

WhereGroup GmbH&Co.KG | OpenStreetMap contributors | Geoportal Berlin / Digitale farbige Orthophotos 2014 (DOP20RGB)

Meldemax: Aufnahme vor x wheregroup.meldemax.com/application/user  $52$  $\equiv$ 136 **Meldemax** Nordstraß s-Karl Ring Berlin DOP 2014 OpenStreetMap Vorgebirgsstrage Brimler Straf Adresssuche Neue Meldung NORDST Maxis (Y) Problem Idee Bomheimer Straße bþ. Hier können Sie eine Idee aufnehmen Legende Am Propertor Hilfe Germano Oem **HASICA** WESTSTADT

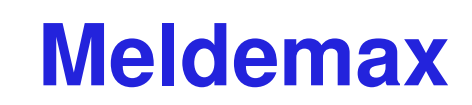

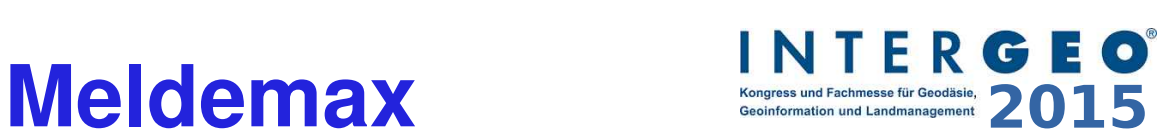

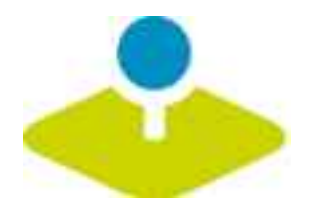

3

**Rigues** sauce

An der Dü

19-Straße.

The response

AmPropistor

Am Bleichg

P

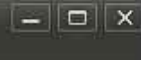

# Geoportal Ostprignitz-Ruppind

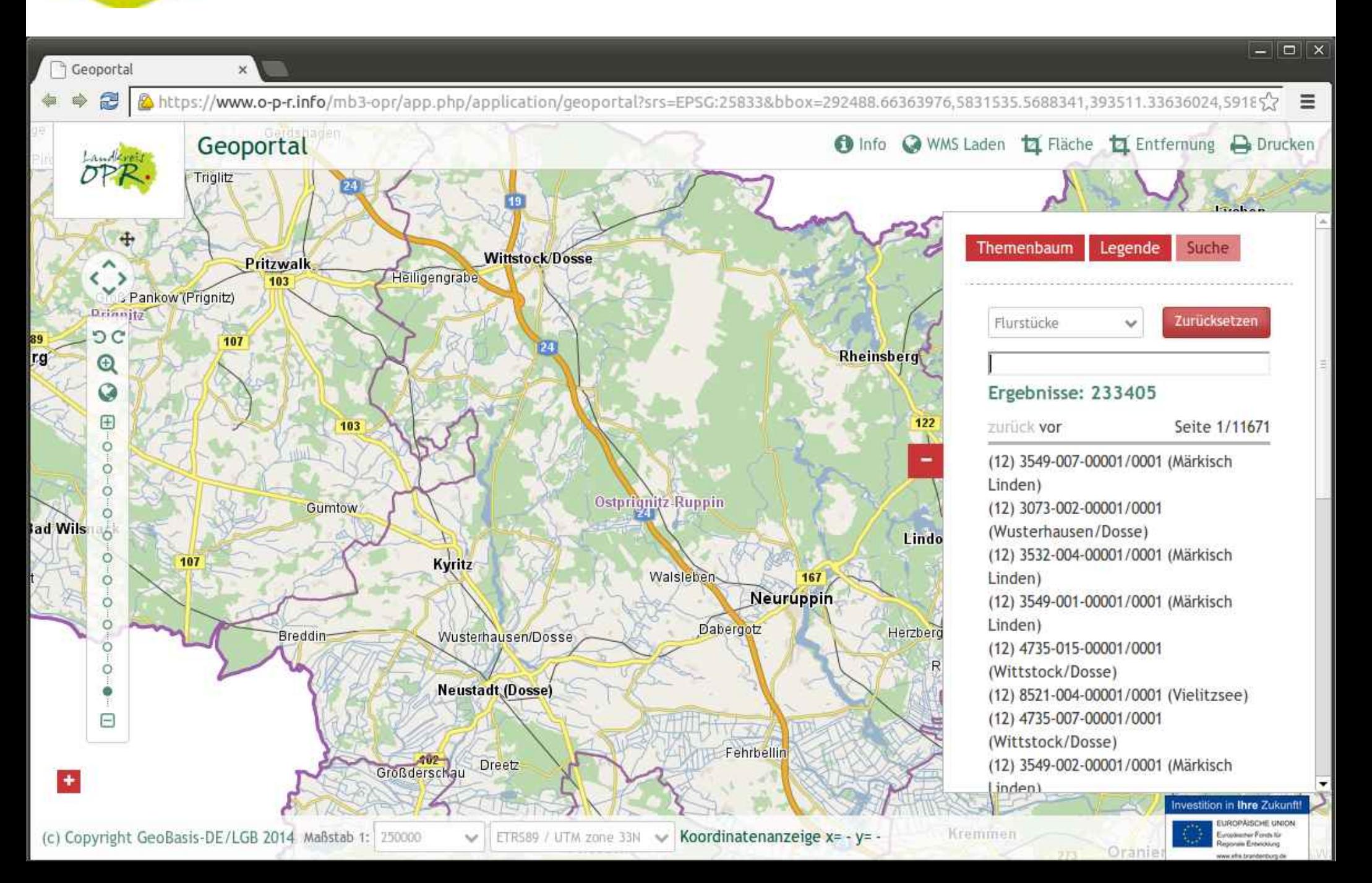

## **Stadtplan Troisdorf Englering Stadtplan Troisdorf**

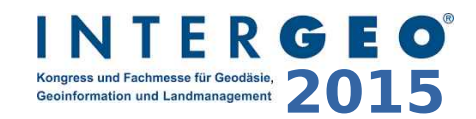

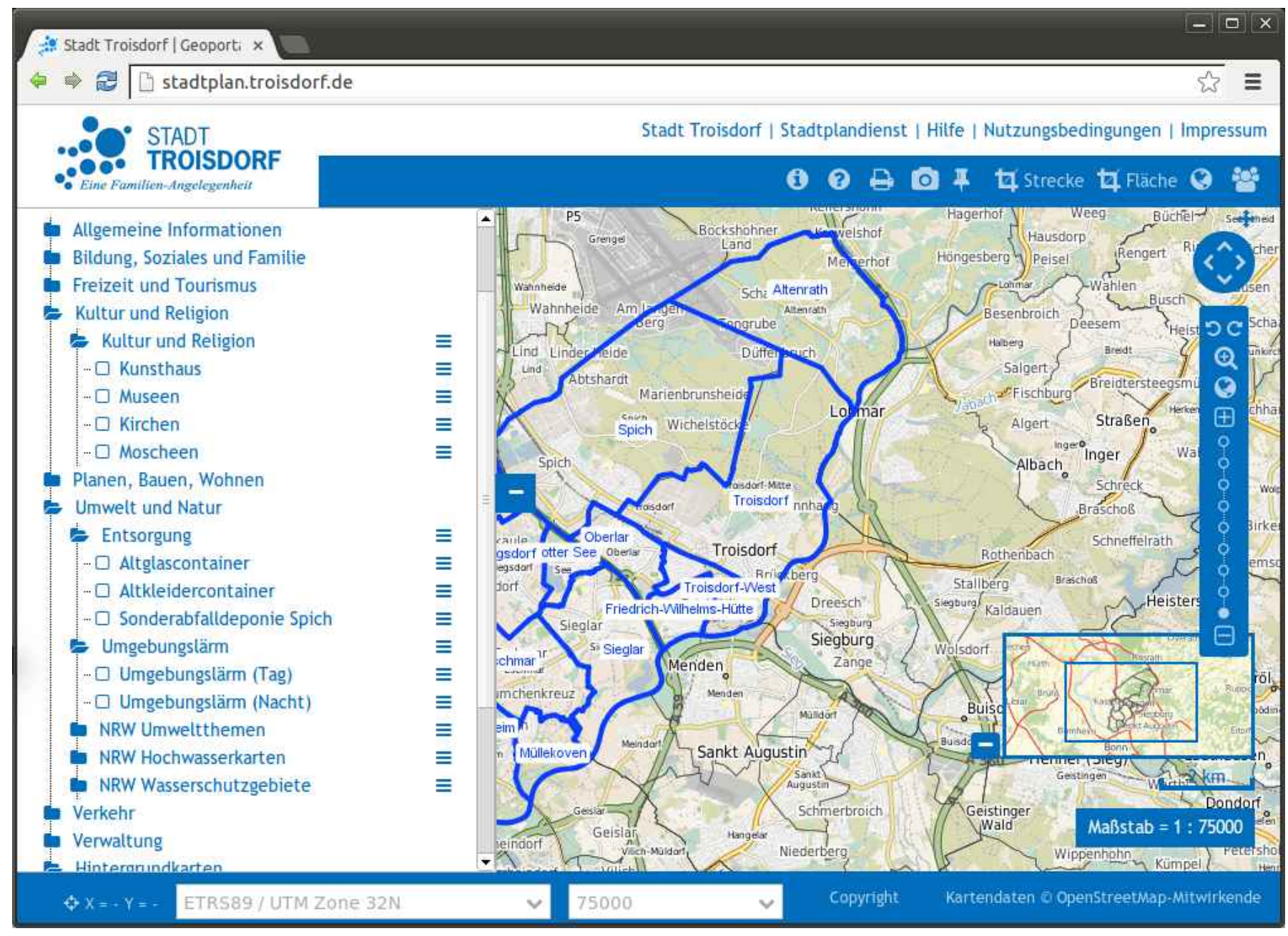

Mapbender3 Astrid Emde INTERGEO Stuttgart 2015 **76 / 86**

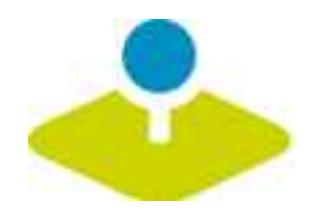

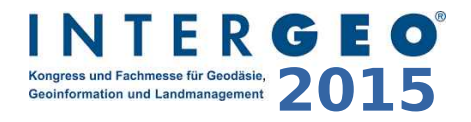

## **Version 3.0.5.0 und 3.0.5.1**

- **Release 07/2015 08/2015**
- **Digitalsierung (SQL)** p.
- **WMS Aktualisierung**
- **Mobiles Template**  $\mathcal{D}$
- **Konfigurierbarer Ebenenbaum**
- **Druck mit Legende, Koordinaten**
- **Verbesserte Infoausgabe**

- **Startparameter**
- **Vendor Specific Parameter**
- **Verbesserte Infoabfrage**
- **P** Neue Button-Serie
- **OSGeoLive 9.0**

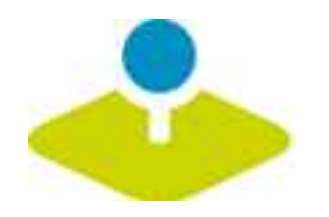

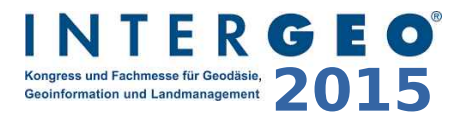

### **Nächste Version**

- **Aktualisierung auf Symfony 2.7 LTS**
- **Verbesserung der Digitalisierung**
- **Modularisierung der Elemente**  P. **(Repositories pro Element) → erleichtertes Update**
- **Suche nach Koordinate**
- **Feature Freeze steht noch aus**

Mapbender3 Astrid Emde INTERGEO Stuttgart 2015 **78 / 86**

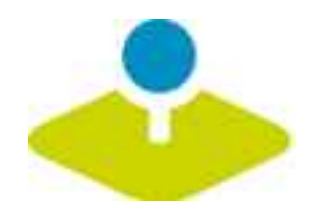

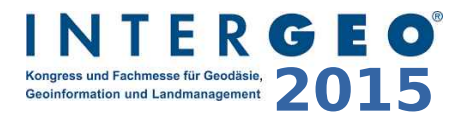

## **Wie kann ich mitmachen?**

- **Testing**
- **Melden von Feedback und Bugs** P.
- *<u>Dokumentation</u>*
- **Übersetzung**
- **Programmierung (Code ist im Git)**  $\mathbf{r}$
- **Mailinglisten**D.

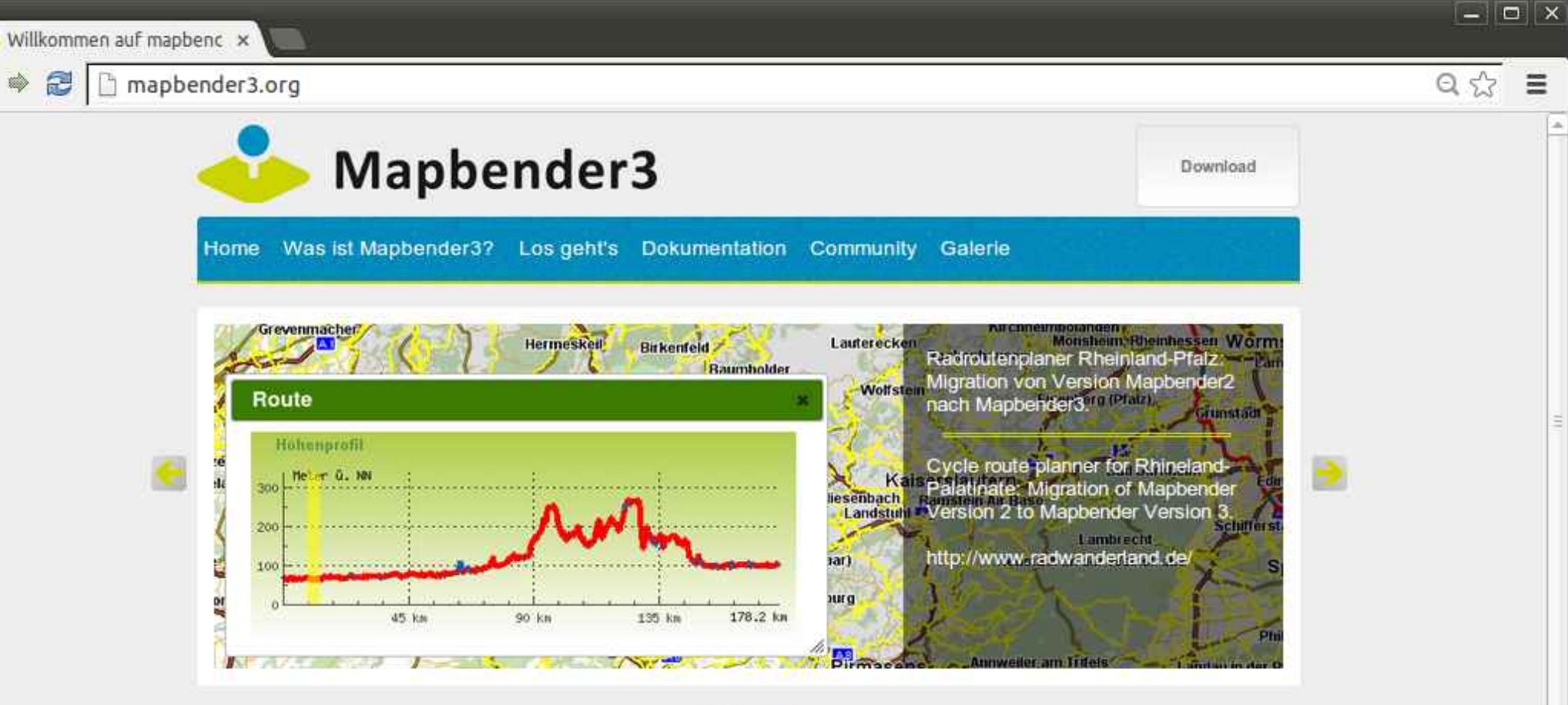

e

#### Willkommen auf mapbender3.org

#### Willkommen auf der Mapbender3-Seite

Mapbender ist ein Content Management System für Kartenanwendungen und Geodatendienste. Die Software ist in PHP und JavaScript implementiert. Mapbender wird mit vorkonfigurierten Anwendungen zur Anzeige, Navigation und Abfrage von Karten ausgeliefert. Alle Anwendungen können über die Weboberfläche den eigenen Bedürfnissen angepasst oder komplett neu implementiert werden.

Mapbender3 ist der Nachfolger der erfolgreichen Mapbender Version 2 und basiert auf aktuellen Technologien wie dem Web Application Framework Symfony2, JQuery und OpenLayers.

#### Weiterlesen

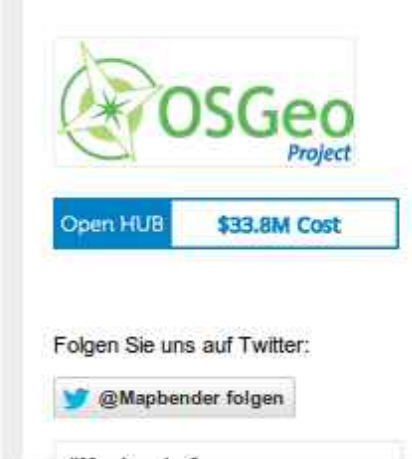

doc.mapbender3.org/en/index.html

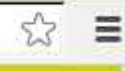

 $\circ$   $\times$ 

#### Mapbender3 Documentation ..

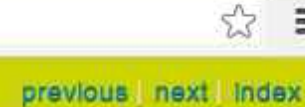

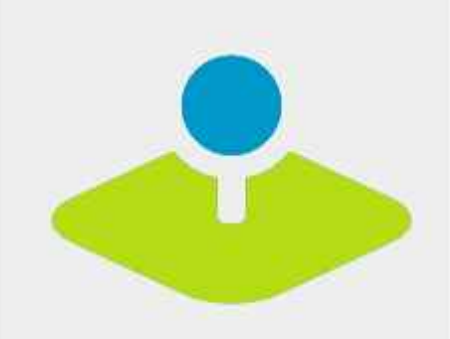

#### **Table Of Contents**

#### Welcome to Mapbender3's documentation!

· Indices and tables

#### Previous topic

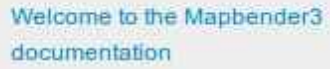

Next topic

The Book

This Page

**Show Source** 

Quick search

### Welcome to Mapbender3's documentation!

Contents:

- \* The Book
	- o installation
	- o Git-based installation
	- · Using the quick install.py script
	- **components**
	- o Directory structure in Mapbender3
	- o Concepts
	- o Configuring the database
	- · Translation in Mapbender3
	- . How to create your own Template?
	- . How to change the style of your application with the css-editor?
	- · Mapbender3 Quickstart
	- **Mapbender templates**
	- o Glossary
	- o Version history
- · Bundle Documentation
	- · MapbenderCoreBundle
	- · MapbenderWMSBundle
	- · MapbenderWMCBundle
	- · FOMUserBundle Users and Security
	- **FOMManagerBundle -Using the FOM Manager**
	- o OwsProxy3CoreBundle
	- o How to create a Bundle?
- The Developer's Book
	- e Introduction

**Mapbender3 Astrid Emde - INTERGEO Stuttgart 2015** 

Go

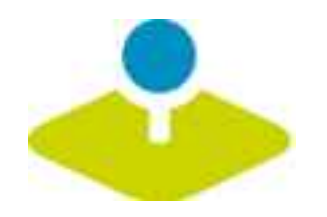

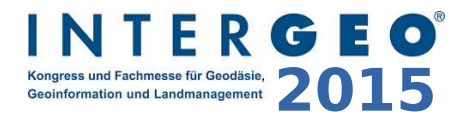

## **Tutorial und Workshop Bundle**

- **How to create your own template <http://doc.mapbender3.org/en/book/templates.html>**
- **How to create your own element**

**[http://doc.mapbender3.org/en/book/development/elem](http://doc.mapbender3.org/en/book/development/element_generate.html) [ent\\_generate.html](http://doc.mapbender3.org/en/book/development/element_generate.html)**

**Workshop Bundle**

https://github.com/mapbender/mapbender-workshop

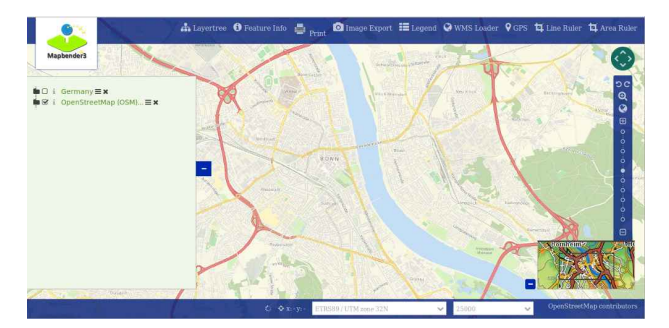

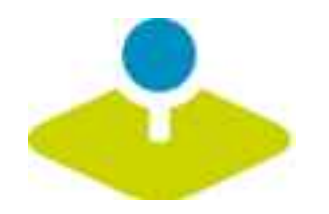

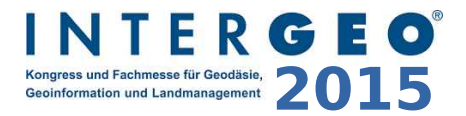

### **Mapbender3 Demo**

### **Testen Sie Mapbender3**

**<http://mapbender3.org/demo/>**

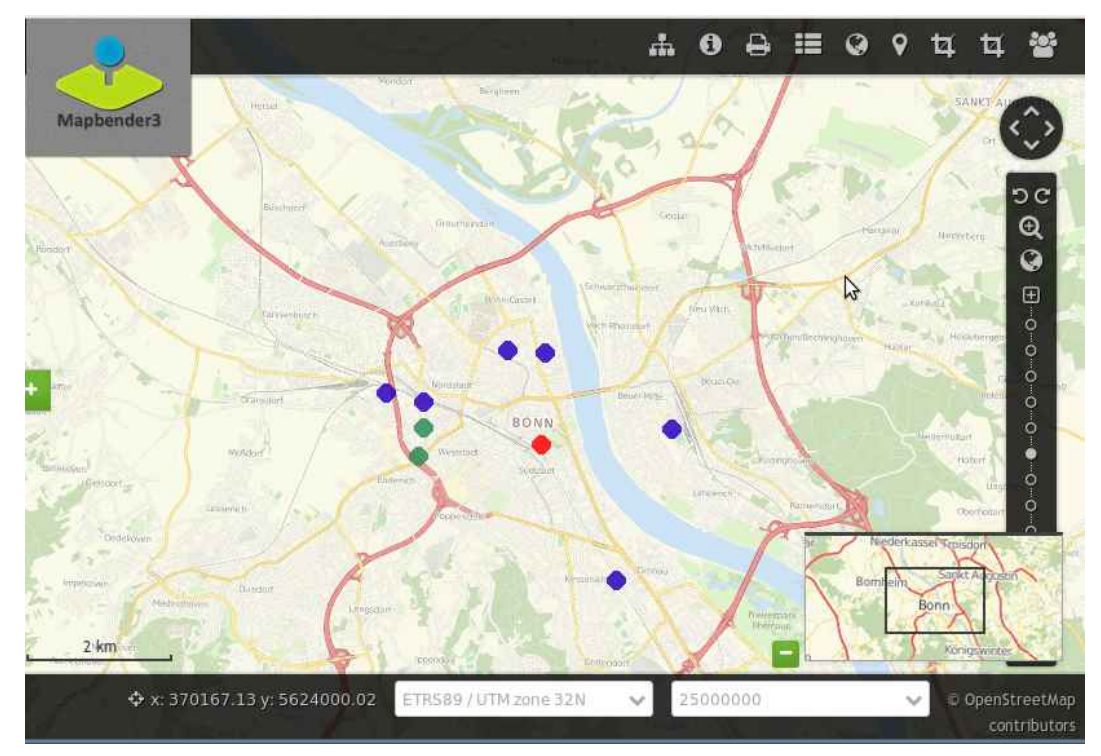

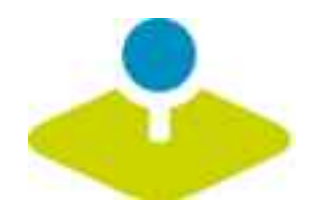

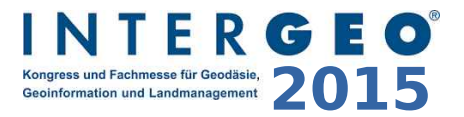

### **Installation**

**Download Pakete**

**<http://mapbender3.org/en/download>**

**git Repositories**

https://github.com/mapbender/mapbender-starter

**Dokumentation der Installation und Elemente**

**[http://doc.mapbender3.org](http://doc.mapbender3.org/)**

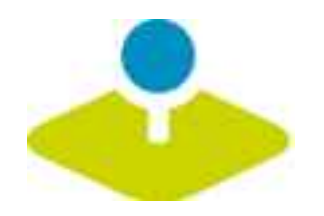

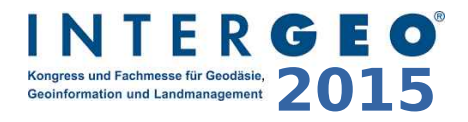

### **Weitere Informationen**

- **[http://mapbender3.org](http://mapbender3.org/)**
- **Mapbender3 Code <http://github.com/mapbender>**  $\mathbf{r}$
- **Roadmap <http://mapbender3.org/de/roadmap>** P
- **Bug/Issue Tracker**  P. **<https://github.com/mapbender/mapbender/issues>**

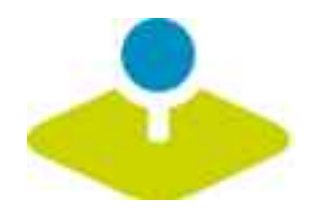

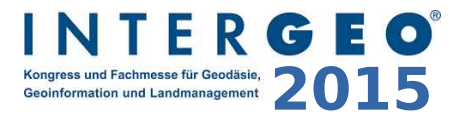

### **Vielen Dank**

### **Astrid Emde [astrid.emde@wheregroup.com](mailto:astrid.emde@wheregroup.com)**

### mapbender-users@list.osgeo.org

### Mit freundlicher Unterstützung der

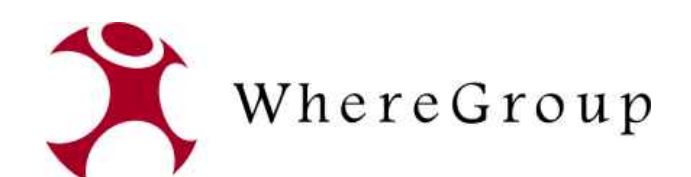

Creative Commons Share Alike License 3.0

Copyright © 2015: Astrid Emde

Mapbender3 Astrid Emde INTERGEO Stuttgart 2015 **86 / 86**